# Altivar Machine ATV340 Inversores de frequência

Manual de funções de segurança (com módulo VW3A3802)

**Schneider** 

06/2020

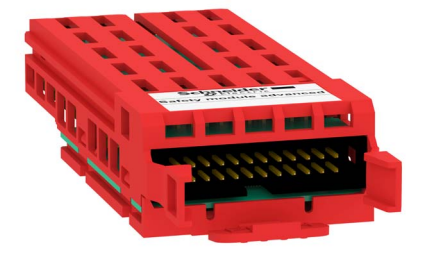

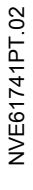

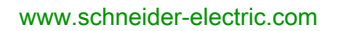

A informação fornecida nestes documentos contém descrições de carácter geral e/ou técnico do desempenho dos produtos aqui incluídos. A finalidade desta documentação não é substituir, nem se destina a ser utilizada para a determinação da adequabilidade ou fiabilidade destes produtos para aplicações específicas do utilizador. É dever de tais utilizadores ou integradores efectuar a análise de risco, avaliação e testes completos e adequados dos produtos quanto à sua aplicação ou utilização específica relevante. A Schneider Electric ou qualquer das suas afiliadas ou subsidiárias não será responsável ou responsabilizada pela utilização indevida da informação contida nestes documentos. Caso tenha quaisquer sugestões para melhorias ou correcções ou se tiver detectado erros nesta publicação, queira informar-nos do facto.

O utilizador concorda em não reproduzir, para além a sua utilização pessoal e não comercial, todo ou partes deste documento em qualquer suporte sem o consentimento por escrito da Schneider Electric. O utilizador concorda ainda não estabelecer ligações de hipertexto para este documento e o seu conteúdo. A Schneider Electric não concede quaisquer direitos ou licença para a utilização pessoal e não comercial deste manual ou do seu conteúdo, excepto uma licença não exclusiva para consultar o documento "como está", por sua conta e risco. Todos os outros direitos estão reservados.

Todas as regulamentações de segurança pertinentes, sejam estatais, regionais ou locais, devem ser cumpridas na instalação e utilização deste produto. Por questões de segurança, e para garantir a conformidade com os dados do sistema documentados, apenas o fabricante deverá efectuar reparações nos componentes.

Sempre que os dispositivos sejam utilizados para aplicações com requisitos de segurança técnica, deverão seguir-se as instruções relevantes.

A não utilização de software da Schneider Electric ou software aprovado com os nossos produtos de hardware, pode resultar em ferimentos, danos ou resultados incorrectos de operação.

A não observância destas informações pode resultar em lesões pessoais ou danos no equipamento. © 2020 Schneider Electric. Todos os direitos reservados.

# índice

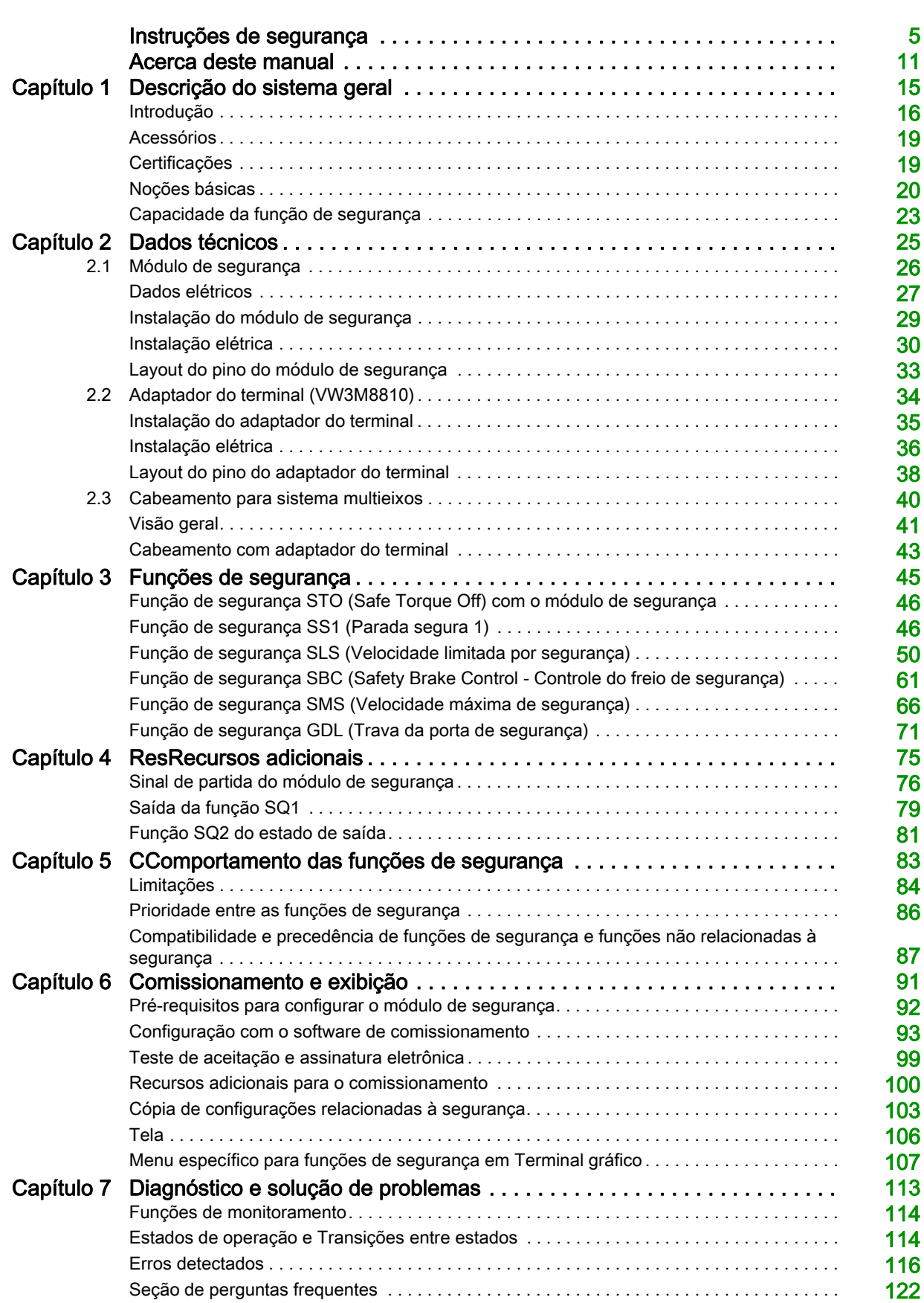

# <span id="page-4-0"></span>Instruções de segurança

### Informações Importantes

#### AVISO

Leia cuidadosamente estas instruções e observe o equipamento para se familiarizar com o dispositivo antes de o tentar instalar, utilizar, colocar em funcionamento ou efectuar a manutenção. As seguintes mensagens especiais podem surgir ao longo deste documento ou no equipamento para o avisar de possíveis perigos ou para lhe chamar a atenção relativamente a informação que esclareça ou simplifique os procedimentos.

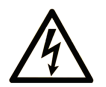

A existência deste símbolo em um rótulo de segurança de "Perigo" ou "Atenção" indica perigo de choque elétrico, que pode resultar em ferimentos, se as instruções não forem sequidas.

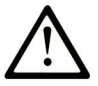

Este é o símbolo de aviso de segurança. É utilizado para o alertar quanto a possíveis ferimentos pessoais. Obedeça a todas as mensagens de segurança que acompanham o símbolo para evitar possíveis ferimentos ou morte.

# **PERIGO**

PERIGO indica uma situação perigosa que, se não for evitada, resultará em morte ou ferimentos graves.

# A ATENÇÃO

ATENÇÃO indica uma situação perigosa que, se não for evitada, pode resultar em morte ou ferimentos graves.

# A CUIDADO

CUIDADO indica uma situação perigosa que, se não for evitada, pode resultar em ferimentos leves ou moderados.

**AVISO** 

AVISO é utilizado para abordar práticas não relacionadas com lesões corporais.

### **NOTA**

A instalação, utilização e manutenção do equipamento eléctrico devem ser efectuadas exclusivamente por pessoal qualificado. A Schneider Electric não assume qualquer responsabilidade pelas consequências resultantes da utilização deste material.

Uma pessoa qualificada possui aptidões e conhecimentos relacionados com o fabrico e o funcionamento do equipamento eléctrico e a sua instalação e recebeu formação de segurança para reconhecer e evitar os perigos envolvidos.

#### Qualificação da equipe

Apenas pessoas devidamente treinadas, que estejam familiarizadas e compreendam os conteúdos deste manual e todas as outras documentações de produtos pertinentes estão autorizadas a operar este produto. Além disso, tais pessoas deverão ter recebido treinamento de segurança para reconhecer e evitar riscos envolvidos. Elas devem possuir treinamento técnico, conhecimento e experiência suficientes para serem capazes de prever e detectar potenciais riscos causados pelo uso do produto, pela alteração de configurações e pelos equipamentos mecânicos, elétricos e eletrônicos de todo o sistema no qual o produto é utilizado. Todas as pessoas que operam o produto devem estar totalmente familiarizadas com todos os padrões, diretrizes e regulamentos de prevenção a acidentes aplicáveis ao realizar tal trabalho.

#### Uso previsto

O produto descrito neste ou afetado por este manual é, juntamente com o software, acessórios e itens opcionais, drive systems para motores síncronos e assíncronos trifásicos, indicado para uso industrial.

O produto deve ser usado somente em conformidade com todas as normas de segurança e regulamentações e diretivas aplicáveis, requisitos especificados e dados técnicos. O produto deve ser instalado fora da zona de perigo ATEX. Antes de usar o produto, deve-se desempenhar uma avaliação de risco tendo em vista a aplicação planejada. Devem ser implementadas medidas de segurança apropriadas com base nos resultados. Como o produto é usado como um componente em todo o sistema, você deve garantir a segurança das pessoas através do projeto de todo o sistema (por exemplo, projeto da máquina). Qualquer outro uso diferente da aplicação explicitamente permitida é proibido e pode ser perigoso.

#### Informações relacionadas ao produto

#### Leia e entenda estas instruções antes de realizar qualquer procedimento com este drive.

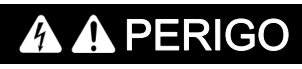

#### RISCO DE CHOQUE ELÉTRICO, EXPLOSÃO OU ARCO VOLTAICO

- Apenas estão autorizadas a trabalhar com este sistema de inversor pessoas devidamente treinadas, que estejam familiarizadas, compreendam os conteúdos deste manual e outras documentações relevantes do produto, e tenham recebido treinamento de segurança para reconhecer e evitar os riscos envolvidos. Instalação, ajuste, reparo e manutenção devem ser executados por pessoal qualificado.
- O integrador do sistema é responsável pelo cumprimento de todos os requisitos elétricos locais e nacionais, bem como de todos os demais regulamentos sobre o aterramento de todo o equipamento.
- Muitos componentes do produto, inclusive as placas de circuito impresso, funcionam com tensão de rede.
- Use apenas ferramentas e equipamentos de medição devidamente classificados e isolados eletricamente.
- Não toque em componentes ou terminais sem blindagem que contenham tensão.
- Motores podem gerar tensão quando o eixo é rodado. Antes de realizar qualquer tipo de trabalho no drive system, bloqueie o eixo do motor para evitar a rotação.
- A tensão AC pode transmitir tensão a condutores não utilizados no cabo do motor. Isole as extremidades de condutores não utilizados no cabo do motor.
- Não provoque curto entre os terminais de barramento CC, capacitores de barramento CC ou terminais do resistor de frenagem.
- Antes de realizar qualquer trabalho no drive system:
	- Desconecte todas as alimentações, incluindo as de controle externo. Lembre-se de que o disjuntor ou o interruptor principal não removem a eletricidade de todos os circuitos.
	- o Coloque uma etiqueta Não ligar em todos os interruptores de alimentação relacionados ao drive system.
	- o Bloqueie todos os interruptores de alimentação na posição aberta.
	- Aguarde 15 minutos até os capacitores do barramento CC descarregarem.
	- Siga as instruções fornecidas no capítulo "Verificar a ausência de tensão" no manual de instalação do produto.
- Antes de aplicar tensão ao drive system:
	- Certifique-se de que o trabalho foi concluído e que a instalação inteira não apresentará nenhum risco.
	- o Se os terminais de entrada da rede elétrica e os terminais de saída do motor tiverem sido aterrados e curto-circuitados, remova o aterramento e o curto circuito nesses terminais.
	- Verifique se o aterramento é adequado em todo o equipamento.
	- Verifique se todos os equipamentos de proteção como, tampas, portas e grades estão instalados e/ou fechados.

A não observância destas instruções resultará em morte, ou ferimentos graves.

Produtos ou acessórios danificados podem causar choque elétrico ou operação não prevista do equipamento.

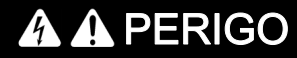

CHOQUE ELÉTRICO OU OPERAÇÃO DE EQUIPAMENTO NÃO PREVISTA

Não use produtos ou acessórios danificados.

A não observância destas instruções resultará em morte, ou ferimentos graves.

Entre em contato com o escritório de vendas local da Schneider Electric caso detecte qualquer tipo de dano.

Este equipamento foi projetado para operar fora de um local perigoso. Somente instale este equipamento em zonas sem atmosfera de risco.

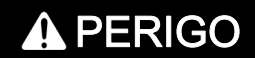

#### POTENCIAL PARA EXPLOSÃO

Instale e use este equipamento somente em áreas livre de riscos.

A não observância destas instruções resultará em morte, ou ferimentos graves.

Sua aplicação consiste em uma grande variedade de componentes mecânicos, elétricos e eletrônicos interrelacionados, sendo o inversor apenas uma parte da aplicação. O inversor por si só não tem a intenção nem a capacidade de fornecer toda a funcionalidade para atender a todos os requisitos relacionados à segurança que se aplicam à sua aplicação. Dependendo da aplicação e da avaliação de risco correspondente a ser realizada por você, é necessária toda uma variedade de equipamentos adicionais, tais como, mas não limitados a, encoder externos, freios externos, dispositivos de monitoração externos, proteções, etc.

Como projetista/fabricante de máquinas, você deve estar familiarizado e observar todos os padrões que se aplicam à sua máquina. Você deve conduzir uma avaliação de risco e determinar o Nível de Desempenho (PL) e/ou Nível de Integridade de Segurança (SIL) apropriado e projetar e construir sua máquina em conformidade com todos os padrões aplicáveis. Ao fazer isso, você deve considerar a interrelação de todos os componentes da máquina. Além disso, você deve fornecer instruções de uso que permitam ao usuário da sua máquina executar qualquer tipo de trabalho na máquina, como operação e manutenção, de maneira segura.

O presente documento presume que você está totalmente ciente de todos os padrões e requisitos normativos que se aplicam à sua aplicação. Como o inversor não pode fornecer toda a funcionalidade relacionada à segurança para toda a sua aplicação, você deve garantir que o Nível de Desempenho e/ou o Nível de Integridade de Segurança exigidos sejam atingidos ao instalar todo o equipamento adicional necessário.

# A ATENCÃO

#### NÍVEL DE DESEMPENHO / NÍVEL DE INTEGRIDADE DE SEGURANÇA INSUFICIENTE E/OU OPERAÇÃO ACIDENTAL DO EQUIPAMENTO

- Avalie o risco conforme EN ISO 12100 e todas as outras normas pertinentes à sua aplicação.
- Use componentes e/ou malhas de controle redundantes para todas as funções de controle cruciais identificadas em sua avaliação de risco.
- Caso a movimentação de cargas gere perigo, por exemplo, de deslizamento ou queda de cargas, opere o inversor em modo de circuito fechado.
- Verifique se a vida útil de todos os componentes individuais usados em sua aplicação é suficiente para a vida útil pretendida de sua aplicação geral.
- Realize extensos testes de comissionamento para todas as situações de erro potenciais para verificar a eficiência das funções relacionadas à segurança e funções de monitoramento implementadas, por exemplo, mas não limitado a, monitoramento de velocidade por codificadores, monitoramento de curto-circuito para todos os equipamentos conectados, operações corretas de freios e proteções.
- Realize extensivos testes de comissionamento para todas as possíveis situações de erro, para verificar se a carga pode ser parada com segurança em todas as condições.

A não observância destas instruções pode provocar a morte, ferimentos graves, ou danos no equipamento.

Uma nota de aplicação específica *[NHA80973](https://www.se.com/en/download/document/NHA80973/)* está disponível em máquinas de elevação e pode ser baixada em [se.com](https://www.se.com).

Os sistemas de inversores podem realizar movimentos inesperados devidos a um cabeamento incorreto, configurações inadequadas, dados errados ou outros erros.

# **A** ATENCÃO

### OPERAÇÃO DO EQUIPAMENTO IMPREVISTA

- Instale cuidadosamente os cabos em conformidade com os requisitos de EMC (compatibilidade eletromagnética).
- Não opere o produto com configurações ou dados desconhecidos ou inadequados.
- Execute um teste de comissionamento abrangente.

A não observância destas instruções pode provocar a morte, ferimentos graves, ou danos no equipamento.

# **A**ATENÇÃO

### PERDA DE CONTROLE

- Instale cuidadosamente cabos em conformidade com os requisitos EMC (compatibilidade eletromagnética). Exemplos de funções críticas de controle são parada de emergência, parada de sobrecurso, falta de energia e reinício.
- Malhas de controle separadas ou redundantes devem ser fornecidas para funções críticas de controle.
- Malhas do sistema de controle podem incluir links de comunicação. Atente às implicações de atrasos de transmissão imprevistos ou falhas na conexão.
- Siga todos os regulamentos para prevenção de acidentes e diretrizes de segurança locais (1).
- Cada implementação do produto deve ser testada de forma individual e abrangente a fim de garantir o funcionamento adequado antes de serem colocadas em operação.

A não observância destas instruções pode provocar a morte, ferimentos graves, ou danos no equipamento.

(1) Para os EUA: Para informações adicionais, consulte NEMA ICS 1.1 (edição mais recente) Safety Guidelines for the Application, Installation, and Maintenance of Solid State Control e NEMA ICS 7.1 (edição mais recente), Safety Standards for Construction and Guide for Selection, Installation and Operation of Adjustable-Speed Drive Systems.

A temperatura dos produtos descritos neste manual pode exceder 80 °C (176 °F) durante o funcionamento.

# **A** ATENÇÃO

#### SUPERFÍCIES QUENTES

- Certifique-se de evitar quaisquer contatos com superfícies quentes.
- Não permita a presença de peças inflamáveis ou sensíveis ao calor na proximidade de superfícies quentes.
- Verifique se o produto esfriou o suficiente antes de manuseá-lo.
- Verifique se a dissipação de calor é suficiente, executando um teste em condições de carga máxima.

A não observância destas instruções pode provocar a morte, ferimentos graves, ou danos no equipamento.

Máquinas, controladores e equipamentos relacionados costumam estar integrados a redes. Pessoas não autorizadas e malwares podem obter acesso à máquina, bem como a outros dispositivos na rede/fieldbus da máquina e redes conectadas, por meio de acesso sem segurança suficiente ao software e às redes.

# **A** ATENCÃO

#### ACESSO NÃO AUTORIZADO À MÁQUINA VIA SOFTWARES E REDES

- Na análise de perigos e riscos, considere todos os perigos resultantes do acesso e operação na rede/fieldbus e desenvolva o conceito adequado de segurança virtual.
- Certifique-se de que toda a infraestrutura de hardware e software em que a máquina se integra, bem como todas as medidas e regras organizacionais cobrindo o acesso à essa infraestrutura, atente aos resultados da análise de riscos e perigos e que esta seja implementada de acordo com as melhores práticas e normas relativas a segurança de TI e segurança virtual (como: série ISO/IEC 27000, Common Criteria for Information Technology Security Evaluation, ISO/ IEC 15408, IEC 62351, ISA/IEC 62443, NIST Cybersecurity Framework, Information Security Forum - Standard of Good Practice for Information Security).
- Assegure a eficiência de sua segurança de TI e sistemas virtuais por usar métodos comprovados e apropriados.

A não observância destas instruções pode provocar a morte, ferimentos graves, ou danos no equipamento.

**A** ATENÇÃO

#### PERDA DE CONTROLE

Realize um teste abrangente de comissionamento para verificar se o monitoramento da comunicação detecta adequadamente as interrupções na comunicação

A não observância destas instruções pode provocar a morte, ferimentos graves, ou danos no equipamento.

# AVISO

### DESTRUIÇÃO DECORRENTE DE TENSÃO DE REDE INCORRETA

Antes de ligar e configurar o produto, verifique se ele é validado para a tensão de rede.

A não observância destas instruções pode provocar danos no equipamento.

## Apresentação

#### Objectivo do documento

<span id="page-10-0"></span>O objetivo deste documento é fornecer informações sobre o módulo de segurança e a função de segurança suportada.

#### Âmbito de aplicação

As instruções e informações deste manual foram escritas originalmente em inglês (antes da tradução opcional).

Esta documentação é válida para inversores Altivar Machine ATV340.

As características técnicas dos dispositivos descritos neste documento estão também indicadas online. Para acessar estas informações online:

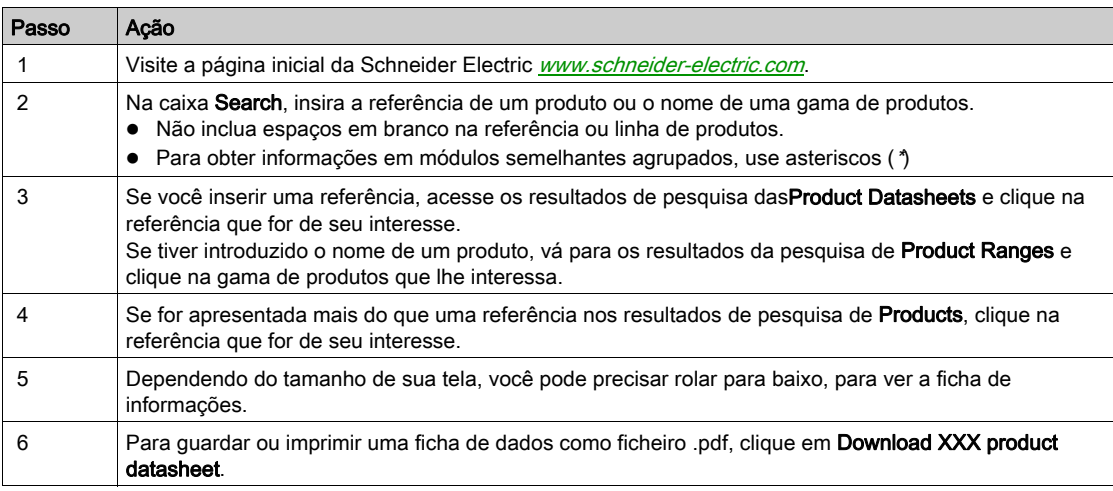

As características que são apresentadas neste documento devem ser as mesmas que as características apresentadas online. De acordo com a nossa política de melhoria constante, podemos rever periodicamente os conteúdos para melhorar a clareza e a exatidão. Se você encontrar uma diferença entre o documento e as informações online, use as informações online como referência.

#### <span id="page-10-1"></span>Documentos relacionados

Use seu tablet ou PC para acessar rapidamente informações detalhadas e abrangentes sobre todos os nossos produtos em www.schneider-electric.com.

No site, você encontrará as informações necessárias sobre nossos produtos e soluções:

- Todo o catálogo para características detalhadas e guias de seleção,
- Arquivos CAD para ajudar a projetar sua instalação, disponíveis em mais de 20 formatos diferentes de arquivo,
- Todos os softwares e firmwares para deixar sua instalação atualizada,
- Uma grande quantidade de artigos técnicos, documentos ambientais, soluções de aplicação, especificações... para uma melhor compreensão de nossos sistemas e equipamentos elétricos ou de automação,
- E, por fim, todos os Guias do Usuário relacionados ao seu inversor, listados abaixo:

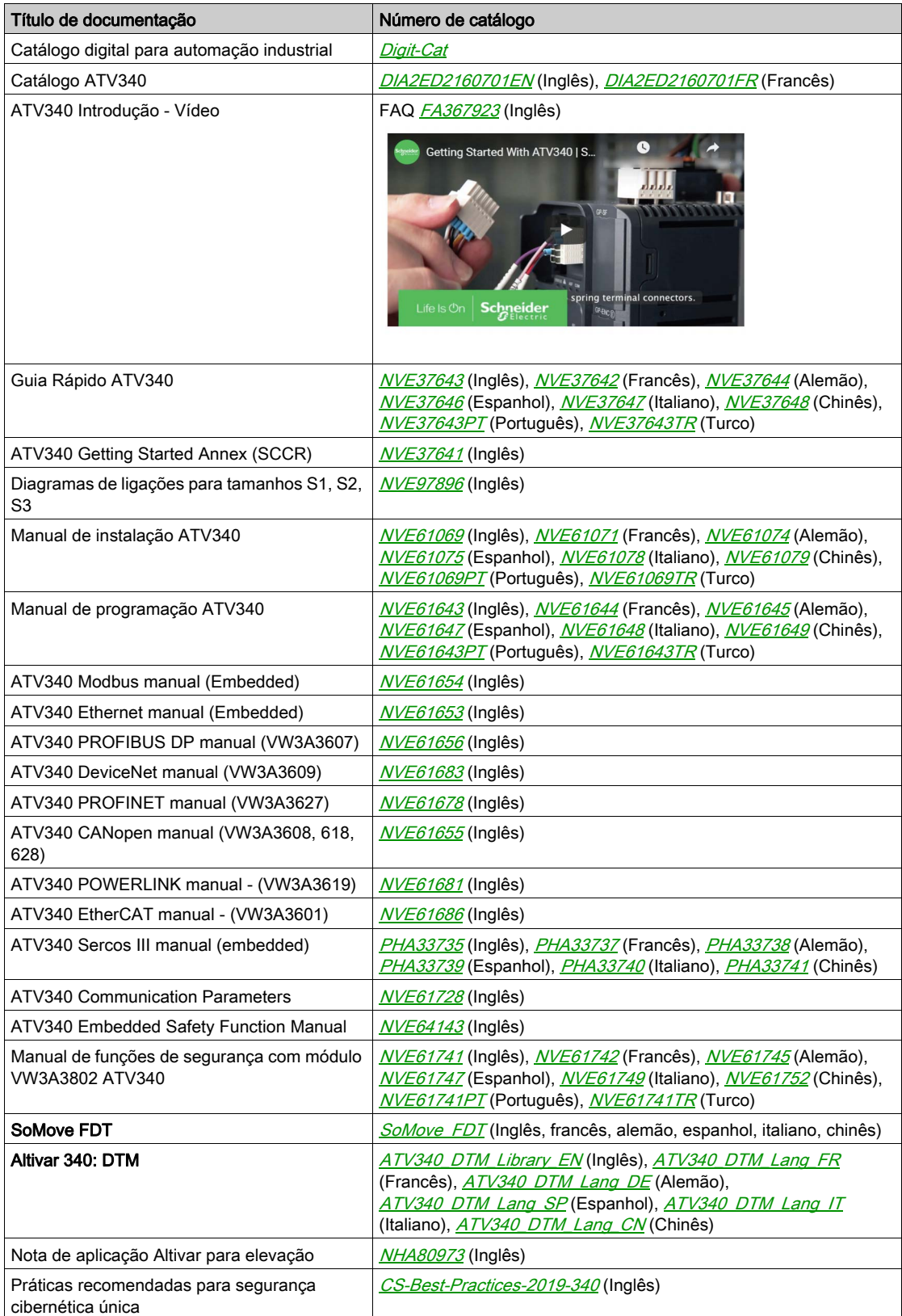

(Outras opções de manuais e folhas de instrução estão disponíveis em *[www.schneider-electric.com](http://www.schneider-electric.com)*)

É possível fazer o download dessas publicações ou de outras informações técnicas do nosso site em [www.schneider-electric.com/en/download](https://www.schneider-electric.com/en/download)

#### **Terminologia**

Termos técnicos, terminologias e descrições correspondentes neste manual geralmente usam os termos ou definições contidas nas normas relevantes.

Na área de sistemas de inversores, isso inclui, mas não se limita a, termos como erro, mensagem de erro, falha, defeito, reinício por erro, proteção, estado seguro, função de segurança, advertência, mensagem de advertênciaetc.

Estas normas incluem, dentre outras:

- IEC 61800 series: Adjustable speed electrical power drive systems
- IEC 61508 Ed.2 series: Functional safety of electrical/electronic/programmable electronic safety-related
- EN 954-1 Segurança de maquinário peças relacionadas à segurança dos sistemas de controle
- ISO 13849-1 e 2 Segurança de maquinário peças relacionadas à segurança dos sistemas de controle
- IEC 61158 series: Industrial communication networks Fieldbus specifications
- IEC 61784 series: Industrial communication networks Profiles
- IEC 60204-1: Safety of machinery Electrical equipment of machines Part 1: General requirements

#### Fale conosco

Selecione seu país:

[www.schneider-electric.com/contact](https://www.schneider-electric.com/contact)

#### Schneider Electric Industries SAS

Head Office 35, rue Joseph Monier 92500 Rueil-Malmaison France

# <span id="page-14-0"></span>Capítulo 1 Descrição do sistema geral

# Conteúdo deste capítulo

Este capítulo inclui os seguintes tópicos:

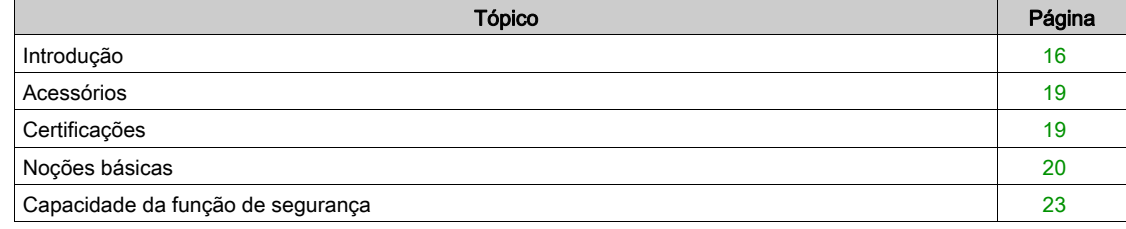

# <span id="page-15-1"></span><span id="page-15-0"></span>Introdução

### Visão geral

# **A ATENÇÃO**

### FUNÇÕES DE SEGURANÇA INEFICAZES

- Certifique-se de que uma avaliação de risco conforme ISO 12100 e/ou qualquer outra avaliação equivalente tenha sido realizada antes deste produto ser usado.
- Certifique-se de que apenas pessoas qualificadas e certificadas em engenharia de segurança e familiarizadas com todos os padrões, disposições e regulamentos relacionados à segurança, como, entre outros, IEC 61800-5-2, trabalhem com este produto.
- Certifique-se de que apenas as pessoas que conheçam bem os aplicativos relacionados à segurança e os aplicativos não relacionados à segurança, bem como o hardware usado para operar a máquina/processo, trabalhem com este produto.

A não observância destas instruções pode provocar a morte, ferimentos graves, ou danos no equipamento.

# **A** ATENÇÃO

#### OPERAÇÃO DO EQUIPAMENTO IMPREVISTA

- Somente inicie a máquina/processo se não houver pessoas ou obstruções na zona de operação.
- Só realize modificações de qualquer tipo, incluindo, mas não limitadas a parâmetros, definições, configurações, hardware, se entender completamente todos os efeitos de tais modificações.
- Verifique se as modificações não comprometem ou reduzem o nível de integridade de segurança (SIL), o nível de desempenho (PL) e/ou quaisquer outros requisitos e recursos relacionados à segurança definidos para sua máquina/processo.
- Após modificações de qualquer tipo, reinicie a máquina/processo e verifique a operação e a efetividade corretas de todas as funções executando testes abrangentes para todos os estados operacionais, o estado seguro definido e todas as possíveis situações de erro.
- Se você precisar comissionar ou recomissionar a máquina/processo, execute um teste de comissionamento de acordo com todas as regulamentações, normas e definições de processo aplicáveis à sua máquina/processo.
- Registre todas as modificações em conformidade com todos os regulamentos, normas e definições de processo aplicáveis à sua máquina/processo.

#### A não observância destas instruções pode provocar a morte, ferimentos graves, ou danos no equipamento.

As funções de segurança suportadas pelo módulo de segurança VW3A3802 destinam-se a manter condições seguras ou evitar condições perigosas. Em alguns casos, sistemas externos relacionados à segurança (por exemplo, um freio mecânico) podem ser necessários para manter as condições seguras quando a energia elétrica for removida.

A configuração do módulo de segurança só pode ser realizada através dos softwares de comissionamento SoMove FDT e Altivar DTM.

O módulo de segurança é compatível com a versão de software V1.6IE80 dos inversores Altivar Machine ATV340. Se esse requisito não for respeitado, um erro será acionado pelo inversor.

Os inversores Altivar Machine ATV340 estão em conformidade com os requisitos das normas em termos de implementação de funções de segurança.

#### O módulo de segurança, o inversor, o motor e os dispositivos de segurança externos

O Safe Torque Off (STO) é uma função padrão do inversor. As entradas STO do inversor não podem ser usadas com o módulo de segurança (ver [página](#page-45-0) 46).

O módulo de segurança é um item opcional do inversor. Ele é usado para monitorar as ações dos inversores e para executar as funções de segurança.

As entradas e saídas do módulo de segurança são configuráveis para atribuir as funções de segurança adequadas às suas necessidades.

Uma solicitação para ativar ou desativar uma função de segurança vem de dispositivos externos (como botões, interruptores magnéticos etc.) ou de um CLP de segurança conectado ao módulo de segurança. Consequentemente, os pedidos para ativar uma função de segurança podem ser feitos automaticamente (como ativação por sensores) ou manualmente (como ativação por chaves).

Motores assíncronos são compatíveis com o módulo de segurança no controle de malha aberta e fechada. Os motores síncronos de ímã permanente são compatíveis apenas com o módulo de segurança no controle de malha aberta. Outros tipos de motores não são compatíveis com o módulo de segurança.

NOTA: O uso de motores em paralelo é incompatível com o módulo de segurança.

As funções de segurança suportadas pelo módulo de segurança não podem ser usadas com frequência de saída superior a 200 Hz. Para informações adicionais, consulte o capítulo Comportamento das funções de segurança (ver [página](#page-82-0) 83)

Para sistemas com multieixos com vários módulos de segurança VW3A3802, deve ser usado um adaptador de terminal (ver [página](#page-39-0) 40).

#### Exemplo

A figura abaixo apresenta exemplos de arquitetura com o módulo de segurança:

- Com ou sem encoder (controle de malha fechada ou aberta),
- Com ou sem adaptador de terminal (dependendo do comprimento do cabo ou no caso de sistema multieixos)
- Com ou sem CLP de segurança.

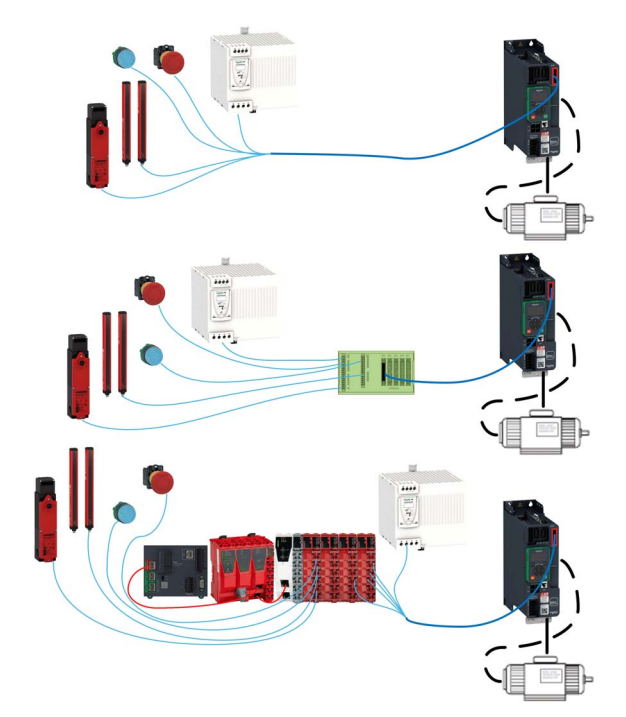

### Funções de segurança suportadas, conforme definidas pela IEC 61800-5-2

Definições

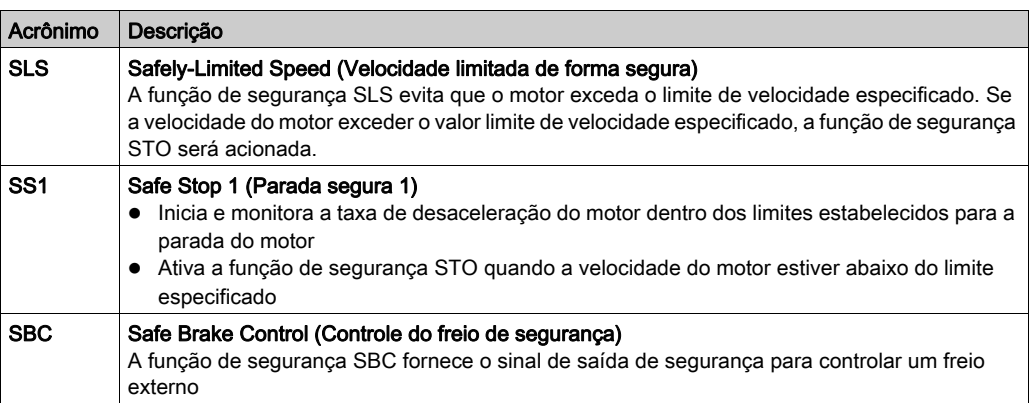

# Função de segurança suportada não definida pela IEC 61800-5-2

Definições

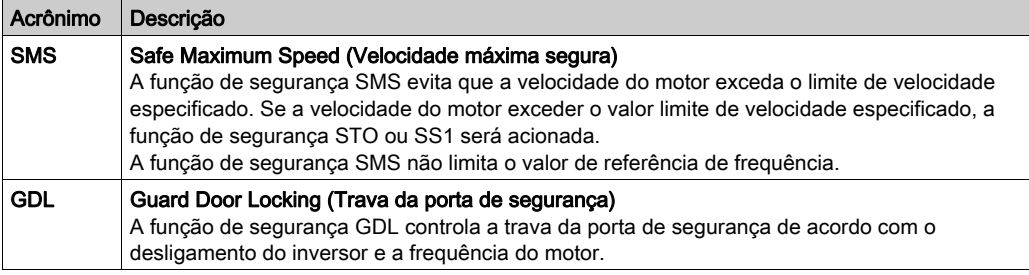

### <span id="page-18-2"></span><span id="page-18-0"></span>Acessórios

### Adaptador do terminal para módulo de segurança

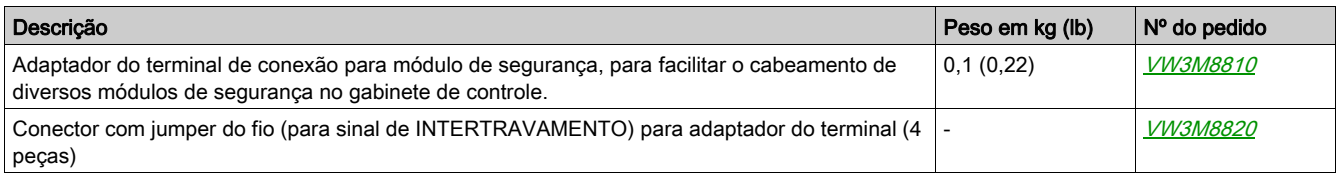

#### Cabo para Módulo de Segurança

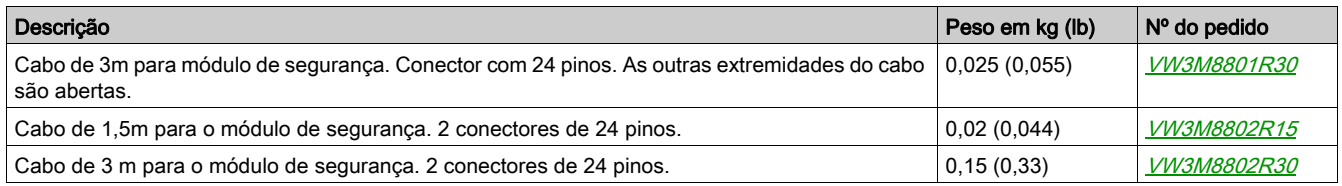

#### Módulo do encoder

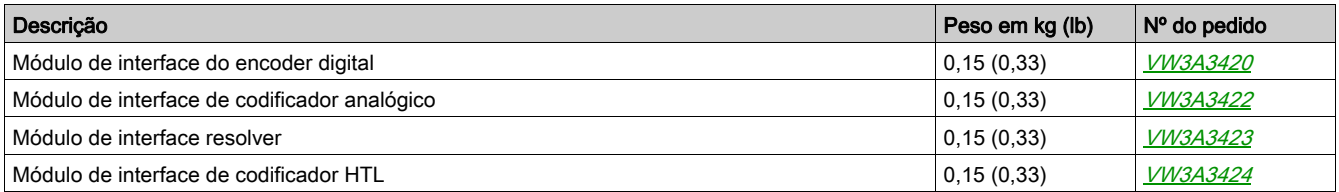

#### Suporte Adicional para o Módulo

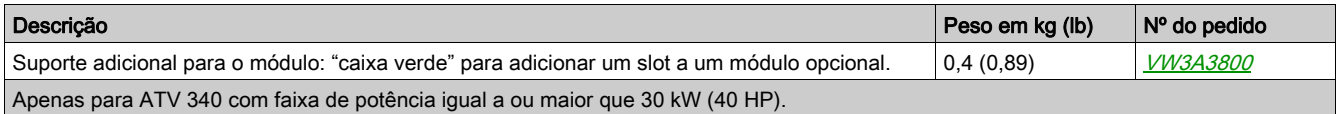

### <span id="page-18-3"></span><span id="page-18-1"></span>**Certificações**

#### Declaração de conformidade CE

A Declaração de Conformidade CE para a Diretriz EMC pode ser obtida em www.schneider-electric.com.

#### Certificação de segurança funcional

As funções de segurança integradas são compatíveis e certificadas em conformidade com a IEC 61800- 5-2 Ed.2 Adjustable speed electrical power drive systems - Part 5-2: Safety requirements - Functional.

A IEC 61800-5-2, como norma para produtos, define considerações relacionadas à segurança de alimentação de Drive Systems (PDS) (SRs) em termos de estrutura da série de normas IEC 61508 Ed.2.

A conformidade com a norma IEC 61800-5-2, para as funções de segurança descritas abaixo, facilita a incorporação de um PDS (SR) (Alimentação do Drive System adequada para uso em aplicações relacionadas à segurança) a um sistema de controle relacionado à segurança utilizando os princípios da IEC 61508, IEC 13849-1, ou IEC 62061 para sistemas de maquinário de processos.

As funções de segurança definidas são:

- Capacidade SIL2 e SIL3 em conformidade com a IEC 61800-5-2 e a série IEC 61508 Ed.2.
- Nível de desempenho "d" e "e" em conformidade com a ISO 13849-1.
- Em conformidade com as categorias 3 e 4 da ISO 13849-1.

Consulte também a Capacidade da função de segurança.

O modo de operação "demanda de segurança" é considerado de alta demanda ou modo de operação contínuo de acordo com a norma IEC 61800-5-2.

O certificado de segurança funcional pode ser acessado em www.schneider-electric.com.

### <span id="page-19-1"></span><span id="page-19-0"></span>Noções básicas

#### Segurança Funcional

Engenharia de automação e segurança são duas áreas que eram completamente separadas no passado, mas atualmente, têm se tornado cada vez mais integradas.

A engenharia e instalação de soluções complexas de automação são bastante simplificadas por funções de segurança integradas.

Geralmente, os requisitos de engenharia de segurança dependem da aplicação.

O nível de requisitos resulta do risco e do potencial de perigo resultante da aplicação específica.

#### Norma IEC 61508

A norma IEC 61508 Functional safety of electrical/electronic/programmable electronic safety-related systems abrange as funções relacionada à segurança.

Em vez de um único componente, toda uma cadeia de funções (por exemplo, de um sensor através das unidades de processamento lógico até o atuador) é considerada como uma unidade.

Essa cadeia de funções deve atender aos requisitos do nível específico de integridade de segurança como um todo.

Sistemas e peças que possam ser usados em várias aplicações para tarefas de segurança com níveis de risco comparáveis podem ser desenvolvidos com base neste conceito.

#### SIL - Nível de integridade de segurança

A norma IEC 61508 define 4 níveis de integridade de segurança (SIL) para funções de segurança.

SIL1 é o nível mais baixo e SIL4 é o nível mais alto.

Uma análise de perigo e risco serve como base para determinar o nível de integridade de segurança necessário.

Ela é usada para decidir se a cadeia de funções relevante deve ser considerada uma função de segurança e qual o potencial de risco que ela deve cobrir.

#### PFH - Probabilidade de uma falha perigosa de hardware por hora

Para manter a função de segurança, a norma IEC 61508 requer vários níveis de medidas para evitar e controlar falhas detectadas de acordo com o SIL necessário.

Todos os componentes de uma função de segurança devem ser submetidos a uma avaliação de probabilidade para avaliar a eficácia das medidas implementadas para o controle de falhas detectadas.

Essa avaliação determinou o PFH (Frequência média de falha perigosa) para um sistema de segurança.

Essa é a probabilidade por hora de um sistema de segurança falhar de maneira perigosa e a função de segurança não poder ser executada corretamente.

Dependendo do SIL, o PFH não deve exceder certos valores para todo o sistema de segurança.

Os valores individuais de PFH de uma cadeia de funções são somados. O resultado não deve exceder o valor máximo especificado na norma.

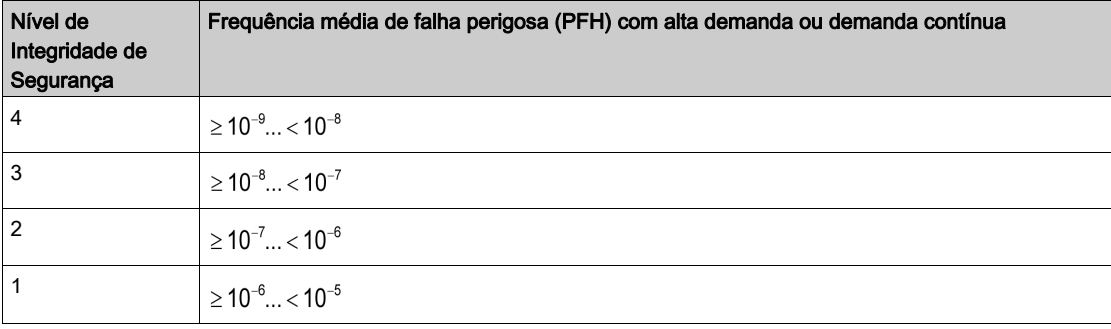

#### PL - Nível de desempenho

A norma ISO 13849-1 define 5 níveis de desempenho (PL) para funções de segurança.

"a" é o nível mais baixo e "e" é o nível mais alto.

Cinco níveis (a, b, c, d e e) correspondem a valores diferentes de Frequência média de falha perigosa.

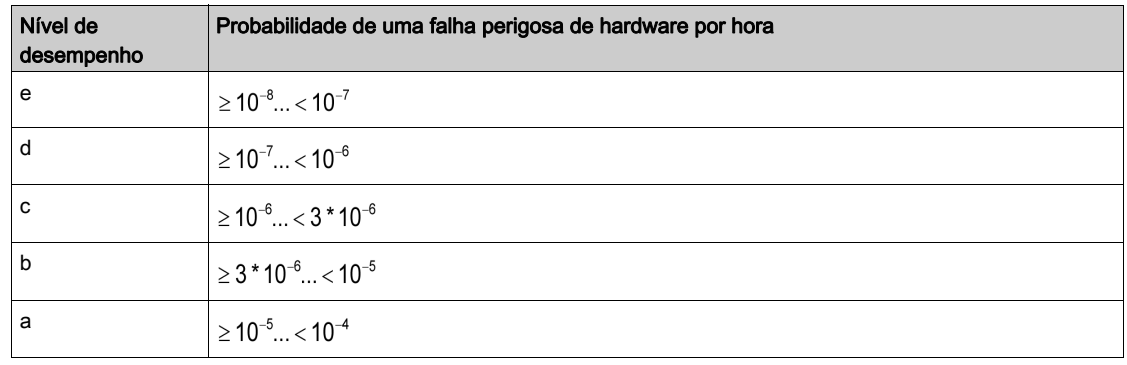

#### HFT - Tolerância a falhas de hardware e SFF - Fração de falha segura

Dependendo do SIL para o sistema de segurança, a norma IEC 61508 requer uma tolerância a falhas de hardware específica HFT em conexão com uma proporção específica de falhas de segurança SFF (Fração de falha segura).

A tolerância a falhas de hardware é a capacidade de um sistema executar a função de segurança necessária apesar da presença de uma ou mais falhas de hardware.

O SFF de um sistema é definido como a razão entre a taxa de falhas seguras e falhas detectadas perigosas e a taxa total de falhas do sistema.

#### SFF =  $(Σλ_5 + Σλ<sub>Dd</sub>)/(Σλ_5 + Σλ<sub>Dd</sub> + Σλ<sub>Du</sub>)$

Σλs: Falhas seguras

Σλ<sub>Dd</sub>: Falhas perigosas detectadas

 $Σλ<sub>Di</sub>$ : Falhas perigosas não detectadas

De acordo com a IEC 61508, o SIL máximo atingível de um sistema é parcialmente determinado pela tolerância a falhas de hardware HFT e pela fração de falha segura SFF do sistema.

A IEC 61508 distingue dois tipos de subsistema (subsistema tipo A, subsistema tipo B).

Esses tipos são especificados com base em critérios definidos pela norma para os componentes relevantes para a segurança.

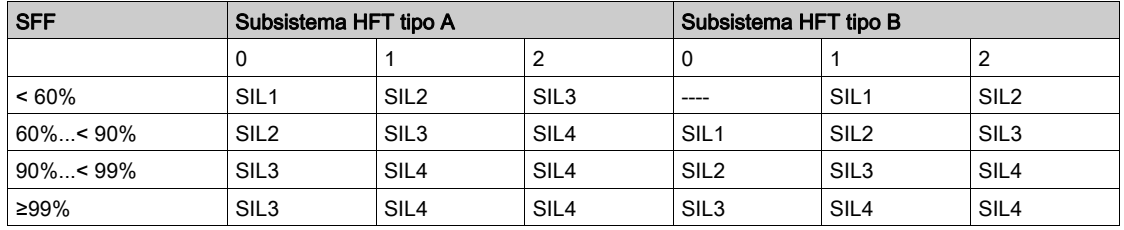

#### PFD - Probabilidade de falha sob demanda

A norma IEC 61508 define o SIL usando requisitos agrupados em duas amplas categorias: integridade de segurança de hardware e integridade de segurança sistemática. Um dispositivo ou sistema deve atender aos requisitos de ambas as categorias para obter um determinado SIL.

As exigências SIL para a integridade da segurança do hardware são baseadas em uma análise probabilística do dispositivo. Para alcançar um determinado SIL, o dispositivo deve cumprir as metas para a máxima probabilidade de falha perigosa e uma fração mínima de falha segura. O conceito de 'falha perigosa' deve ser rigorosamente definido para o sistema em questão, normalmente na forma de restrições de requisitos cuja integridade seja verificada ao longo do desenvolvimento do sistema. As metas reais necessárias variam de acordo com a probabilidade de uma demanda, a complexidade do(s) dispositivo(s) e os tipos de redundância usados.

O PFD (probabilidade de falha sob demanda) e o RRF (fator de redução de risco) da operação de baixa demanda para diferentes SILs definidos na IEC 61508 são os seguintes:

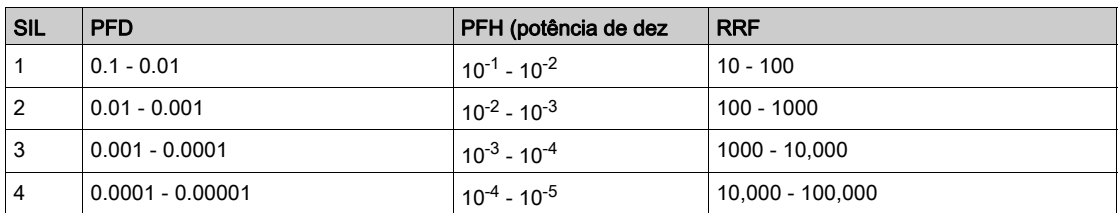

Em alta demanda ou operação contínua, essas alterações são as seguintes:

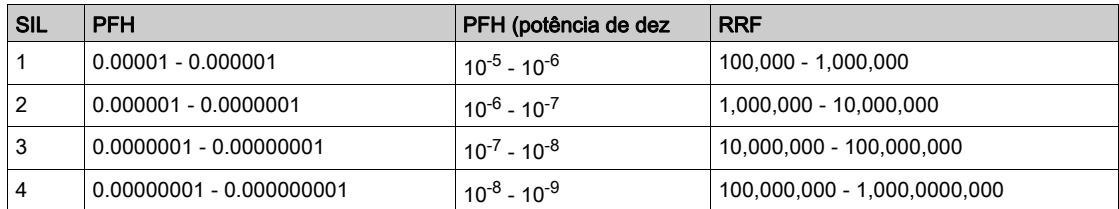

Os perigos de um sistema de controle devem ser identificados e analisados em uma análise de risco. Esses riscos serão gradualmente mitigados até que sua contribuição geral para o perigo seja considerada aceitável. O nível tolerável desses riscos é especificado como um requisito de segurança na forma de uma probabilidade alvo de uma falha perigosa durante um determinado período, declarado como um SIL de nível discreto.

#### Medidas de prevenção de falhas

Erros sistemáticos nas especificações, no hardware e no software, falhas de uso e manutenção no sistema de segurança devem ser evitados o máximo possível. Para atender a esses requisitos, a IEC 61508 especifica uma série de medidas que devem ser implementadas dependendo do SIL necessário para evitar falhas. Essas medidas para evitar falhas devem abranger todo o ciclo de vida útil do sistema de segurança, ou seja, desde o projeto até o descomissionamento do sistema.

### <span id="page-22-1"></span><span id="page-22-0"></span>Capacidade da função de segurança

#### Funções de segurança PDS (SR) são parte de um sistema geral

Se os objetos de segurança qualitativos e quantitativos determinados pela aplicação final exigirem alguns ajustes para garantir o uso seguro das funções de segurança, o integrador do BDM (Módulo básico do inversor) será responsável por essas alterações adicionais (por exemplo, gerenciando o freio mecânico do motor).

Além disso, os dados de saída gerados pelo uso das funções de segurança (ativação do relé de falhas, códigos de erro, ou informações no monitor, entre outros), não são considerados dados relacionados à segurança.

#### Tempos de resposta

Entre em contato com o Centro de Atendimento ao Cliente da Schneider Electric (CCC) para mais informações.

#### Tabela SIL e PL para as funções de segurança

A tabela a seguir apresenta detalhes do SIL e do PL para as funções de segurança do módulo de segurança em conformidade com IEC 61508 e ISO 13849:

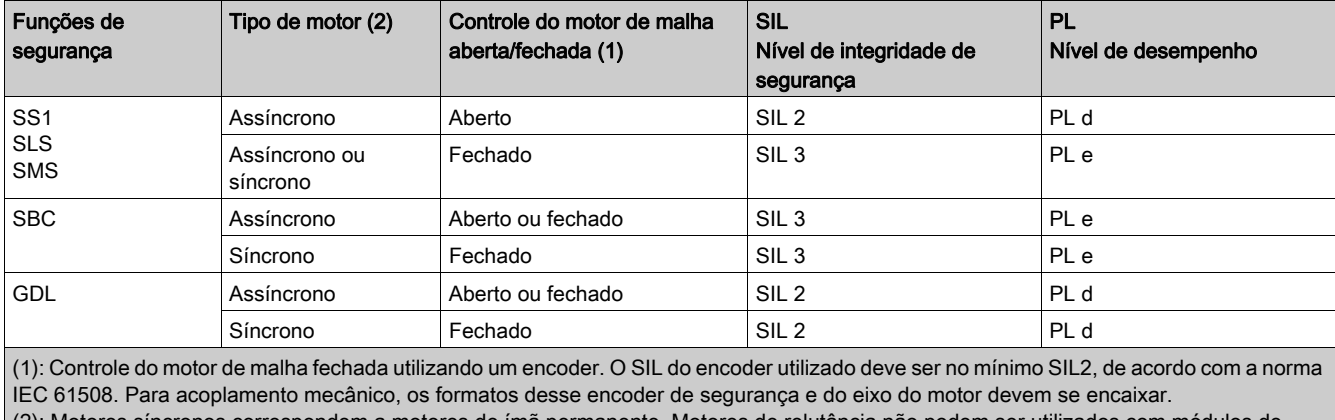

em a motores de ima permanente. Motores de relutancia não po segurança. (ver [página](#page-86-0) 87)

Resumo do estudo de confiabilidade

A tabela a seguir apresenta detalhes do SIL e do PL para as funções de segurança do módulo de segurança em conformidade com IEC 61508 e ISO 13849:

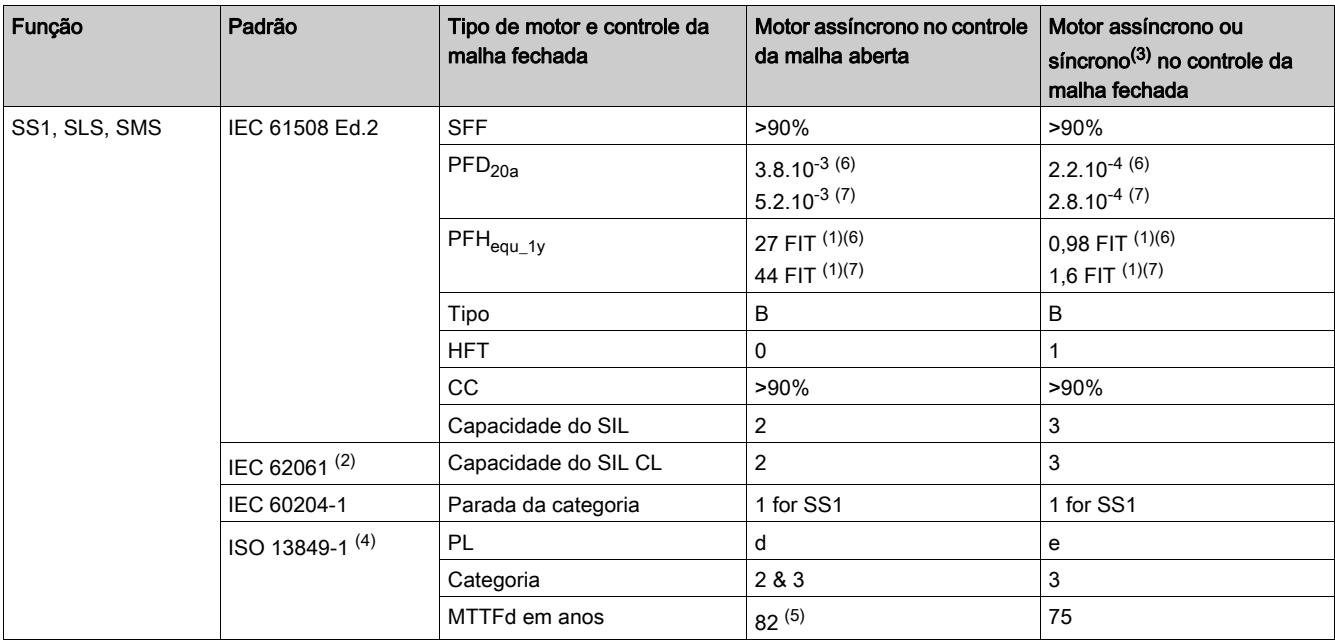

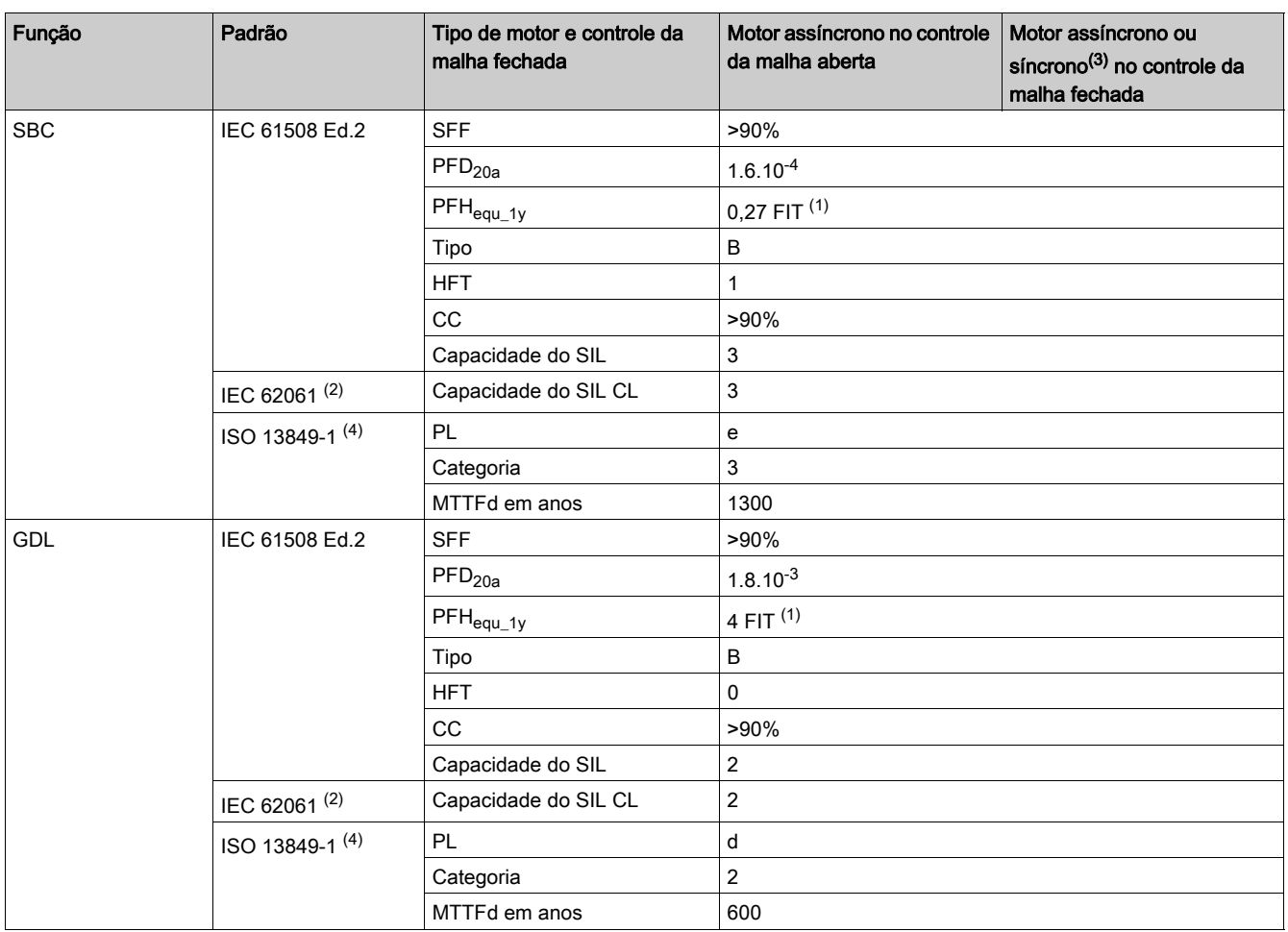

(1) FIT: Falha em tempo = 10-9 falhas por hora.

(2) Como a norma IEC 62061 se refere à integração, ela se distingue da função de segurança geral (que é classificada como SIL2 ou SIL3 para ATV340/ATV900 de acordo com os diagramas do sistema de processo SF - Caso 1 e Caso 2) de componentes que constituem a função de segurança (classificada como SIL 2 CL ou SIL 3 CL para ATV340/ATV900).

(3) Ímãs permanentes de motores síncronos. Motores de relutância não são cobertos por este módulo de segurança.

(4) Em conformidade com EN 13849-1:2015.

(5) A função MTTFD do STO não é considerada

(6) Para inversores com faixa de potência igual ou inferior a 22 kW.

(7) Para inversores com faixa de potência igual ou superior a 30 kW.

Recomenda-se a ativação anual preventiva da função de segurança.

No entanto, os níveis de seguranças podem ser alcançados (com margens menores) mesmo sem a ativação anual.

NOTA: A tabela acima não é suficiente para avaliar o PL de um PDS. Esta avaliação deve ser realizada em nível de sistema. O instalador ou integrador do BDM (módulo básico do inversor) deve realizar a avaliação do PL do sistema incluindo os dados dos sensores com números da tabela acima.

NOTA: No caso do controle de malha fechada, o valor fornecido na tabela anterior pode ser alcançado se o SIL do encoder utilizado for no mínimo SIL2, de acordo com a norma IEC 61508. Para acoplamento mecânico, os formatos desse encoder de segurança e do eixo do motor devem se encaixar.

# Conteúdo deste capítulo

<span id="page-24-0"></span>Este capítulo inclui as seguintes secções:

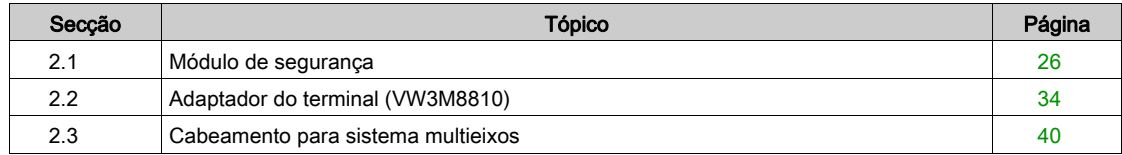

# <span id="page-25-1"></span><span id="page-25-0"></span>Secção 2.1 Módulo de segurança

# Conteúdo desta secção

Esta secção inclui os seguintes tópicos:

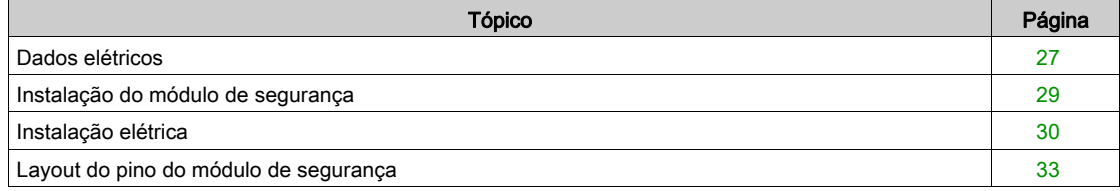

### <span id="page-26-1"></span><span id="page-26-0"></span>Dados elétricos

#### Visão geral

O conector do módulo de segurança apresenta os seguintes pinos:

- 1 de tensão de alimentação de entrada de 24Vcc,
- 1 de tensão de alimentação de saída de 24Vcc com dois canais (CCM24V\_OUT),
- 4 entradas de segurança com dois canais (SI1, SI2, SI3 e SI4),
- 3 entradas de segurança com um canal (SI5, SI6 e SI7),
- 1 saída de segurança com dois canais (SQ1),
- 1 saída de segurança com um canal (SQ3),
- 2 saídas de segurança com um canal (SQ2\_A e SQ2\_B).

#### Tipo de lógica

As entradas do módulo de segurança só devem ser conectadas no modo fonte: a corrente passa para uma entrada.

As saídas do módulo de segurança só devem ser conectadas no modo fonte: uma saída fornece a corrente.

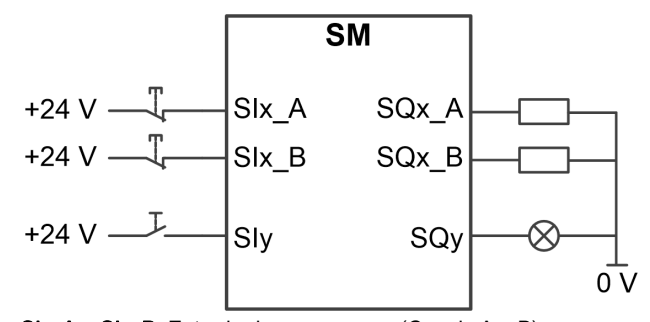

SIx\_A e SIx\_B: Entrada de segurança x (Canais A e B) SIy: Entrada de segurança y SQx\_A e SQx\_B: Saída de segurança x (Canais A e B) SQy: Saída de segurança y

#### Tensão de alimentação de 24 Vcc

A tensão de alimentação SM24VDC deve atender às exigências da PELV (fonte de alimentação padrão PELV)

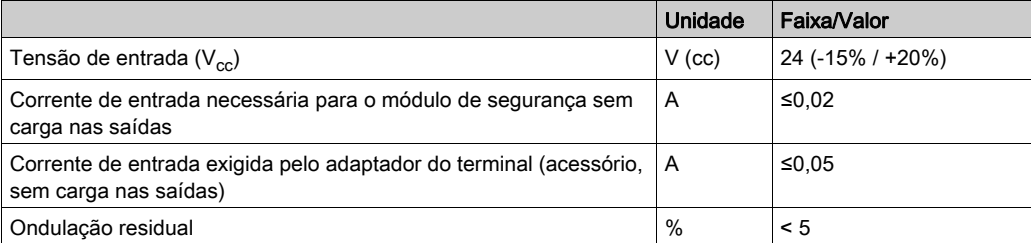

#### Interface do sinal

Entradas de sinal digital: protegidas contra polaridade reversa, depuradas

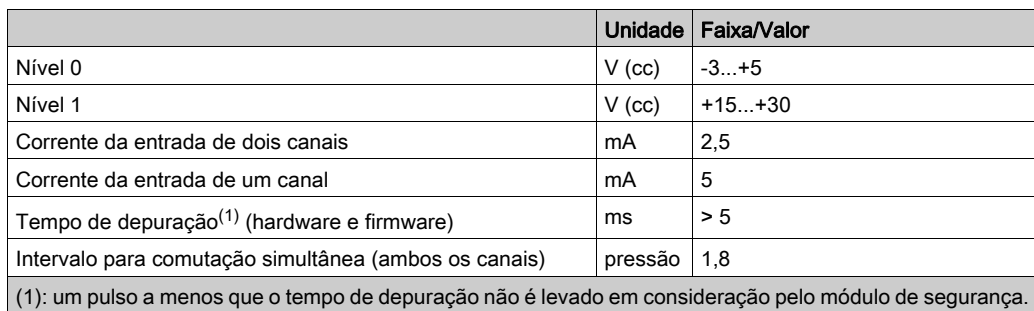

Saídas de sinal digital: protegidas contra curto-circuitos

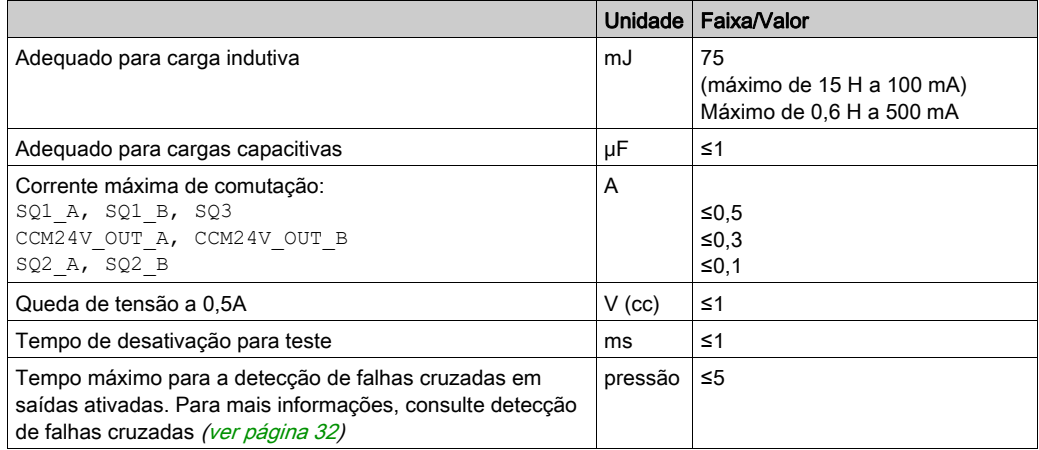

#### Entrada de segurança de dois canais

Uma função de segurança atribuída a uma entrada de segurança de dois canais é ativada quando o primeiro canal passa a nível baixo (0). A função de segurança é desativada quando o segundo canal passa a nível alto (1).

Intervalo para comutação simultânea: Se os canais apresentarem níveis diferentes por mais de 1,8s, um erro será acionado.

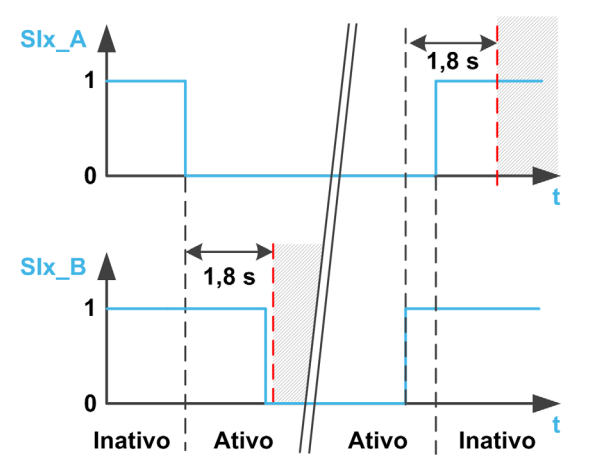

### <span id="page-28-1"></span><span id="page-28-0"></span>Instalação do módulo de segurança

#### Antes de começar

Antes de instalar o módulo, certifique-se de que

- a referência de catálogo informada na etiqueta do módulo é a mesma que consta na nota de entrega correspondente à ordem de compra
- o módulo de segurança não está danificado
- Suporte adicional do módulo (VW3A3800) disponível para ATV 340 com faixa de potência igual a ou maior que 30 kW (40 HP).
- O cabo do módulo de segurança está disponível.
- São disponibilizadas duas contas de ferrita com o módulo de segurança para o ATV340 com faixa de potência igual a ou maior que 30 kW (40 HP).
- Versão do software compatível com o módulo de segurança.

NOTA: Em caso de versão incompatível do software entre o inversor e o módulo de segurança, um erro será acionado e não será possível configurar o módulo de segurança.

#### Dados mecânicos

#### Peso:

- Módulo de Segurança VW3A3802: 0,02 kg (0,044 lb)
- Suporte adicional para o módulo (VW3A3800): 0,4 kg (0,89 lb)

#### Dimensões:

- Módulo de Segurança VW3A3802: 41 x 109 x 23,25 mm (1,61 x 4,29 x 0,91 pol.)
- Suporte adicional para o módulo VW3A3800: 128 x 147 x 65 mm  $(5.04 \times 5.79 \times 2.56 \text{ pol.})$
- O uso de um suporte adicional para o módulo aumenta os valores de profundidade do inversor em no máximo 50,5 mm (1,97 pol.) dependendo da referência de catálogo do inversor. O suporte adicional para o módulo fica posicionado entre o Terminal gráfico e o inversor, fazendo com que o valor da profundidade aumente.

#### Condições ambientes

As condições ambientes a serem respeitadas para o módulo de segurança correspondem às condições ambientes para o inversor. Consulte o manual de instalação do inversor (ver [página](#page-10-1) 11).

A seguinte condição adicional deve ser atendida: a altitude máxima de operação deve ser 3.000 m.

# **A** ATENÇÃO

#### PERDA DA FUNÇÃO DE SEGURANÇA CAUSADA POR OBJETOS ESTRANHOS

Objetos estranhos condutores, poeira ou líquidos podem fazer com que as funções de segurança se tornem inoperantes. Não utilize uma função de segurança a menos que você tenha protegido o sistema contra contaminação por substâncias condutoras.

A não observância destas instruções pode provocar a morte, ferimentos graves, ou danos no equipamento.

#### Instalação do suporte adicional para o módulo (VW3A3800):

Consulte a folha de instruções do suporte adicional para o módulo *[\(NHA80733\)](https://www.schneider-electric.com/en/download/document/NHA80733/)* para instalá-lo no inversor.

#### Instalação ou remoção do módulo de segurança (VW3A3802)

O módulo de segurança (VW3A3802) só pode ser reconhecido:

- no slot GP-SE para inversores com faixa de potência igual a ou menor que 22 kW, ou
- no slot C proposto pelo suporte adicional para módulo para inversores com faixa de potência igual a ou maior que 30 kW. Instale o suporte adicional para o módulo antes de instalar o módulo de segurança.

Consulte a folha de instruções do módulo de segurança [\(NVE46516\)](https://www.schneider-electric.com/en/download/document/NVE46516/) para instalá-lo ou removê-lo do inversor.

# <span id="page-29-1"></span><span id="page-29-0"></span>Instalação elétrica

#### Interface

O módulo de segurança é conectado com um conector de 24 pinos.

### Especificação do cabo

O cabo conectado ao módulo de segurança deve ser um dos cabos listados na seção "Acessórios"[.](#page-18-0) (ver [página](#page-18-0) 19)

A seção transversal mínima do condutor desses cabos de par trançado é 0,34 mm² (24\* AWG 22).

A extensão máxima do cabo é de 3m. Isso corresponde à extensão máxima entre o módulo de segurança e os dispositivos externos. O uso de um adaptador de terminal VW3A3800 será necessário caso a distância pretendida seja maior que 3 m. A extensão máxima entre o adaptador do terminal e o módulo de segurança continuará sendo de 3 m. Consulte a instalação elétrica do adaptador do terminal para obter mais informações (ver [página](#page-35-1) 36).

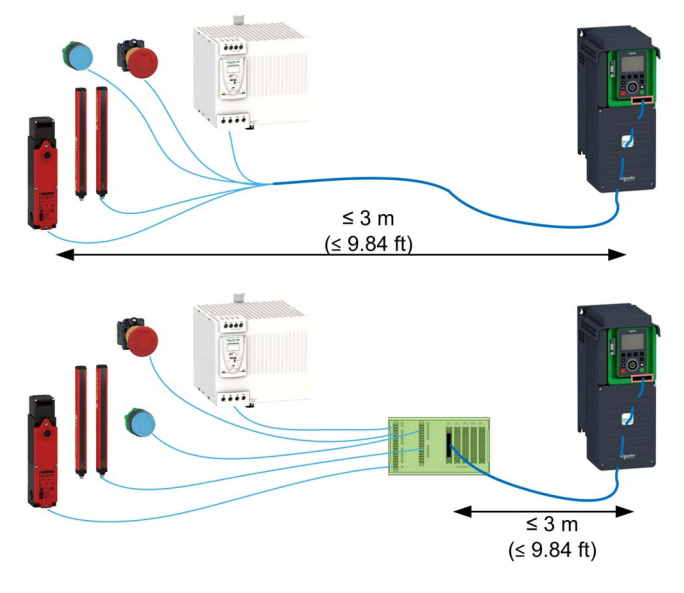

Certifique-se de que os fios, cabos e interface conectada estejam em conformidade com as exigências da PELV (Protected Extra Low Voltage - Tensão Extra Baixa Protegida).

Observe as exigências de EMC especificadas no manual do produto.

#### Conexão da alimentação 24 Vcc

#### PERIGO 4

#### CHOQUE ELÉTRICO CAUSADO POR UNIDADE DE FONTE DE ALIMENTAÇÃO INCORRETA

A tensão de alimentação +24Vcc está ligada a muitas conexões com sinais expostos no drive system.

- Use uma unidade de fonte de alimentação que atenda aos requisitos de Tensão Muito Baixa Protegida (PELV).
- Conecte a saída negativa da unidade de fonte de alimentação ao PE (terra).

#### A não observância destas instruções resultará em morte, ou ferimentos graves.

A tensão de alimentação dos terminais do bloco de controle do inversor não pode ser utilizada como tensão de alimentação para o módulo de segurança.

Se a tensão de alimentação de +24 Vcc estiver desconectada do módulo de segurança, as saídas do módulo de segurança (incluindo a tensão de alimentação de saída) passarão a nível baixo {0} independentemente de suas configurações.

Para dimensionar a alimentação 24 Vcc do adaptador do terminal, consulte a tabela abaixo

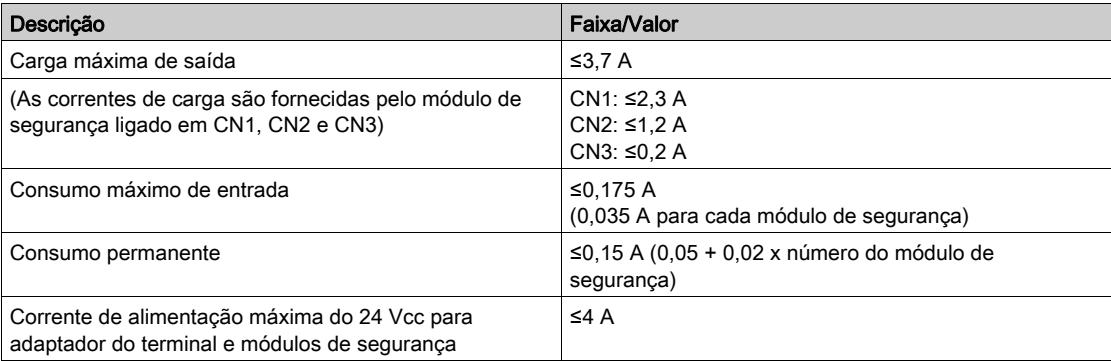

A figura a seguir mostra a conexão da alimentação do módulo de segurança com e sem o adaptador do terminal.

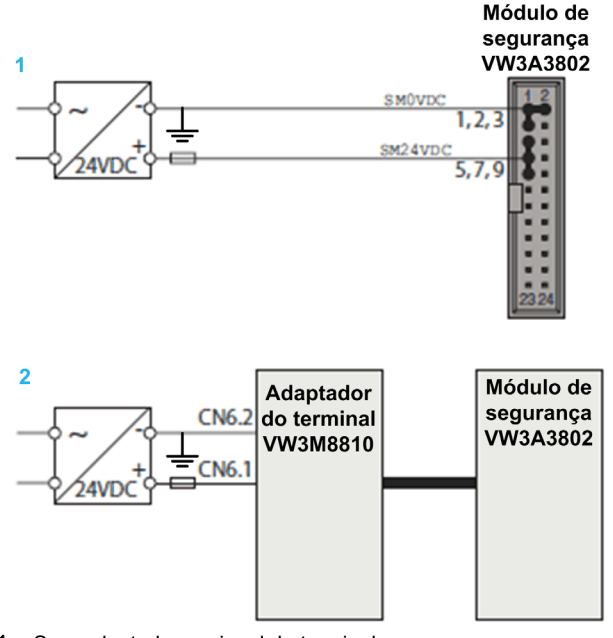

- 1 Sem adaptador opcional do terminal
- 2 Com adaptador opcional do terminal

#### Conexão das das entradas de segurança com canal duplo:

As figuras a seguir mostram os tipos diferentes de conexão para as entradas de segurança com canal duplo:

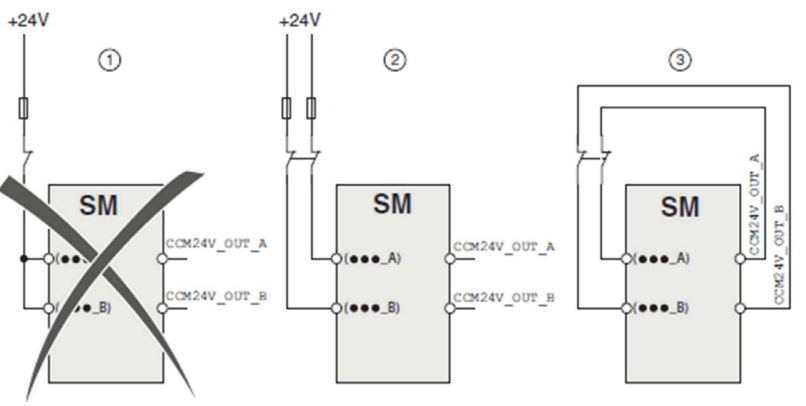

Existem três formas de conectar os sinais ao módulo de segurança:

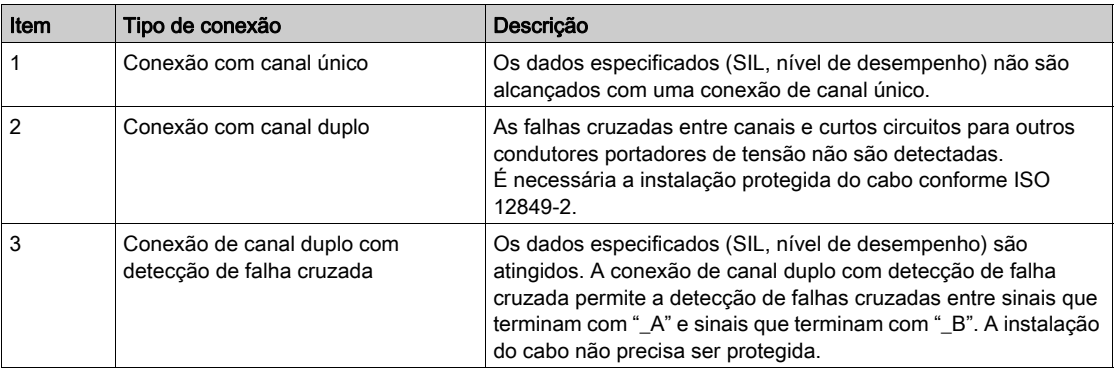

#### <span id="page-31-0"></span>Detecção de falhas cruzadas

As saídas CCM24V OUT A e CCM24V OUT B do módulo de segurança fornecem tensão de alimentação de 24 Vcc com detecção de falhas cruzadas para dispositivos de comando. Em caso cabeamento do canal duplo e alimentação dos dispositivos de comando com CCM24V OUT A e CCM24V OUT B, será possível detectar as falhas cruzadas entre canais e curto-circuitos para outros condutores portadores de tensão.

A figura mostra o princípio funcional de detecção de falhas cruzadas

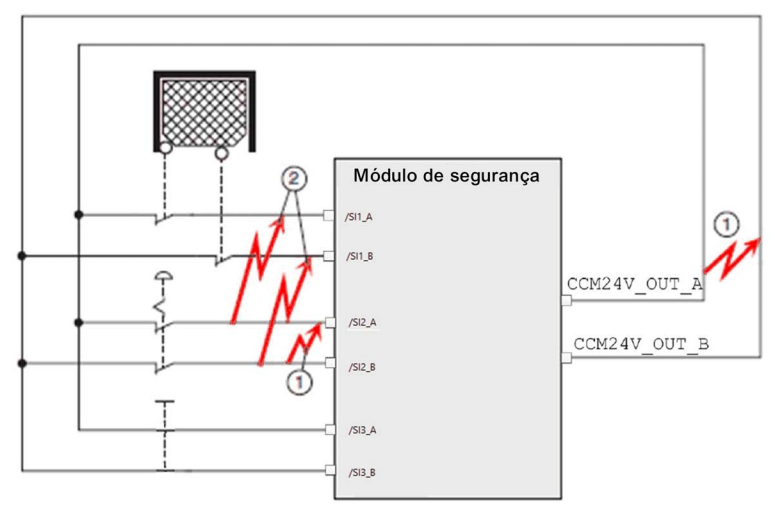

- 1 A detecção de falhas cruzadas só funciona com sinais terminados em \_A para sinais terminados em \_B com conexões de baixa resistência para a alimentação de 24 Vcc.
- 2 As falhas cruzadas entre um único grupo redundante (por exemplo, ...\_A a ...\_A) não são detectadas.

# <span id="page-32-1"></span><span id="page-32-0"></span>Layout do pino do módulo de segurança

#### Visão geral

A figura a seguir mostra o layout do pino do conector do módulo de segurança.

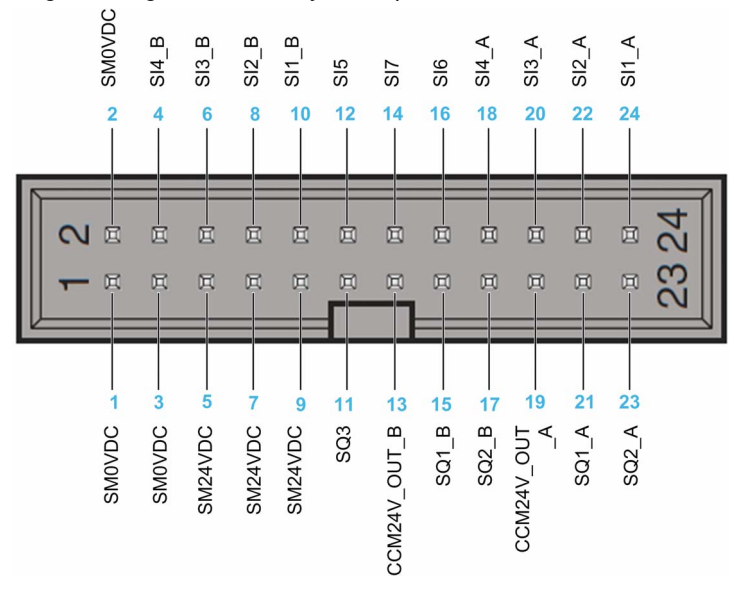

### Tabela do layout do pino

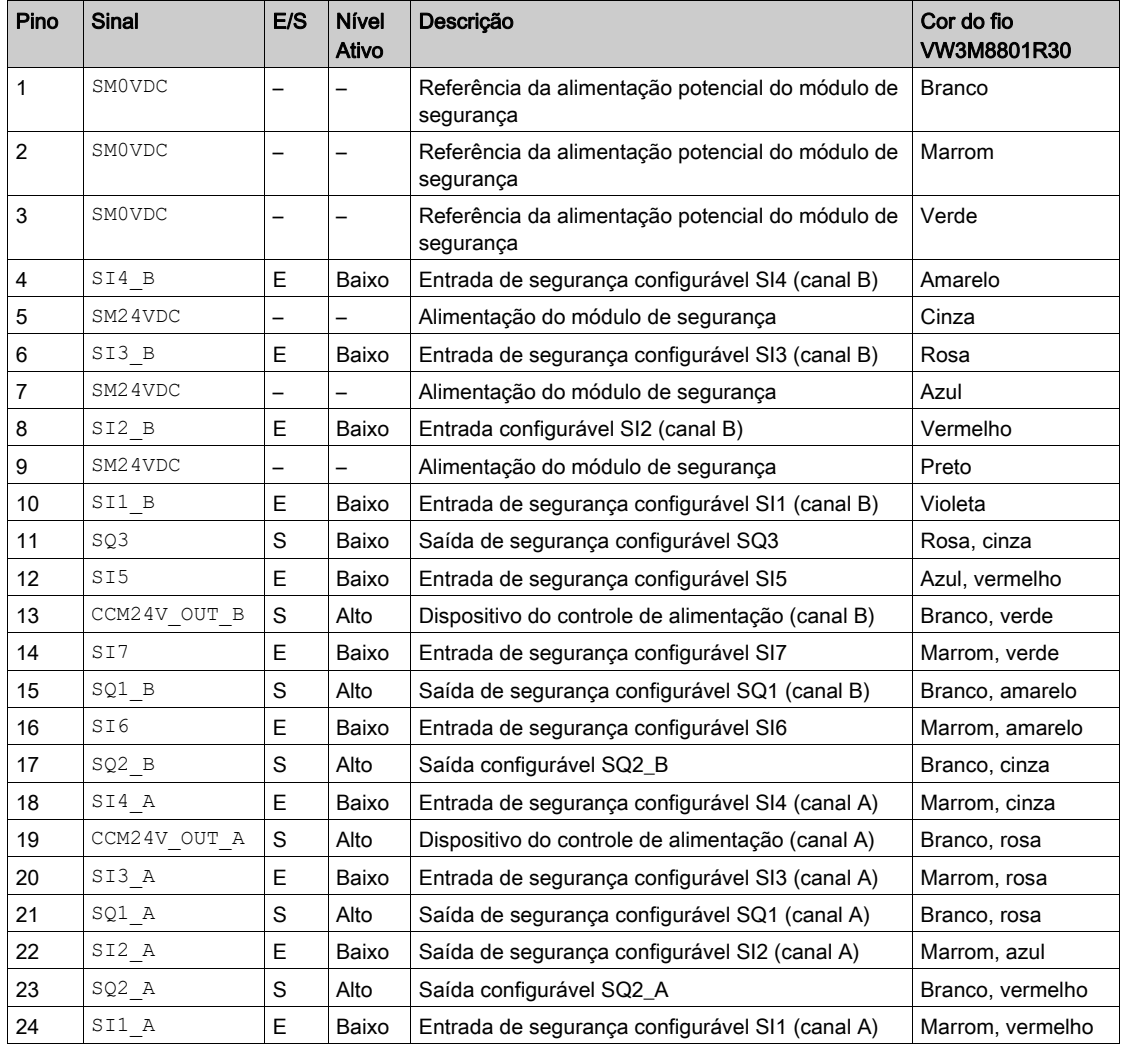

# <span id="page-33-1"></span><span id="page-33-0"></span>Secção 2.2 Adaptador do terminal (VW3M8810)

### Conteúdo desta secção

Esta secção inclui os seguintes tópicos:

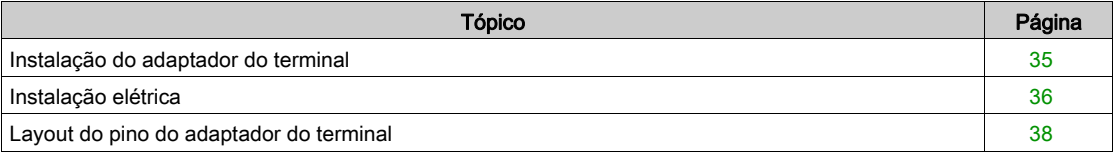

### <span id="page-34-1"></span><span id="page-34-0"></span>Instalação do adaptador do terminal

#### Dimensões

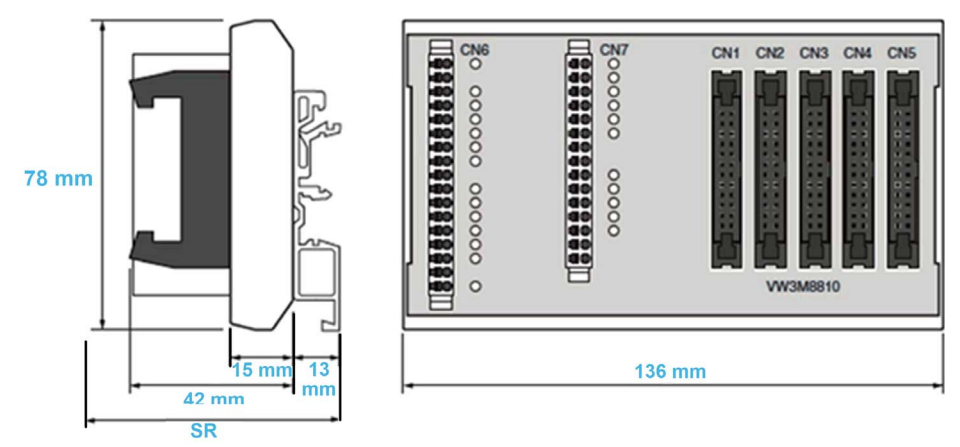

SR Exigência de espaço (com cabos conectados a CN1... CN5): cabo + 42mm + 13 mm ≥ 100 mm.

#### Condições ambientes

As condições ambientes a serem respeitadas para o adaptador do terminal correspondem às condições ambientes para o inversor. Consulte o manual de instalação do inversor (ver [página](#page-10-1) 11).

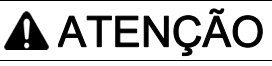

### PERDA DA FUNÇÃO DE SEGURANÇA CAUSADA POR OBJETOS ESTRANHOS

Objetos condutores estranhos, poeira ou líquidos podem fazer com que as funções de segurança fiquem inoperantes.

Não use uma função de segurança, a menos que você tenha protegido o sistema contra contaminação por substâncias condutivas.

A não observância destas instruções pode provocar a morte, ferimentos graves, ou danos no equipamento.

#### Instalação do adaptador do terminal

O adaptador do terminal pode ser montado em trilhos DIN padrão ou trilhos tipo G.

É necessário um espaço mínimo de 10mm para desbloquear o adaptador do terminal.

Grau de proteção conforme IEC 60529:

O adaptador do terminal deve ser instalado em um painel de controle com grau de proteção equivalente ao IP54 (ou superior). Isso é necessário para evitar falhas cruzadas e curtos causadas por objetos estranhos entre terminais, conectores, trilhos e circuitos.

# <span id="page-35-1"></span><span id="page-35-0"></span>Instalação elétrica

#### Interface

O adaptador do terminal é um acessório utilizado para sistemas multieixos. Ele centraliza o cabeamento. Você pode conectar de 1 a 5 módulos de segurança com um único adaptador de terminal.

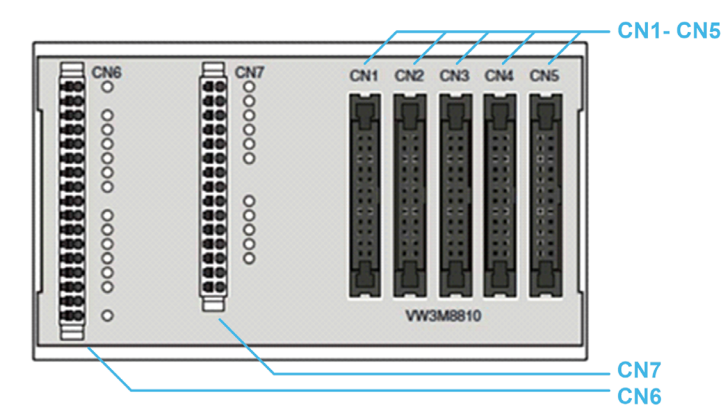

Um adaptador tem 7 terminais:

- 5 terminais para módulos de segurança (CN1 a CN5): conectores fêmea de 24 pinos utilizados para conectar módulos de segurança. O layout dos pinos desses conectores é semelhante ao layout dos pinos do módulo de segurança.
- Terminal de mola CN6: conector de 17 pinos utilizado como entradas/saídas para os módulos de segurança conectados aos terminais.
- Terminal de mola CN7: conector de 15 pinos utilizado como entradas/saídas para os módulos de segurança conectados aos terminais.

Para mais informações sobre o CN6 e o CN7, consulte o layout do pino do adaptador do terminal.

#### Seções transversais da conexão para os terminais de mola

A tabela a seguir apresenta a seções transversais da conexão para os terminais de mola CN6...CN7.

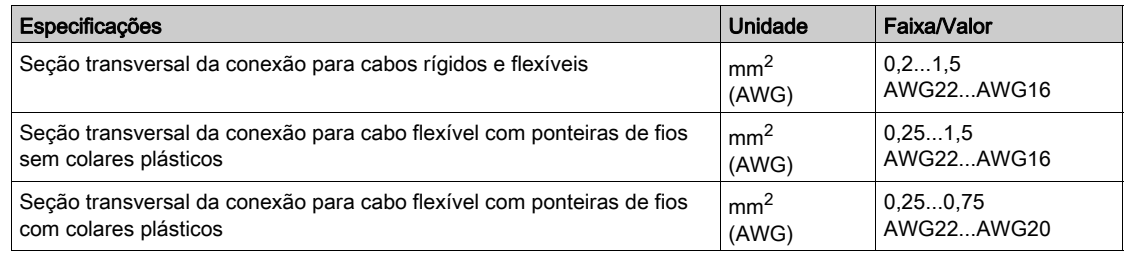

#### Cabos blindados para os terminais de molas

Os cabos conectados aos terminais de molas (CN6 e CN7) devem ter ambas as extremidades blindadas e aterradas.

Para aterrar este cabo perto do adaptador do terminal, é possível utilizar um bloco de blindagem do terminal de conexão para conectar a blindagem do cabo ao trilho sobre o qual o adaptador do terminal está montado (solução não sugerida pela Schneider-Electric). Veja um exemplo abaixo.

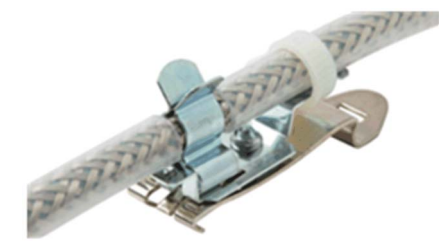
#### <span id="page-36-0"></span>Encadeamento do sinal de INTERTRAVAMENTO

O adaptador do terminal encadeia o sinal de INTERTRAVAMENTO entre os terminais (CN1...CN5).

Para que o sinal seja difundido corretamente da entrada (SI7\_5) para a saída (SQ3\_1) do adaptador do terminal, é necessário conectar um módulo de segurança ou um jumper no fio (consulte acessórios) em cada terminal do módulo de segurança (CN1...CN5).

Cada módulo de segurança conectado deve estar configurado adequadamente para encadear o sinal de INTERTRAVAMENTO.

NOTA: O sinal de INTERTRAVAMENTO pode ser utilizado para encadear o retorno do SBC (ver [página](#page-70-0) 61) ou a trava da porta de segurança (ver página 71).

A seguir, apresentamos um exemplo do encadeamento do sinal de INTERTRAVAMENTO com três módulos de segurança (SM1, SM2 e SM5) e 2 jumpers:

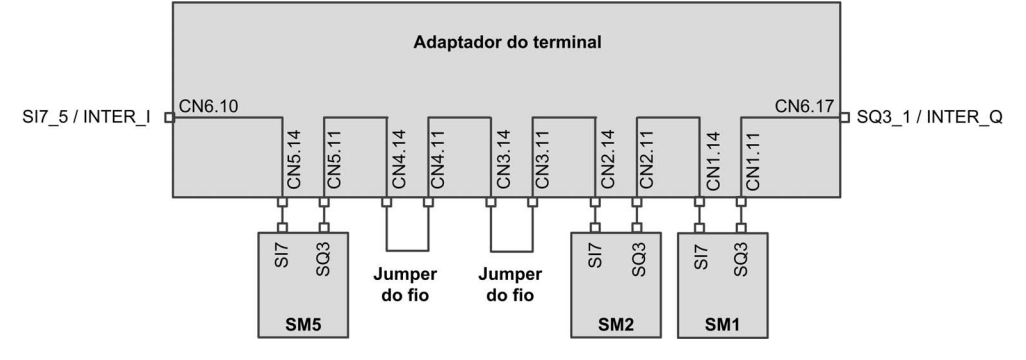

# Layout do pino do adaptador do terminal

#### Visão geral

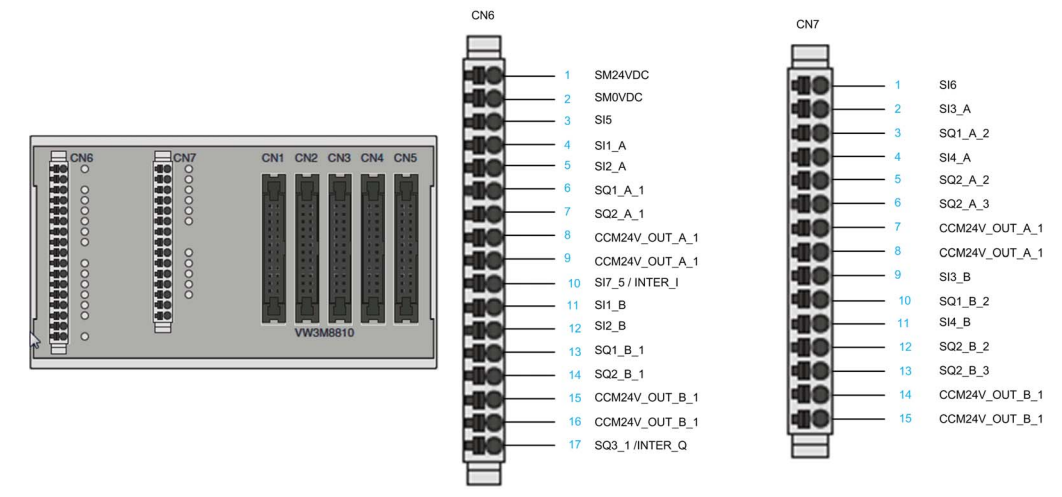

A figura a seguir mostra o layout do pino do terminal de mola CN6 e CN7.

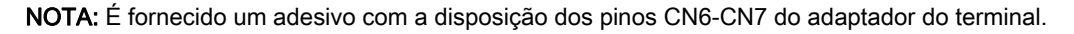

#### Tabela do layout do pino

CN1 a CN5 são conectores com 24 pinos. Esses conectores apresentam o mesmo layout dos pinos do módulo de segurança. Eles são utilizados para conectar o módulo de segurança no serial (até 5). As tabelas a seguir apresentam a atribuição de pinos para o terminal de mola CN6 do adaptador do terminal.

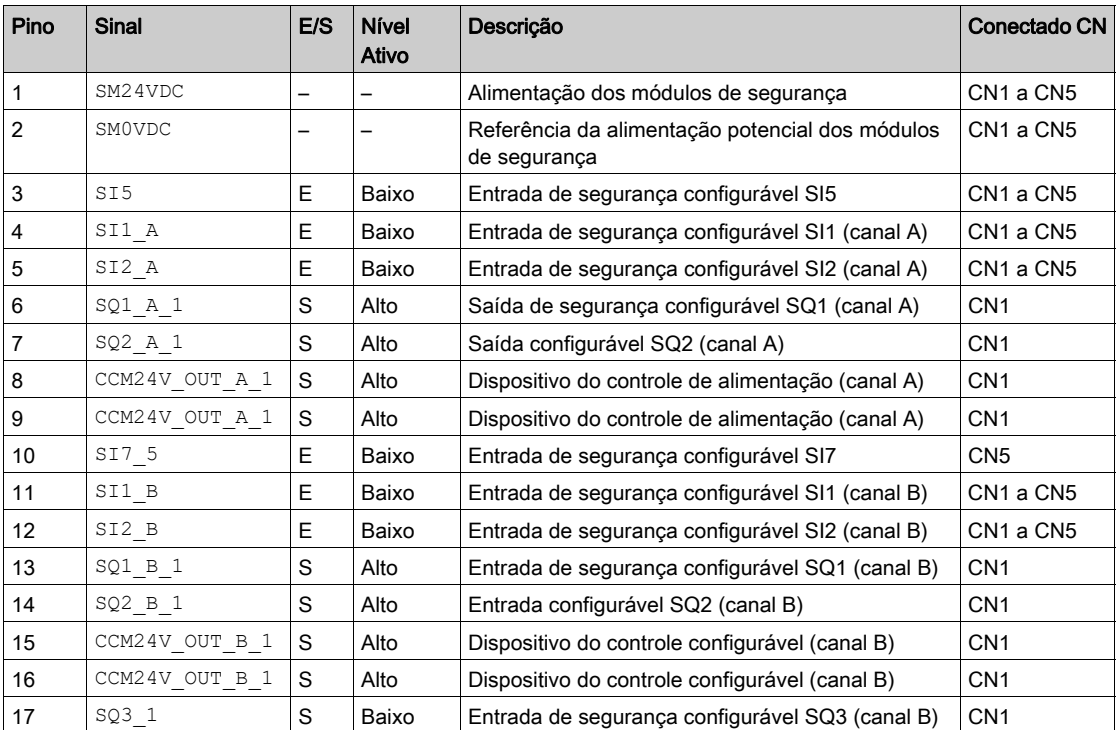

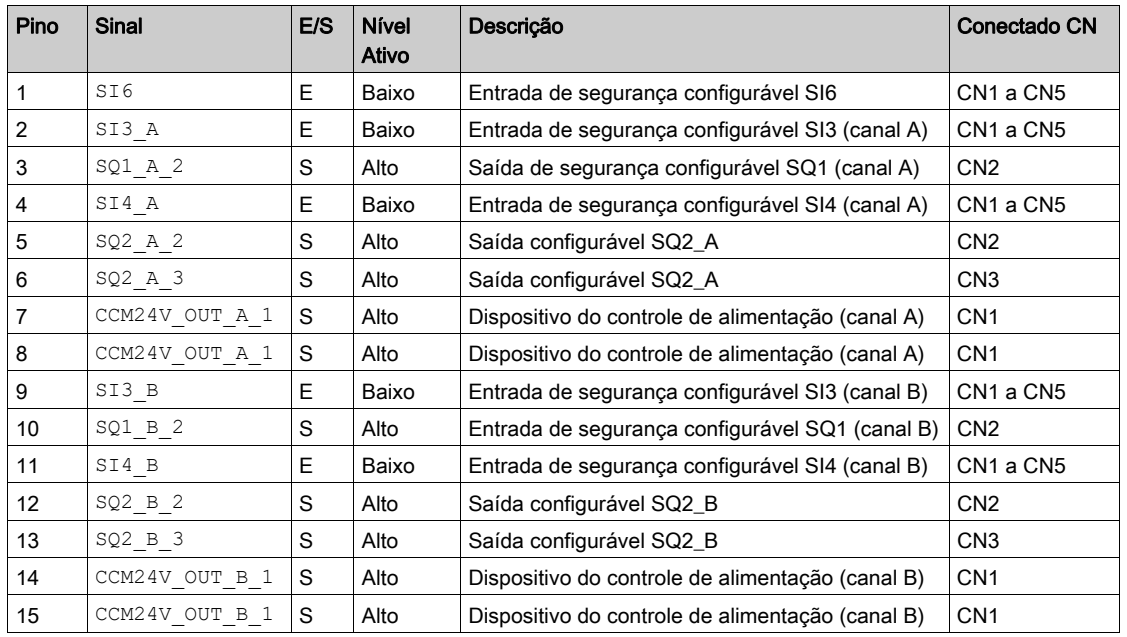

As tabelas a seguir apresentam a atribuição de pinos para o terminal de mola CN7 do adaptador do terminal.

# Secção 2.3 Cabeamento para sistema multieixos

## Conteúdo desta secção

Esta secção inclui os seguintes tópicos:

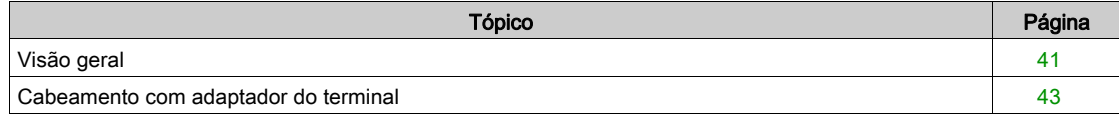

# <span id="page-40-0"></span>Visão geral

#### Introdução

O sistema multieixos pode ser composto por diversos módulos de segurança VW3A3802, ou poderá ser composto por módulos de segurança VW3A3802 combinados com inversores ATV320 e módulo de segurança ESM para Lexium 32 (VW3M3501). Outras possibilidades de sistema multieixos devem ser excluídas.

Se um único módulo de relé de segurança for utilizado para diversos eixos,

- as entradas dos módulos de segurança deverão ser conectadas paralelamente
- as saídas dos módulos de segurança não deverão ser conectadas paralelamente.

Em caso de sistema multieixos, a corrente de entrada dependerá:

- do número de módulos de segurança conectados,
- do número de entradas e saídas utilizadas,
- da carga nas saídas,

das quedas de tensão nas linhas em caso de correntes mais altas.

#### Exigências para o sistema multieixos com o módulo de segurança

Um sistema multieixos com módulos de segurança VW3A3802 requer o uso de pelo menos um adaptador de terminal (consulte acessórios).

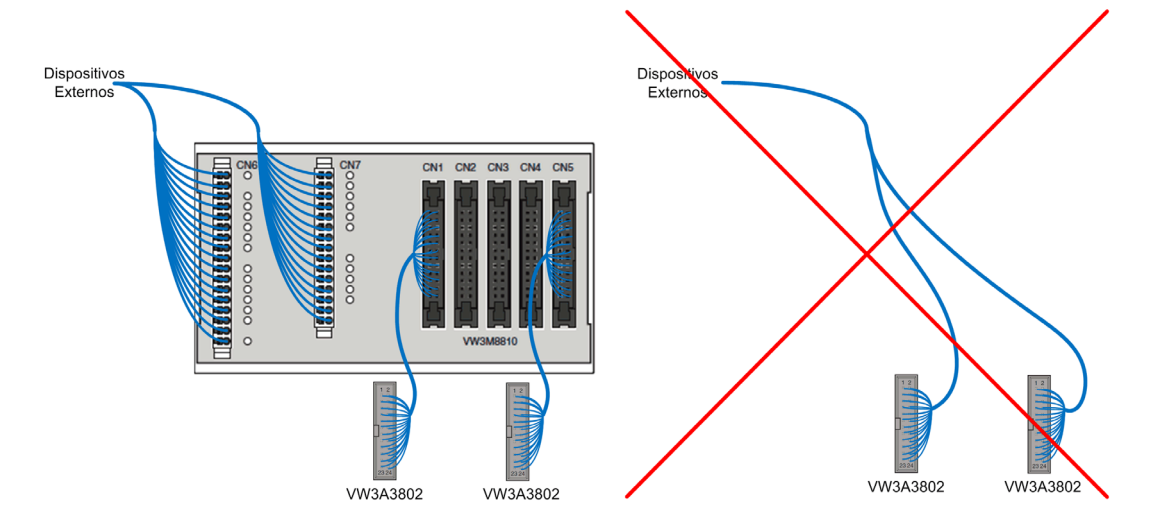

O uso de diversos módulos de segurança com um adaptador de terminal implica uma configuração consistente entre os módulos de segurança conectados. Por exemplo, mas não limitado a, uma consistência entre a configuração das entradas e saídas de cada módulo de segurança.

Em um adaptador de terminal (CN1-CN5) não é permitido combinar módulos de segurança VW3A3802 com outros elementos de segurança (como ATV320 ou o módulo de segurança ESM para Lexium 32: VW3M3501).

Para incluir um módulo de segurança VW3A3802 em uma arquitetura mista (com ATV320, módulo de segurança ESM para Lexium 32, etc.), o VW3A3802 deve estar conectado a um dos terminais CN1 a CN5 e ao resto da arquitetura através dos terminais CN6 e CN7.

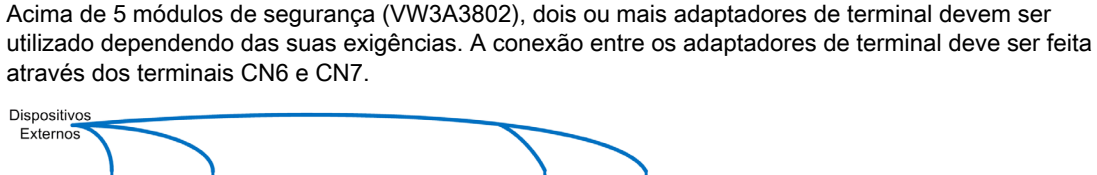

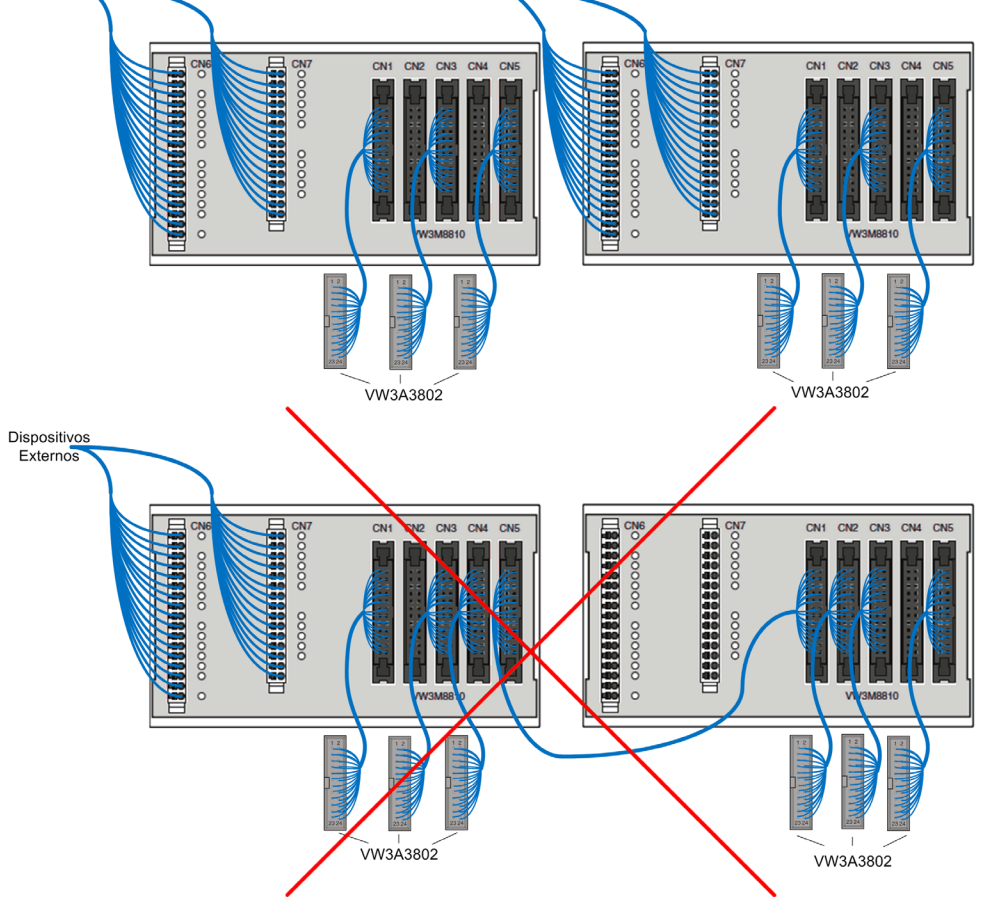

#### Observação:

- O cabo conectado entre o módulo de segurança e o terminal (CN1-CN5) do adaptador deve ser um dos cabos listados em Acessórios (ver [página](#page-18-0) 19).
- Os cabos conectados aos terminais CN6-CN7 do adaptador do terminal devem ser blindados.

# <span id="page-42-0"></span>Cabeamento com adaptador do terminal

#### Limitações do adaptador do terminal

A seguir, as limitações de cabeamento para diversos módulos de segurança com um único adaptador de terminal:

- Nos terminais CN6, a tensão de alimentação de entrada (SM24VDC, SM0VDC) está conectada a todos os terminais do módulo de segurança (via CN1 a CN5).
- $\bullet$  Apenas a fonte de alimentação de saída (CCM24V OUT\_A&B) do terminal CN1 está conectada aos terminais CN6 e CN7 (CCM24V\_OUT\_A&B\_1).
- Nos terminais CN6 e CN7, apenas SQ1 A&B do CN1 e CN2 estão disponíveis. SQ1 A&B do CN3 ao CN5 não estão disponíveis.
- Nos terminais CN6 e CN7, apenas SQ2\_A e SQ2\_B do CN1 ao CN3 estão disponíveis. SQ2\_A e sQ2 B do CN4 e CN5 não estão disponíveis.
- $\bullet$  Nos terminais CN6 e CN7, as entradas de segurança com canais duplos (SI1\_A&B to SI4\_A&B) são comuns a todos os terminais do módulo de segurança (CN1 a CN5).
- Nos terminais CN6 e CN7, as entradas de segurança SI5 e SI6 são comuns a todos os terminais do módulo de segurança (CN1 a CN5).
- Apenas a entrada de segurança SI7 do terminal CN5 está disponível no terminal CN6. Apenas a saída de segurança SQ3 do terminal CN1 está disponível no terminal CN6. O adaptador do terminal encadeia o sinal SQ3-SI7 internamente. Por exemplo, a saída de segurança SQ3 do terminal CN5 está conectada à entrada de segurança SI7 do terminal CN4. (ver [página](#page-36-0) 37)

#### Layout do cabeamento do adaptador do terminal

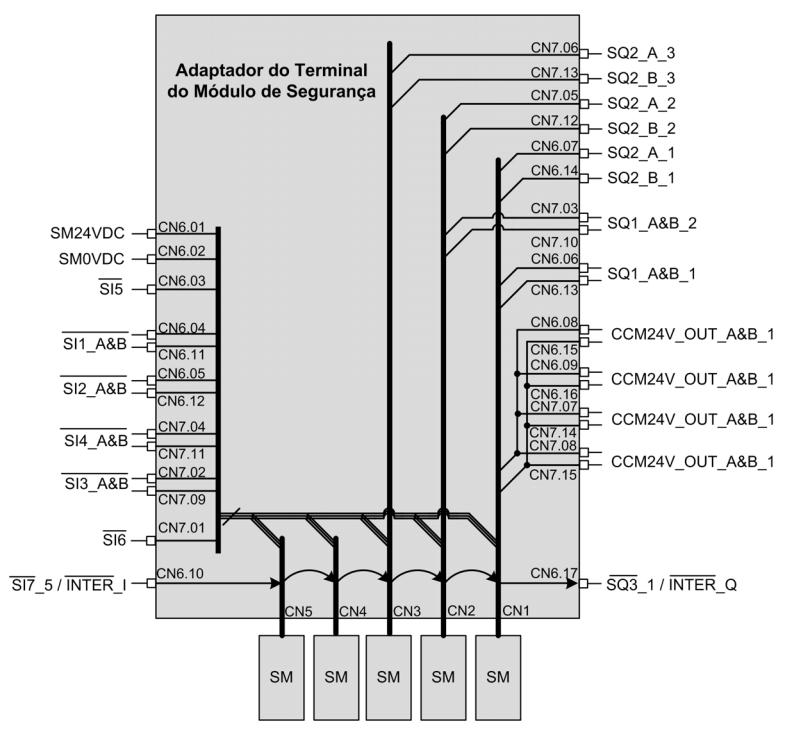

# Capítulo 3 Funções de segurança

# Conteúdo deste capítulo

Este capítulo inclui os seguintes tópicos:

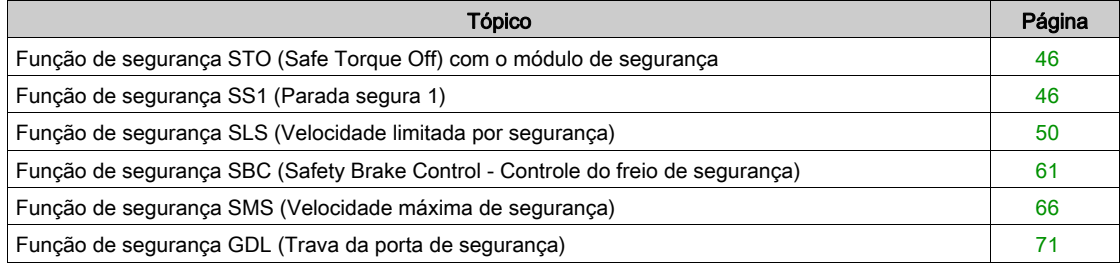

# <span id="page-45-0"></span>Função de segurança STO (Safe Torque Off) com o módulo de segurança

#### Visão geral

STO é o Safe Torque Off definido pela IEC 61800-5-2.

A função Safe Torque Off (STO) é a função padrão integrada no inversor. Consulte o manual Função de Segurança Integrada do inversor para mais informações (ver [página](#page-10-0) 11).

O módulo de segurança é um módulo opcional do inversor. Se o módulo de segurança estiver inserido, a funcão de seguranca STO não poderá ser ativada com as entradas STO do inversor (STOA e STOB). Neste caso, as entradas STO do inversor (STOA e STOB) devem ser conectadas à alimentação de 24V. Caso contrário, um erro  $5I$   $I\overline{D}F$  acionado pelo módulo de segurança e as saídas do módulo de segurança são desativadas.

#### STO com o módulo de segurança

Se o módulo de segurança estiver inserido, a função de segurança STO só poderá ser ativada internamente pelo módulo de segurança via:

- As funções de segurança SS1, SMS e SLS (como detecção de um erro de violação, alcance do nível de parada do SS1 ou do SLS dependendo do tipo de SLS).
- A detecção de um erro de classe 3 ou 4 pelo módulo de segurança. Consulte as seções de diagnóstico e solução de problemas. (ver [página](#page-115-0) 116)

Para desativar a ativação da função de segurança STO, você deve:

- Remover as causas dos erros detectados e limpar os códigos de erros, caso os erros tenham sido acionados,
- Remover as solicitações de função de segurança (colocar as entradas de segurança ligadas às funções de segurança em "alto nível"),
- **·** Dependendo da sua configuração, enviar o sinal de partida *(ver [página](#page-75-0) 76)*.

Para mais informações, consulte "Estados de operação e Transições entre estados" (ver [página](#page-114-0) 115).

# <span id="page-45-1"></span>Função de segurança SS1 (Parada segura 1)

#### Visão geral

A função de segurança monitora a desaceleração da frequência do motor e desliga o torque (função STO) de forma segura após alcançar o nível de parada.

Além do monitoramento de desaceleração, o módulo de segurança é capaz de controlar a desaceleração da frequência do motor dependendo do valor configurado para o parâmetro [SS1 drive control]  $5E\overline{36}$ :

- External: a desaceleração do valor de referência da frequência deve ser realizada através do canal de referência de frequência do inversor. Se não ocorrer a modificação da frequência de referência, não haverá desaceleração, e a rampa de desaceleração será violada.
- Automatic: a desaceleração do valor de referência da frequência segue uma rampa definida pelo parâmetro **[SS1 commanded ramp]**  $5C$   $\overline{J}$  do módulo de segurança.

A função de segurança SS1 pode ser ativada pela entrada de canal duplo relacionada à segurança atribuída a [SS1 input assignment]  $5 \mathcal{L}^2$  7 (função ativa quando a entrada apresentar nível baixo).

O SS1 também pode ser ativado por outra função de segurança, como:

- A função de segurança SLS (tipos 3 e 6),
- A função de segurança SMS dependendo da configuração de [SMS Violation Response] 5 C 6 1.

O SS1 é acionado se um erro classe 2 for identificado (ver [página](#page-115-0) 116).

Para utilizar o módulo de segurança, a função SS1 deve estar configurada.

#### Comportamento durante a ativação da função de segurança SS1

Na ativação do SS1:

- $\bullet$  Dependendo do [SS1 drive control] 5  $\mathcal{L}$  3  $\mathcal{B}$ , a frequência do motor desacelera de acordo com a [SS1 commanded deceleration]  $5 \text{ }\Gamma$   $3 \text{ }\Omega$  ou o canal de referência de frequência ativo do inversor,
- $\bullet$  Ao fim do atraso [SS1 delay before monitoring] 5  $E$  3  $4$ , a frequência do motor é monitorada por uma rampa. Esta rampa de monitoramento é definida por:
	- o Sua desaceleração definida pelo parâmetro [SS1 Monitored Deceleration] 5 E 3 1.
	- $\circ$  Sua sequência de partida definida pelo parâmetro [SS1 offset] 5  $\mathcal{L}$  3  $\mathcal{Z}$  mais a frequência máxima do motor atingida durante o [SS1 delay before monitoring]  $5C<sub>34</sub>$ .
- Se a rampa monitorada for violada, a função de segurança STO será ativada e um erro 5 R?F será acionado. Este erro pode ser reiniciado sem ciclo de potência. Se [SS1 restricted ramp violation] 5 L 3 5 estiver definida como Active, na 5ª ativação do SS1 com violação da rampa monitorada, o erro acionado só poderá ser reiniciado com um ciclo de potência.
- $\bullet$  Se a frequência do motor alcançar o [SS1 standstill level] 5  $\Gamma$  3  $\exists$ , o monitoramento da frequência do motor será desativado, e a função de segurança STO será ativada.

A figura a seguir mostra a função de segurança SS1 com [SS1 drive control] 5 E 3 6 definido como Automatic:

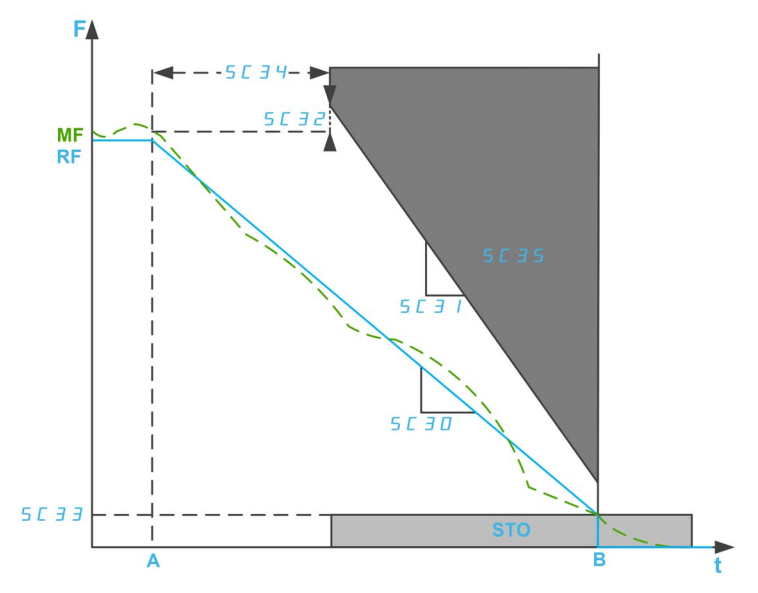

F: Frequência/RF: Frequência de referência/MF: Frequência motor

t: tempo

A: Ativação do SS1

B: Ativação do STO

SC30: Desaceleração por comando do SS1

SC31: Desaceleração monitorada do SS1/SC32: SS1 Offset

SC33: Nível de parada completa para SS1 (para controle em malha aberta)

SC34: Atraso de SS1 antes do monitoramento

SC35: Violação da tampa restrita de SS1

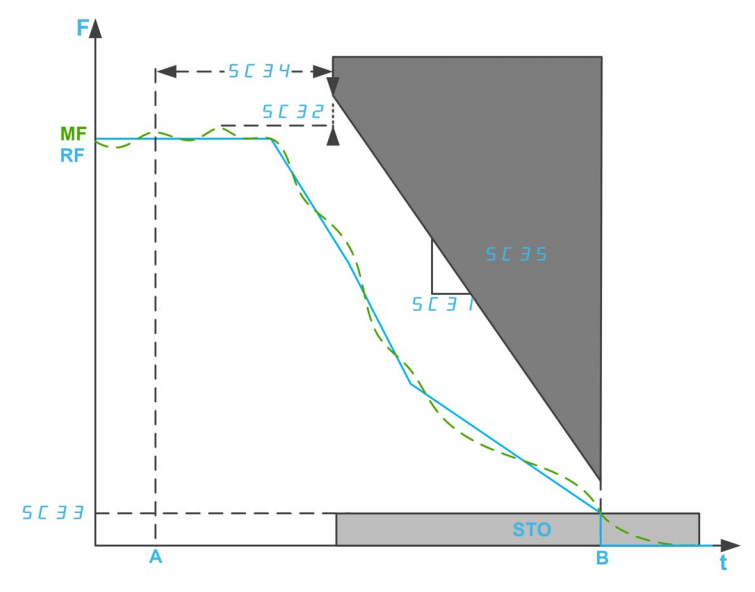

A figura a seguir mostra a função de segurança SS1 com [SS1 drive control] 5 E 3 6 definido como External:

F: Frequência/RF: Frequência de referência/MF: Frequência motor

t: tempo

A: Ativação do SS1

B: Ativação do STO

SC31: Desaceleração monitorada do SS1/SC32: SS1 Offset

SC33: Nível de parada completa para SS1 (para controle em malha aberta)

SC34: Atraso de SS1 antes do monitoramento

SC35: Violação da tampa restrita de SS1

#### Parâmetros da função de segurança SS1

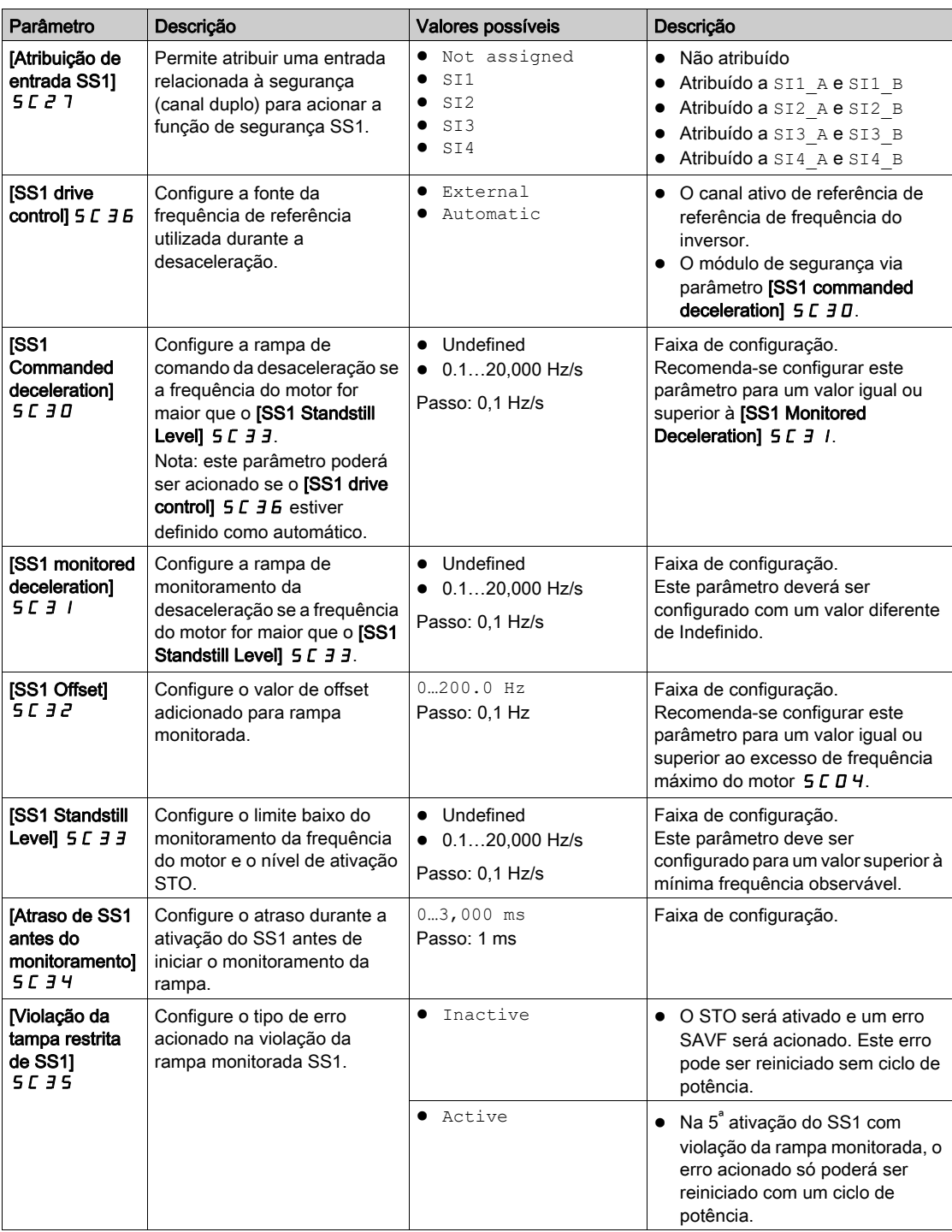

# <span id="page-49-0"></span>Função de segurança SLS (Velocidade limitada por segurança)

#### Visão geral

A função de segurança SLS evita que o motor exceda o limite de frequência especificado. O inversor limita a frequência do motor entre os limites de frequência do SLS.

Dependendo das exigências, é possível selecionar uma entre 6 opções com o parâmetro [SLS Type] 5 L 3 9 para a função de segurança SLS:

- SLS type 1: Limitação da frequência de referência máxima de referência para a frequência do motor atingida na ativação do SLS e monitoramento da frequência do motor que deve permanecer dentro dos limites e frequência especificados.
- SLS Type 2: Limitação da frequência de referência máxima para um ponto de ajuste fixo e monitoramento da frequência do motor que deve permanecer dentro dos limites de frequência especificados.
- SLS Type 3: Igual ao SLS tipo 2 com ativação do SS1 se a frequência do motor exceder o valor do limite configurado na ativação do SLS.
- SLS Type 4: Limitação da frequência de referência entre um pontos de ajuste fixos e monitoramento da frequência do motor que deve permanecer dentro dos limites de frequência especificados. A direção da rotação pode ser modificada enquanto o SLS está ativo.
- $\bullet$  SLS Type 5: Igual ao SLS tipo 4 com uma rampa de desaceleração se a frequência do motor exceder o valor do limite configurado na ativação do SLS.
- SLS Type 6: Igual ao SLS tipo 4 com ativação do SS1 se a frequência do motor exceder o valor do limite configurado na ativação do SLS.

#### NOTA:

- O SLS limita o motor na posição de avanço (positiva) e recuo (negativa). Apenas os parâmetros da direção de avanço podem ser configurados. Os parâmetros para a direção de recuo serão automaticamente configuradas com o mesmo valor.
- Os diferentes níveis do SLS (limite, ponto de ajuste e parada) devem ser configurados dentro dos limites mínimos do SMS;
- O SLS estará ativo se o status do módulo de segurança for Operation Enabled e as entradas relacionadas à segurança (SI A e SI B) atribuídas em  $5CZ5$  forem baixas (0).

Limitação da frequência de referência máxima de referência para a frequência do motor atingida na ativação do SLS e monitoramento da frequência do motor que deve permanecer dentro dos limites e frequência especificados.

Na ativação do SLS, na direção de avanço:

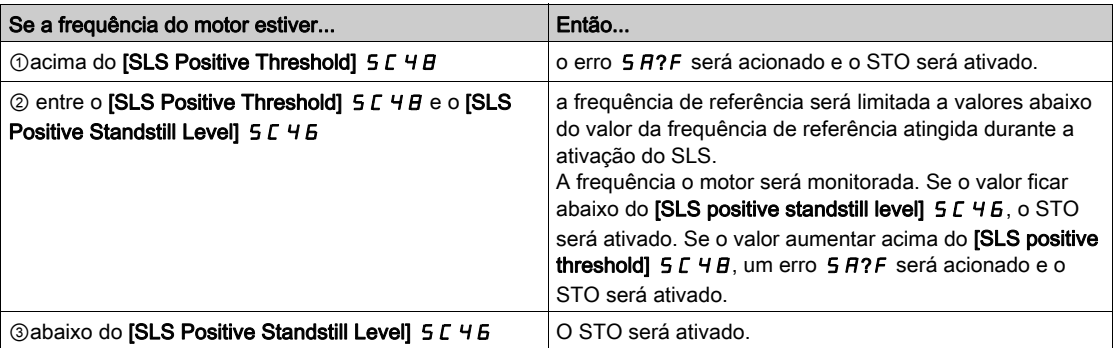

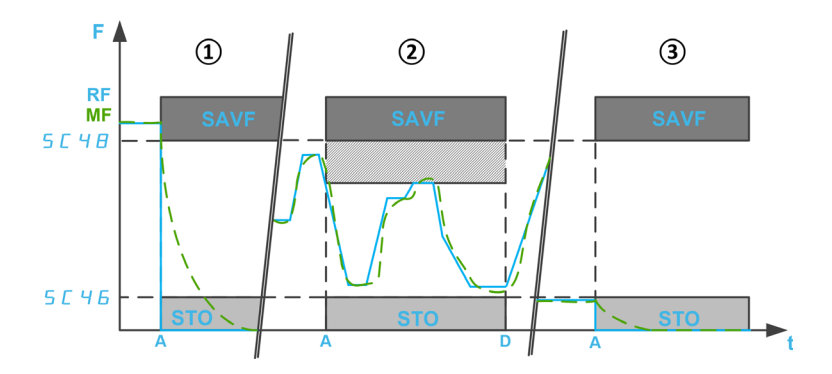

F: Frequência/RF: Frequência de referência/MF: Frequência motor

A: Ativação de SLS

D: Desativação de SLS

t: tempo

SC46: Nível positivo de parada SLS/SC48: Threshold positivo de SLS

#### Limitação da frequência de referência máxima para um ponto de ajuste fixo e monitoramento da frequência do motor que deve permanecer dentro dos limites de frequência especificados.

Na ativação do SLS, na direção de avanço:

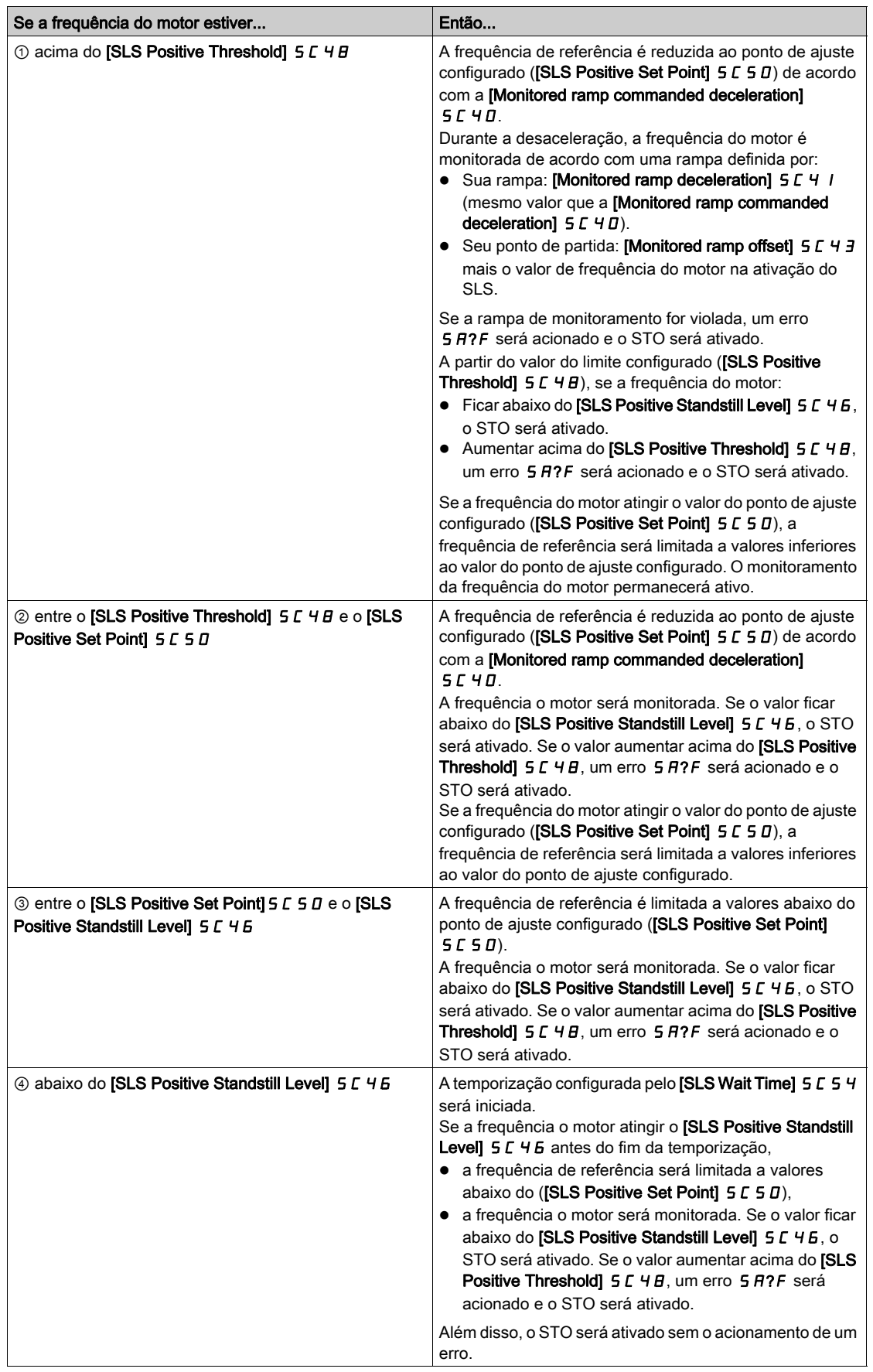

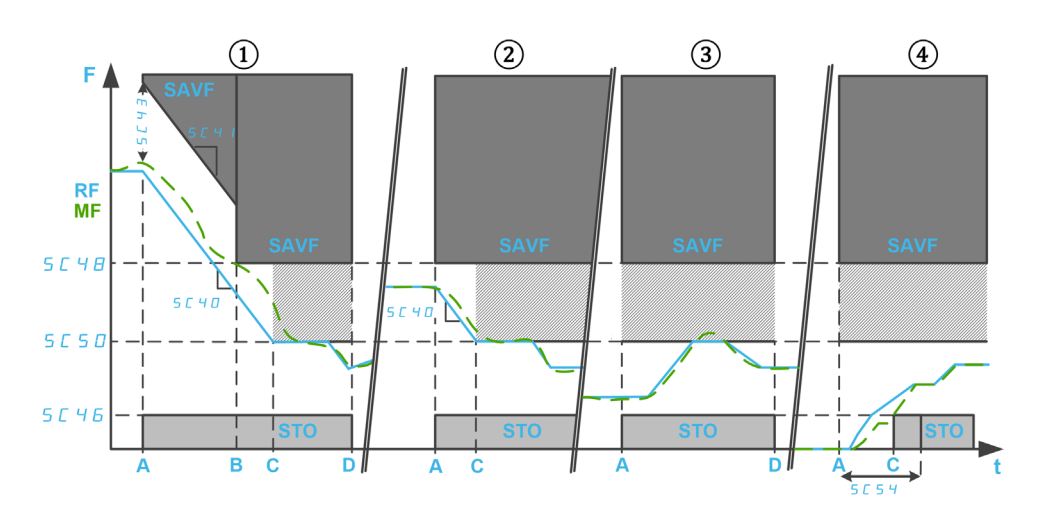

F: Frequência/RF: Frequência de referência/MF: Frequência motor

t: tempo

SC46: Nível positivo de parada SLS/SC48: Threshold positivo de SLS/SC50: Set Point positivo de SLS SC54: Tempo de espera SLS

SC40: Desaceleração da rampa monitorada comandada/SC41: Desaceleração da rampa monitorada/SC43: Offset da rampa monitorada

A: Ativação de SLS

B: Nível atingido

- C: Ponto de ajuste ou nível de parada atingido
- D: Desativação de SLS

#### Igual ao SLS tipo 2 com ativação do SS1 se a frequência do motor exceder o valor do limite configurado na ativação do SLS.

Na ativação do SLS, na direção de avanço:

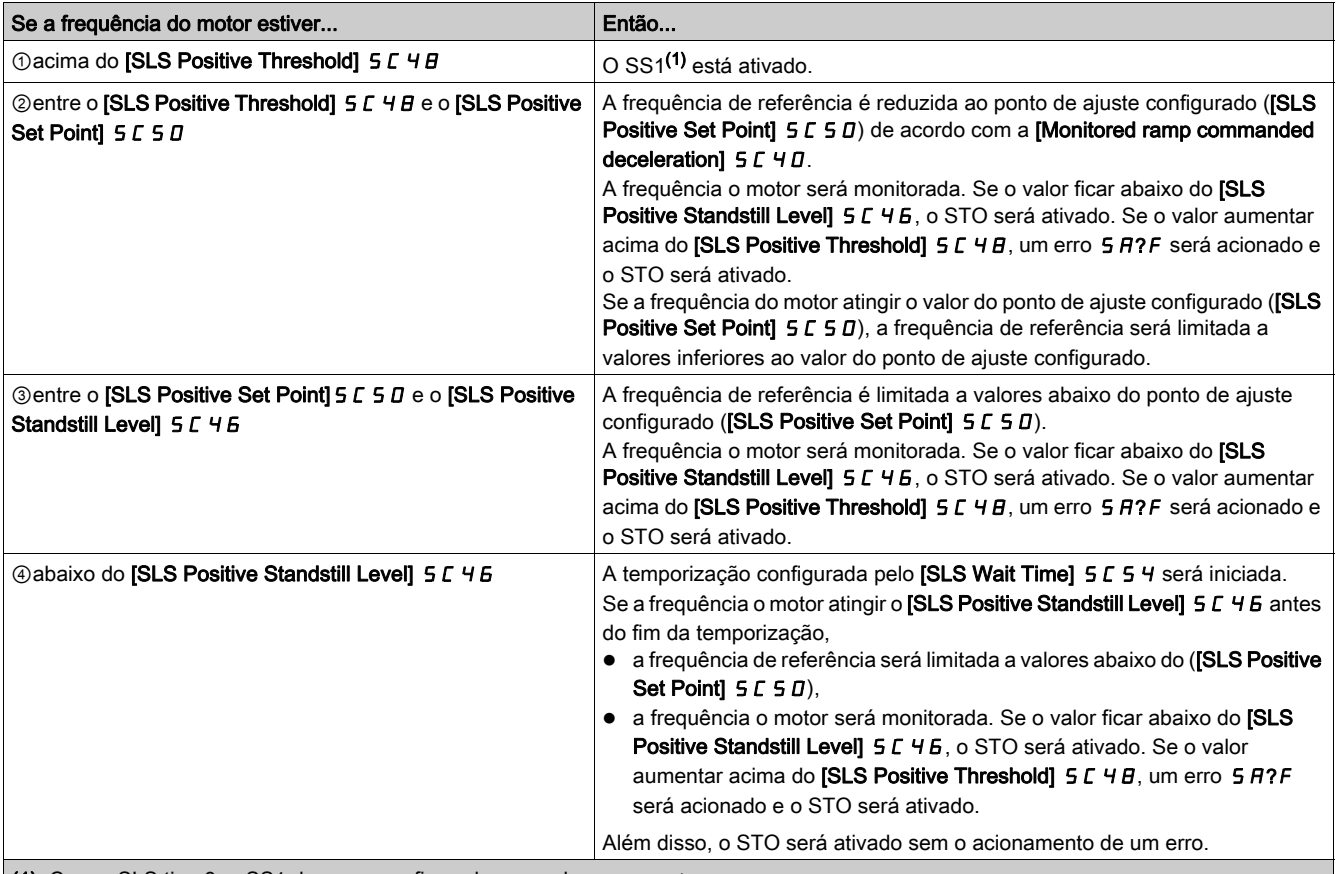

(1): Com o SLS tipo 3, o SS1 deve ser configurado no modo Automatic.

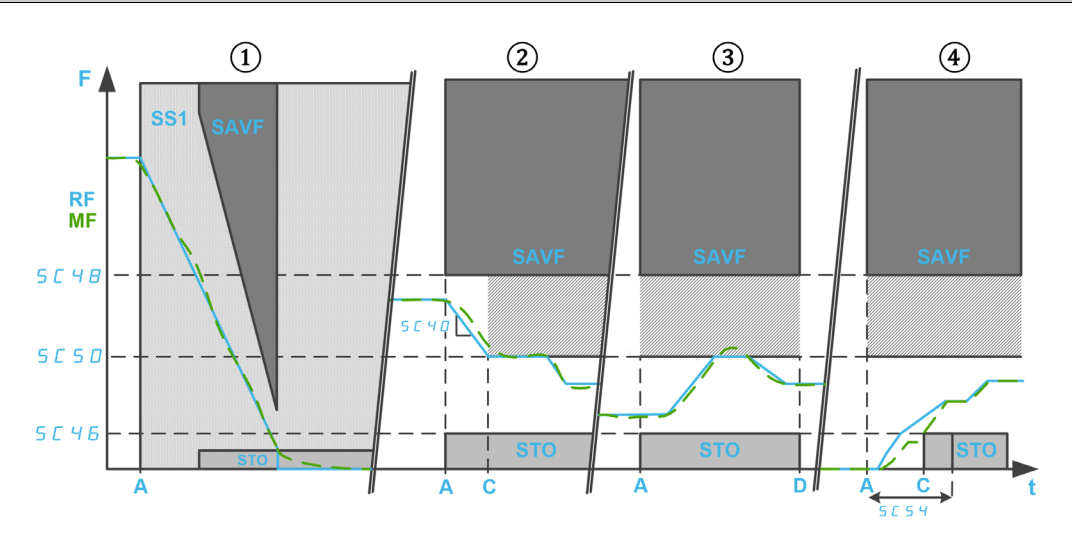

F: Frequência/RF: Frequência de referência/MF: Frequência motor

t: Tempo

SC40: Desaceleração comandada da rampa monitorada

SC46: Nível positivo de parada SLS/SC48: Threshold positivo de SLS/SC50: Set Point positivo de SLS SC54: Tempo de espera SLS

- A: Ativação de SLS
- B: Ponto de ajuste ou nível de parada atingido
- D: Desativação de SLS

Limitação da frequência de referência entre um pontos de ajuste fixos e monitoramento da frequência do motor que deve permanecer dentro dos limites de frequência especificados. A direção da rotação pode ser modificada enquanto o SLS está ativo.

Na ativação do SLS, na direção de avanço:

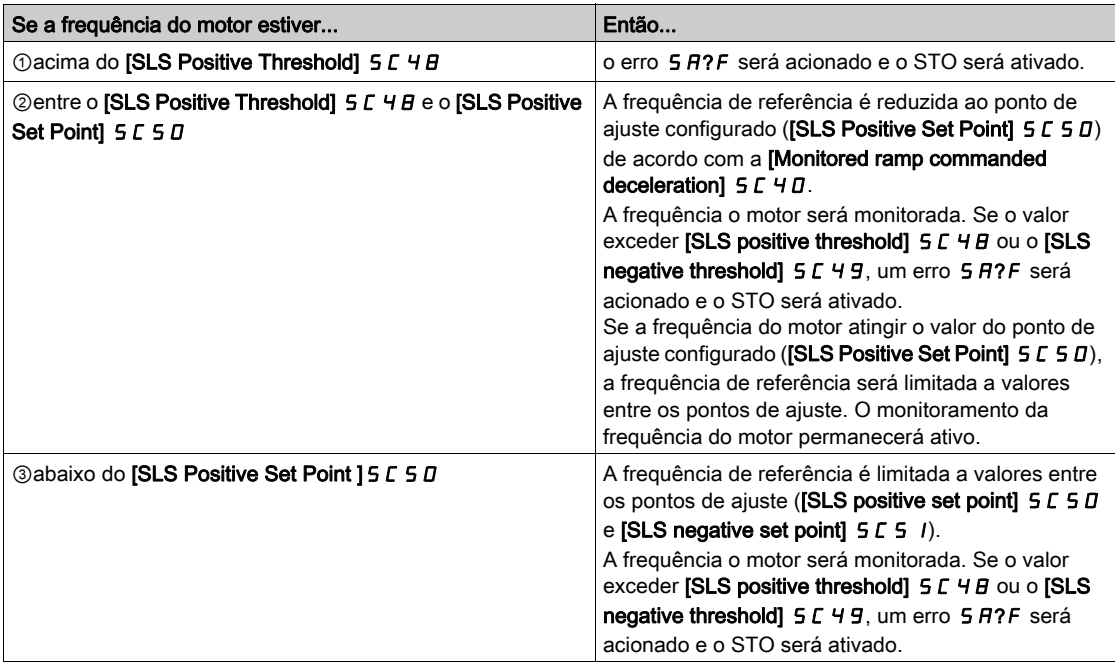

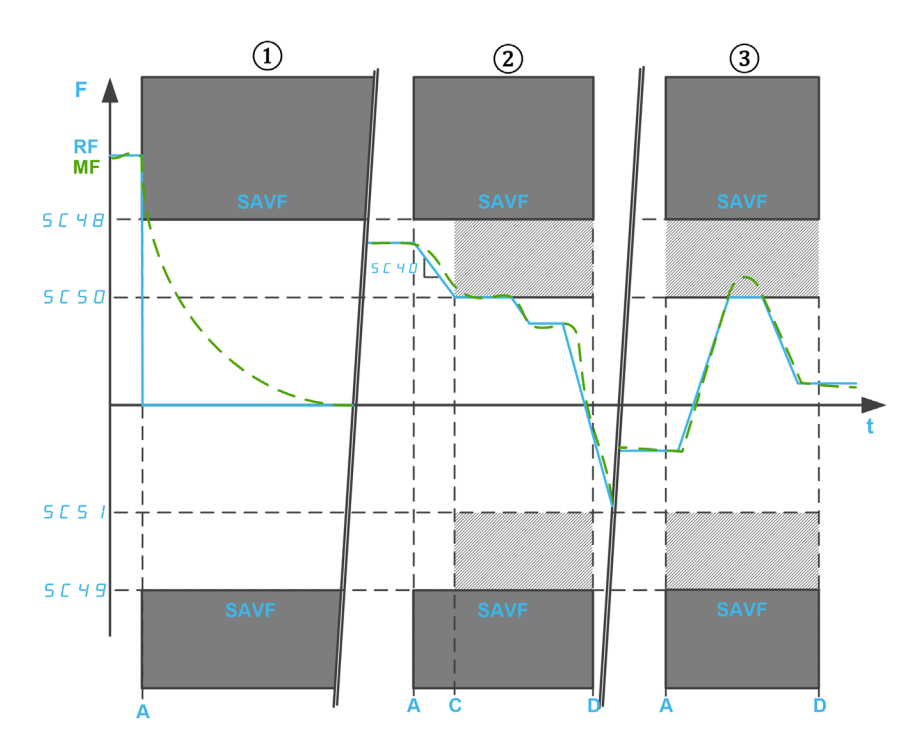

F: Frequência/RF: Frequência de referência/MF: Frequência motor t: tempo

SC40: Monitored ramp commanded deceleration

SC48: Threshold positivo de SLS/SC49: Threshold negativo de SLS

SC50: SLS Positive Set Point/SC51: Set Point negativo de SLS

- A: Ativação de SLS
- C: Ponto de ajuste alcançado
- D: Desativação de SLS

#### Igual ao SLS tipo 4 com uma rampa de desaceleração se a frequência do motor exceder o valor do limite configurado na ativação do SLS.

Na ativação do SLS, na direção de avanço:

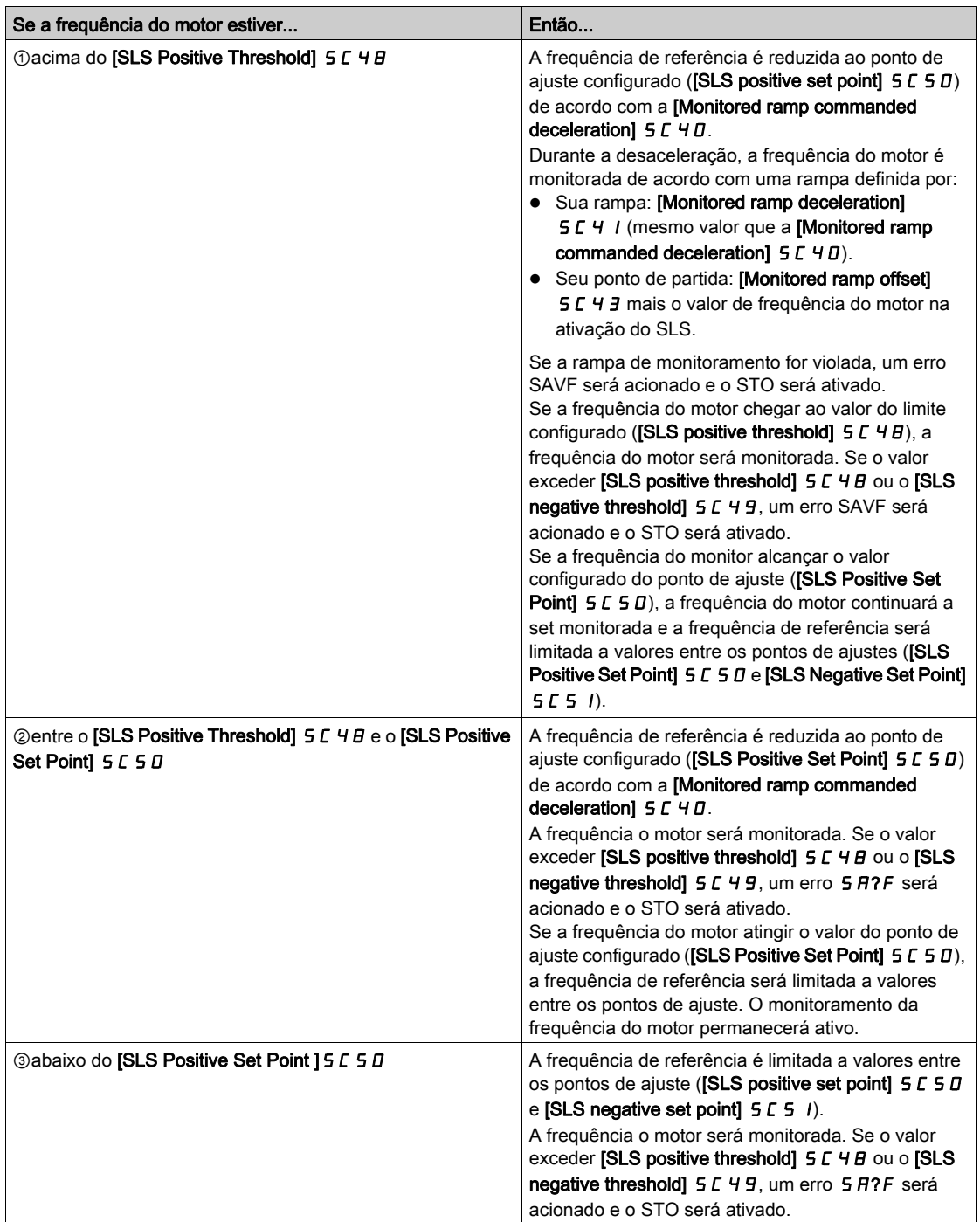

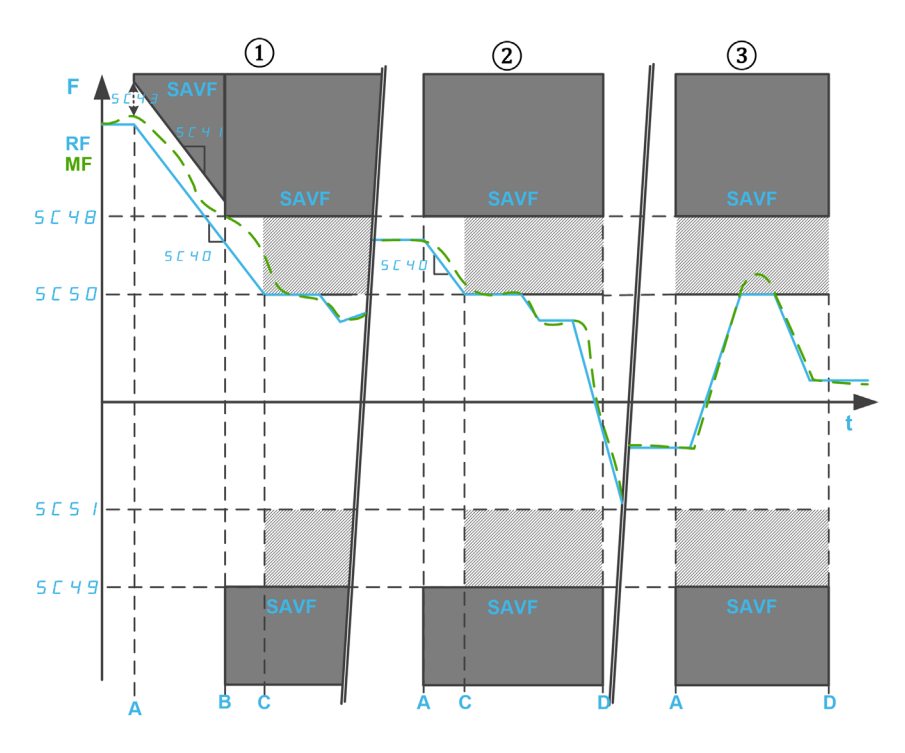

F: Frequência/RF: Frequência de referência/MF: Frequência motor t: tempo

SC48: Threshold positivo de SLS/SC49: Threshold negativo de SLS

SC50: SLS Positive Set Point/SC51: Set Point negativo de SLS

SC40: Monitored ramp commanded deceleration

SC41: Desaceleração da rampa monitorada/SC43: Offset da rampa monitorada

A: Ativação de SLS

- B: Nível atingido
- C: Ponto de ajuste alcançado
- D: Desativação de SLS

#### Igual ao SLS tipo 4 com ativação do SS1 se a frequência do motor exceder o valor do limite configurado na ativação do SLS.

Na ativação do SLS, na direção de avanço:

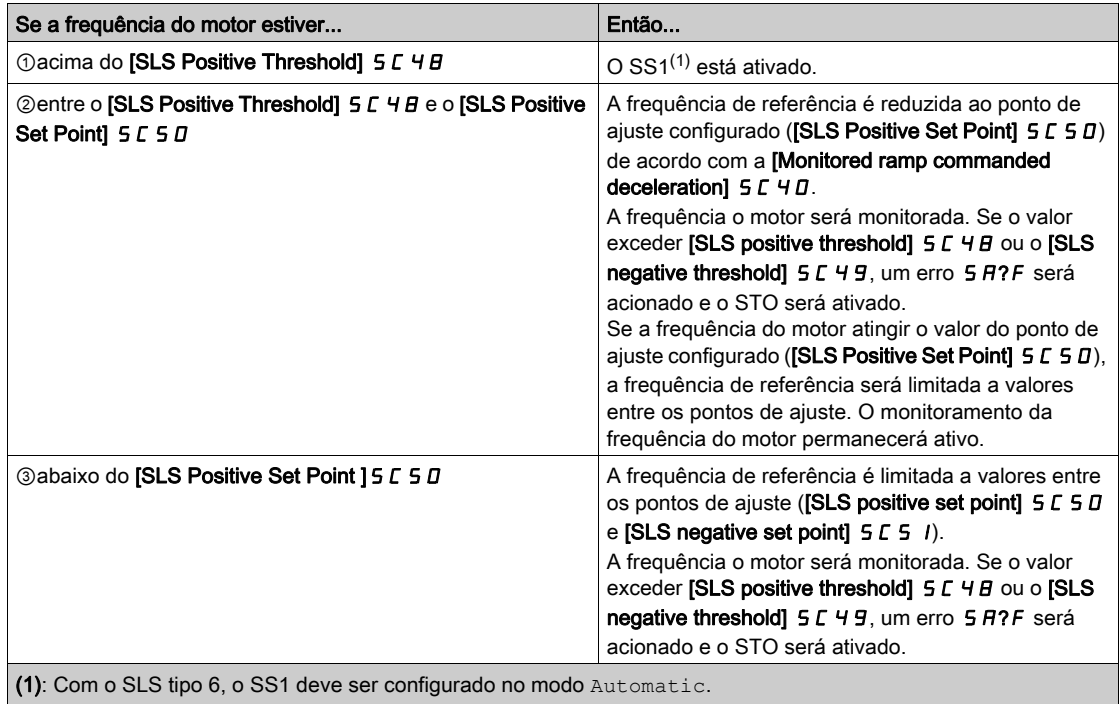

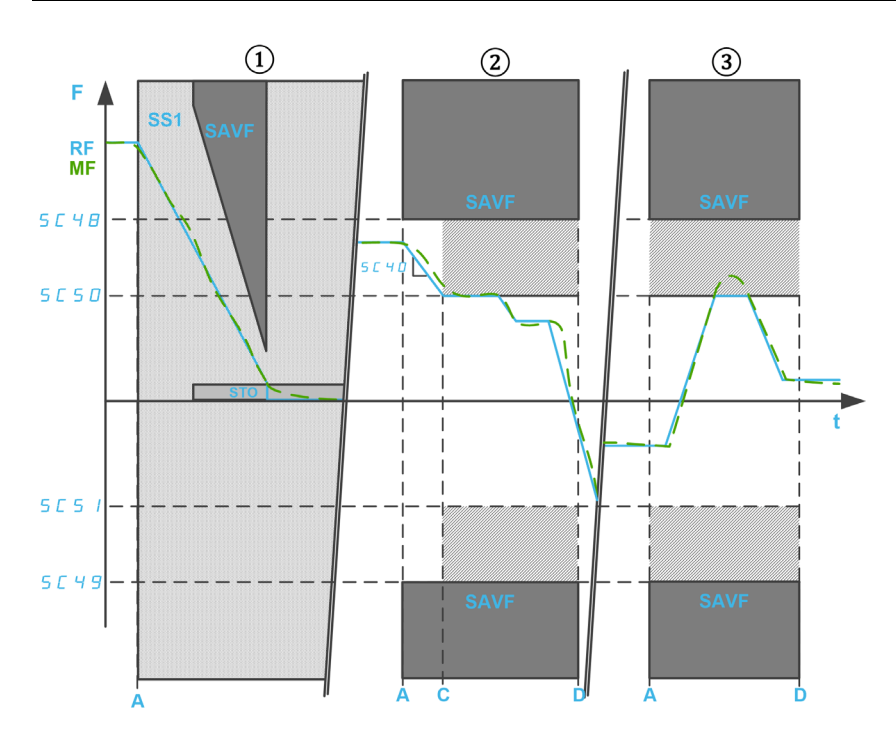

F: Frequência/RF: Frequência de referência/MF: Frequência motor t: tempo

SC40: Monitored ramp commanded deceleration

SC48: Threshold positivo de SLS/SC49: Threshold negativo de SLS

SC50: SLS Positive Set Point/SC51: Set Point negativo de SLS

- A: Ativação de SLS
- C: Ponto de ajuste alcançado
- D: Desativação de SLS

#### Parâmetros da função de segurança SLS

A tabela a seguir apresenta a lista de parâmetros utilizados para a função de segurança SLS:

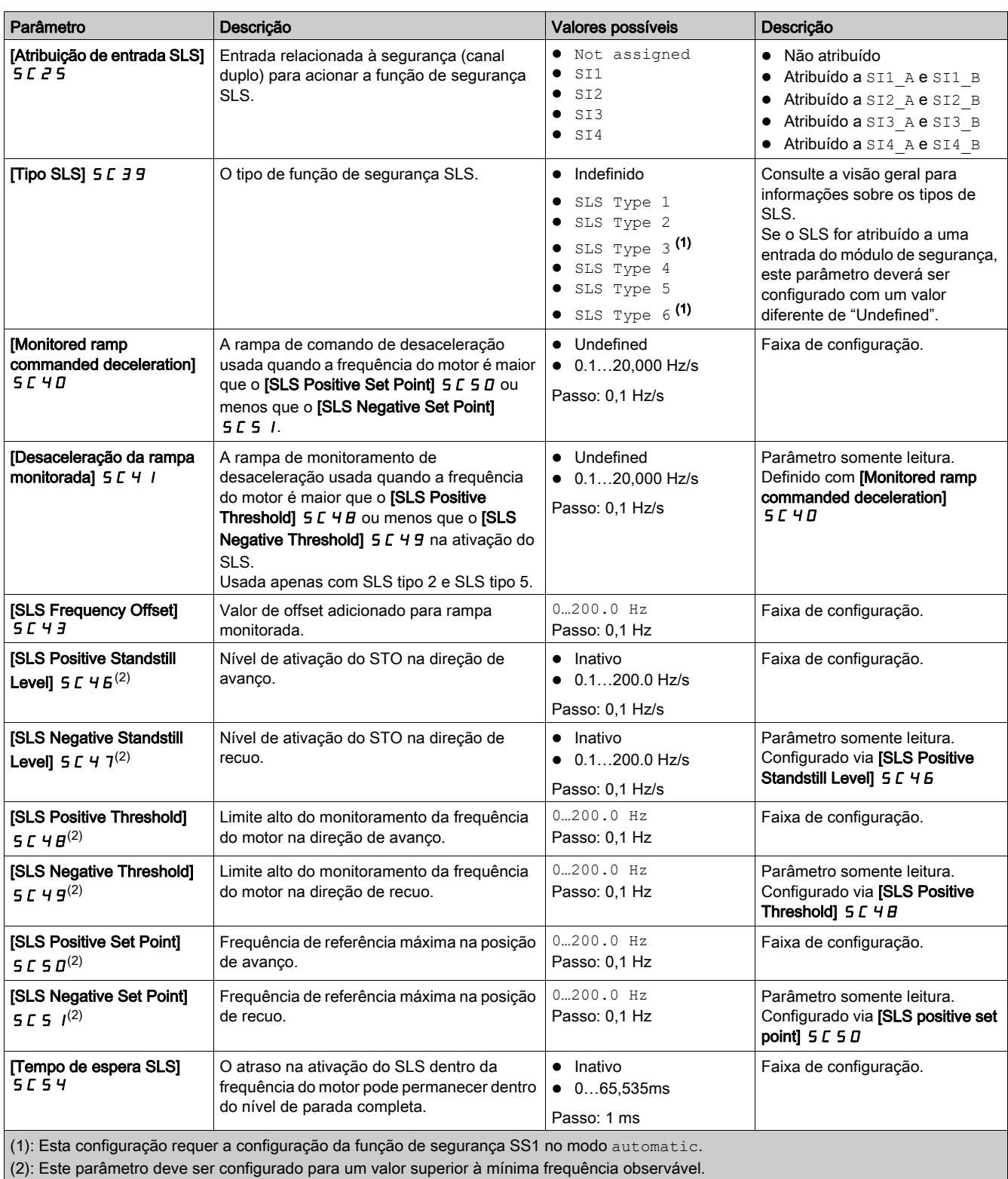

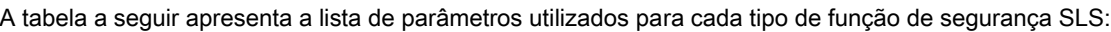

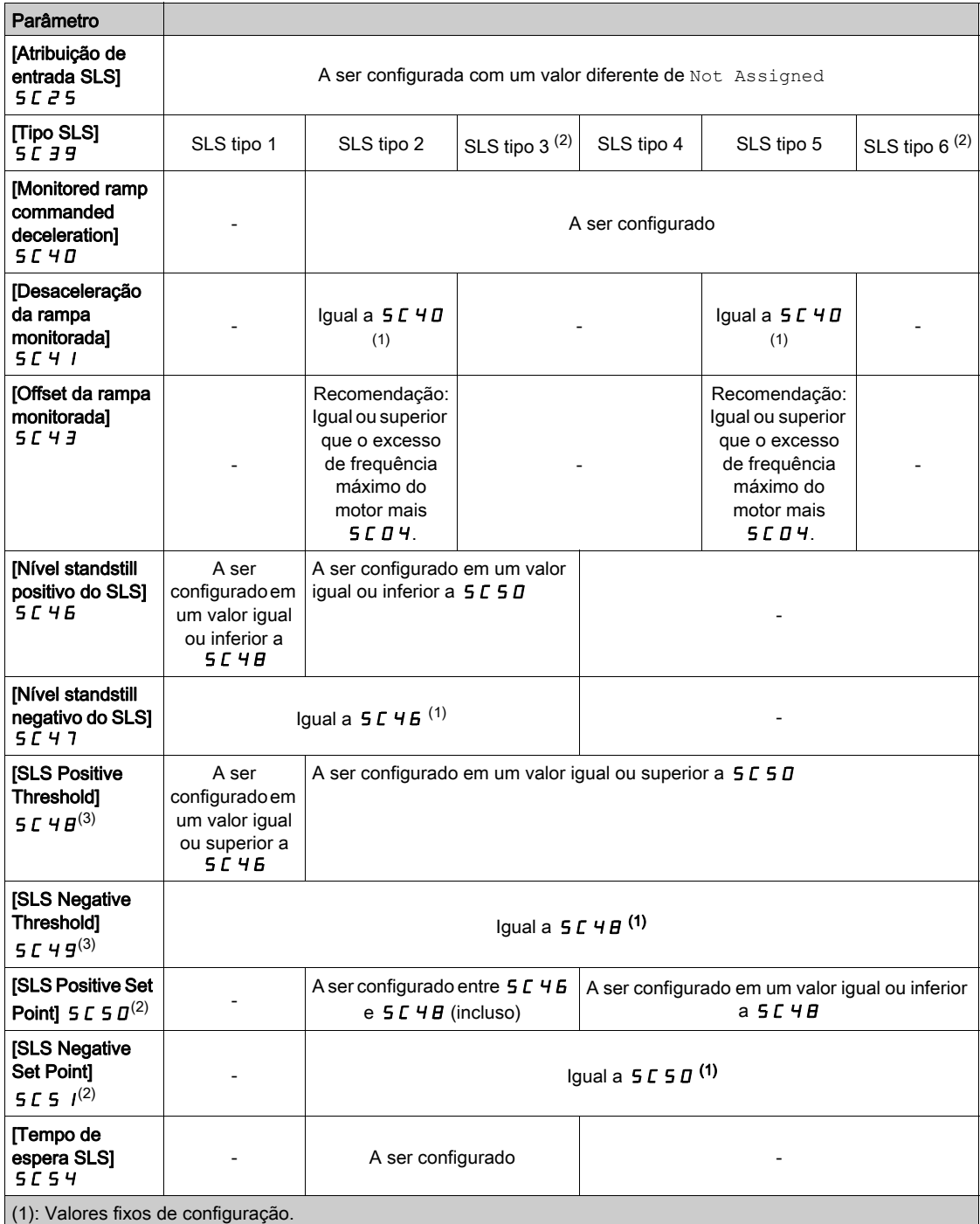

(2): Esta configuração requer a configuração da função de segurança SS1 no modo automatic.

(3): Se o SMS estiver configurado, os limites do SLS deverão ser configurados dentro dos limites mínimos do SMS.

# <span id="page-60-1"></span>Função de segurança SBC (Safety Brake Control - Controle do freio de segurança)

#### Visão geral

# **A ATENÇÃO**

#### EXCESSO DE RESTRIÇÕES MECÂNICAS

Quando a função de segurança STO é acionada, o estado de potência é desativado imediatamente e o freio é aplicado. Em caso de forças externas agindo sobre o eixo do motor, talvez seja necessário verificar se o freio e todos os equipamentos envolvidos o movimento foram selecionados corretamente para conseguir parar o movimento com carga integral e à velocidade integral da aplicação.

#### A não observância destas instruções pode provocar a morte, ferimentos graves, ou danos no equipamento.

A função de segurança SBC não está sincronizada com a função Brake Logic Control do inversor (BLC). Há duas funções diferentes controlando freios diferentes:

- O dispositivo do freio usado para o Brake Logic Control é um freio de serviço. Para informações sobre o Brake Logic Control, consulte o manual de programação do inversor (ver [página](#page-10-0) 11)
- O dispositivo usado para o Safe Brake Control (SBC) pode consistir em um freio de segurança ou em dois freios usados paralelamente.

A função de segurança SBC fornece o sinal de saída de segurança para um relé externo ara controlar freios externos. A saída de segurança utilizada com a função de segurança SBC é a SQ1 (canais A e B).

O SBC é usado na combinação de outras funções de segurança do módulo de segurança, como o SS1.

Para ativar a função de segurança SBC, é necessário definir [SQ1A/B function assignment] 5 L I B como SBC no torque after SS1. Os outros valores de [SQ1A/B function assignment] 5 L 1 B não estão relacionados à função SBC, Consulte a seção "Saída da função SQ1" (ver [página](#page-78-0) 79).

A função de segurança SBC pode ser utilizada em combinação com o monitoramento do retorno SBC. Para ativar o monitoramento do retorno SBC, é preciso definir [SI7 function assignment] 5 L 1 3 como SBC Feedback.

NOTA: O monitoramento de retorno SBC não aumenta a confiabilidade e o nível SIL/LP da função de segurança SBC.

Dependendo das suas necessidades, o sinal de retorno SBC pode ser encadeado atribuindo a saída de segurança SQ3 ao monitoramento do retorno SBC ( $[SQ3$  function assignment $] 5C1Z =$  SBC Feedback). Neste caso, o sinal da saída SQ3 será copiado diretamente do sinal de entrada SI7.

#### <span id="page-60-0"></span>Exemplo de diagramas de ligações do SBC

#### Cabeamento de um freio de segurança

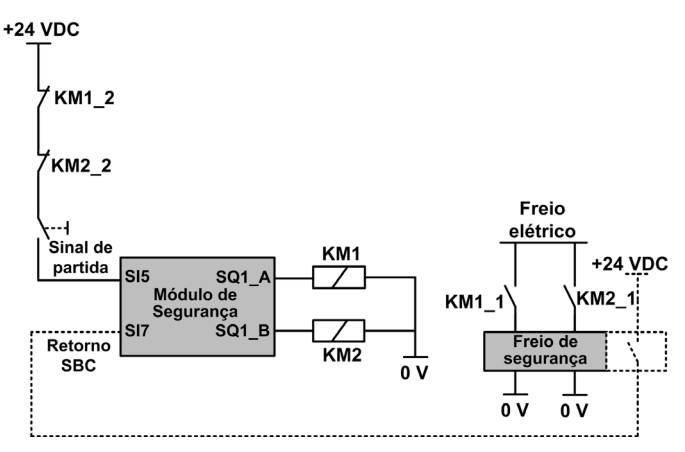

O sinal de retorno SBC (linha pontilhada) é um sinal opcional.

O cabeamento do contato KM1\_2 (ou KM2\_2) no sinal de partida ajudam a evitar a partida do módulo de segurança em caso de contatos de solda nos relés KM1 (ou KM2) se KM1\_2 e KM1\_1 (ou KM2\_2 e KM2\_1) estiverem mecanicamente conectados.

#### Cabeamento de dois freios

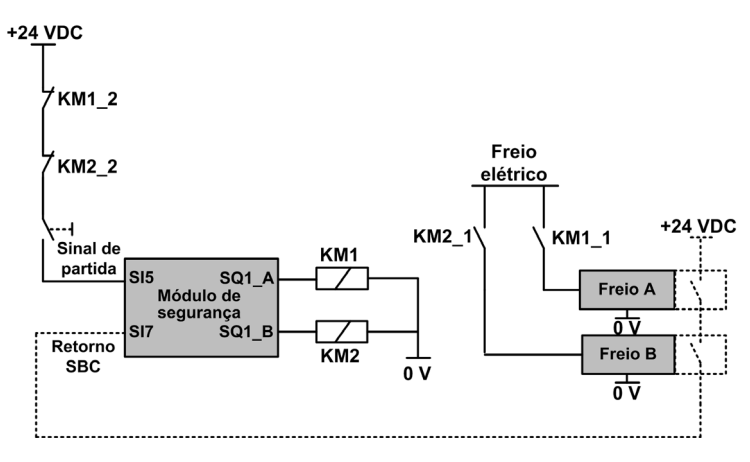

O sinal de retorno SBC (linha pontilhada) é um sinal opcional. O cabeamento do contato KM1\_2 (ou KM2\_2) no sinal de partida ajudam a evitar a partida do módulo de segurança em caso de contatos de solda nos relés KM1 (ou KM2) se KM1\_2 e KM1\_1 (ou KM2\_2 e KM2\_1) estiverem mecanicamente conectados.

#### Encadeamento do sinal de retorno SBC

A figura a seguir mostra um exemplo do cabeamento de retorno SBC com 3 módulos de segurança (SM1, SM2 e SM5) conectados ao adaptador de terminal:

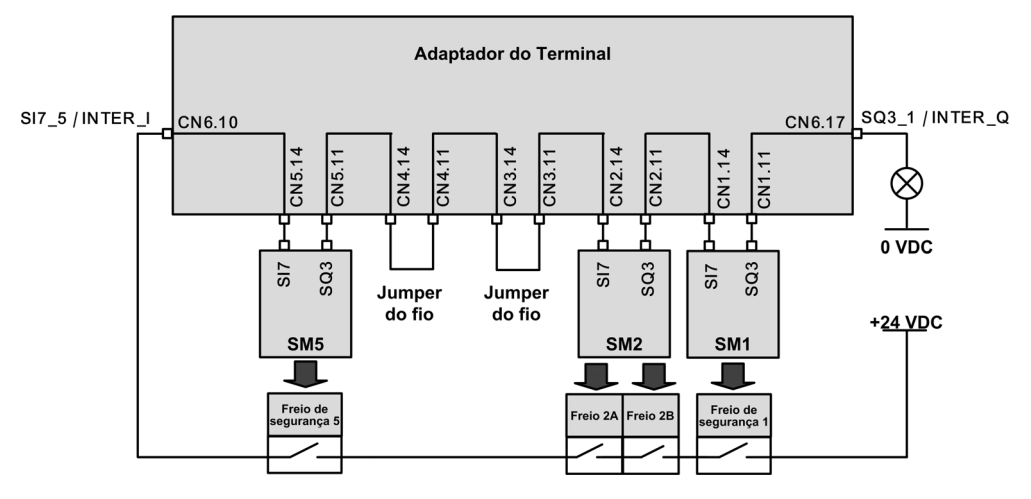

[SQ3 function assignment]  $5C$   $12$  e [SI7 function assignment]  $5C$   $13$  de cada módulo de segurança encadeado estão definidos como SBC Feedback.

A saída SQ3\_1 / INTER\_Q estará em nível alto se cada um dos freios for liberado.

#### Comportamento da função de segurança SBC

O módulo de segurança liberará o freio de segurança quando o módulo de segurança passar para o estado de operação Operation Enabled.

O módulo de operação aplicará o freio caso ocorra um dos eventos a seguir:

- ②SS1 é solicitado (por entrada) ou ativado (por outra função de segurança ou por um erro classe 2 detectado): No nível de parada SS1, o freio de segurança é aplicado após um intervalo definido por [SBC engage delay] 5 L 6 3. Durante este atraso, o estado de operação mostrado pelo inversor continua sendo SS1.
- ③Ativação do STO (como nível de parada do SLS, detecção de um erro classe 3 ou 4): o comando para aplicar o freio é solicitado imediatamente.

O comando para aplicar o freio corresponde ao baixo nível da saída de segurança SQ1 (0). O comando para liberar o freio corresponde ao alto nível da saída de segurança SQ1 (1).

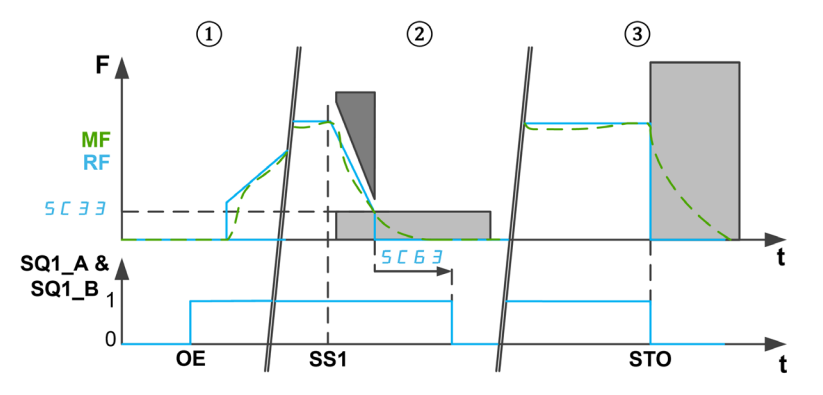

F: Frequência/MF: Frequência do motor/RF: Frequência de ref.

t: tempo

SQ1\_A & SQ1\_B: Saída SQ1 relacionada à segurança (canal duplo)

SC33: Nível de parada SS1

SC63: Atraso no fechamento do SBC

OE: Módulo de segurança em Operation Enabled

SS1: SS1 ativado ou solicitado

STO: Ativação do STO

#### NOTA:

- $\bullet$  Na ativação do STO, durante o tempo [SS1 delay before monitoring]  $5E\overline{3}4$ , nenhum comando para aplicar o freio será solicitado. O estado da saída de segurança permanecerá inalterado.
- Se a tensão de alimentação de 24 Vcc do módulo for removida, a saída de segurança SQ1 será desativada, e o comando para aplicar o freio será solicitado.
- Solicitações de parada do inversor (como parada por inércia) não aplicam o freio de segurança.
- Com o sinal de partida Auto/nível, o estágio de potência é bloqueado após SS1 *(ver [página](#page-45-1) 46)*. Se a fonte de ativação do SS1 tiver sido desativada antes de sua conclusão (antes do fim de [SBC engage delay]  $5E\overline{5}$ , ainda haverá um comando para aplicar o freio durante 100 ms (o freio é liberado automaticamente). Depois disso, a alimentação poderá ser novamente ativada pelo inversor.

#### Comportamento do monitoramento de retorno SBC

O monitoramento de retorno SBC é um recurso adicional da função SBC. Esta função monitora o estado do freio de segurança. Um erro classe 3 será acionado em caso de inconsistência.

Na entrada SI7, o estado de nível alto (1) corresponde ao freio liberado. Um freio aplicado corresponde a um nível baixo (0).

O monitoramento do retorno SBC é realizado conforme descrito a seguir:

- Após um comando para liberar o freio,
	- ①Se um sinal de retorno do freio mostrar um freio aplicado (nível baixo), o monitoramento do retorno ficará ativo após o **[SBC Feedback delay]**  $5C54$ . Durante este tempo, o monitoramento permanece desativado.
	- ②Se o sinal de retorno do freio mostrar um freio liberado (nível alto), o monitoramento será ativado imediatamente.
- ③O monitoramento permanecerá ativo enquanto o freio é liberado. Se o retorno do freio mostrar uma aplicação do freio de segurança (por exemplo, o estado do retorno do freio muda de nível alto para baixo), o erro classe 3 é acionado.
- ④&⑤Quando o comando para aplicar o freio é ativado [SBC engage delay] 5 L 6 J em caso de SS1 ou na ativação do STO), o monitoramento do freio é desativado imediatamente.

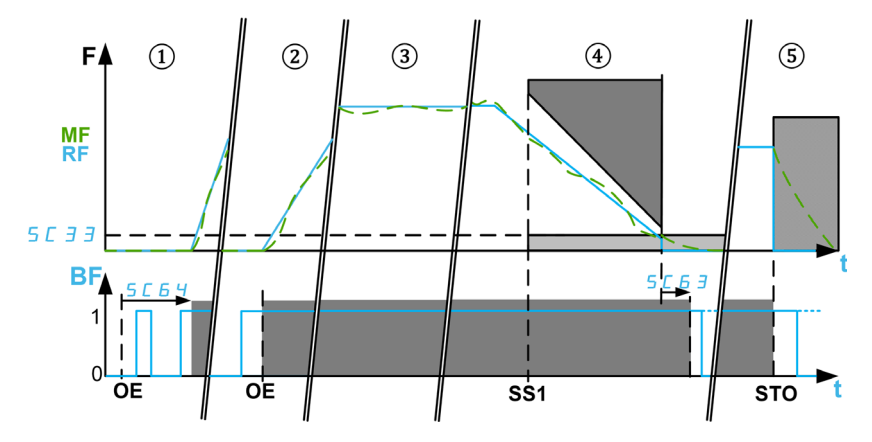

F: Frequência/MF: Frequência do motor/RF: Frequência de ref.

BF: SBC Feedback/t: tempo

SC33: Nível de parada completa para SS1/SC63: SBC engage delay/SC64: SBC Feedback Delay

OE: O módulo de segurança no estado de operação Operation Enabled: comando para liberar o freio de segurança.

SS1: Ativação do SS1/STO: Ativação do STO como Erro classe 3 e 4 ou em nível de parada do SLS (exceto via SS1)

# Parâmetros da função de segurança SBC

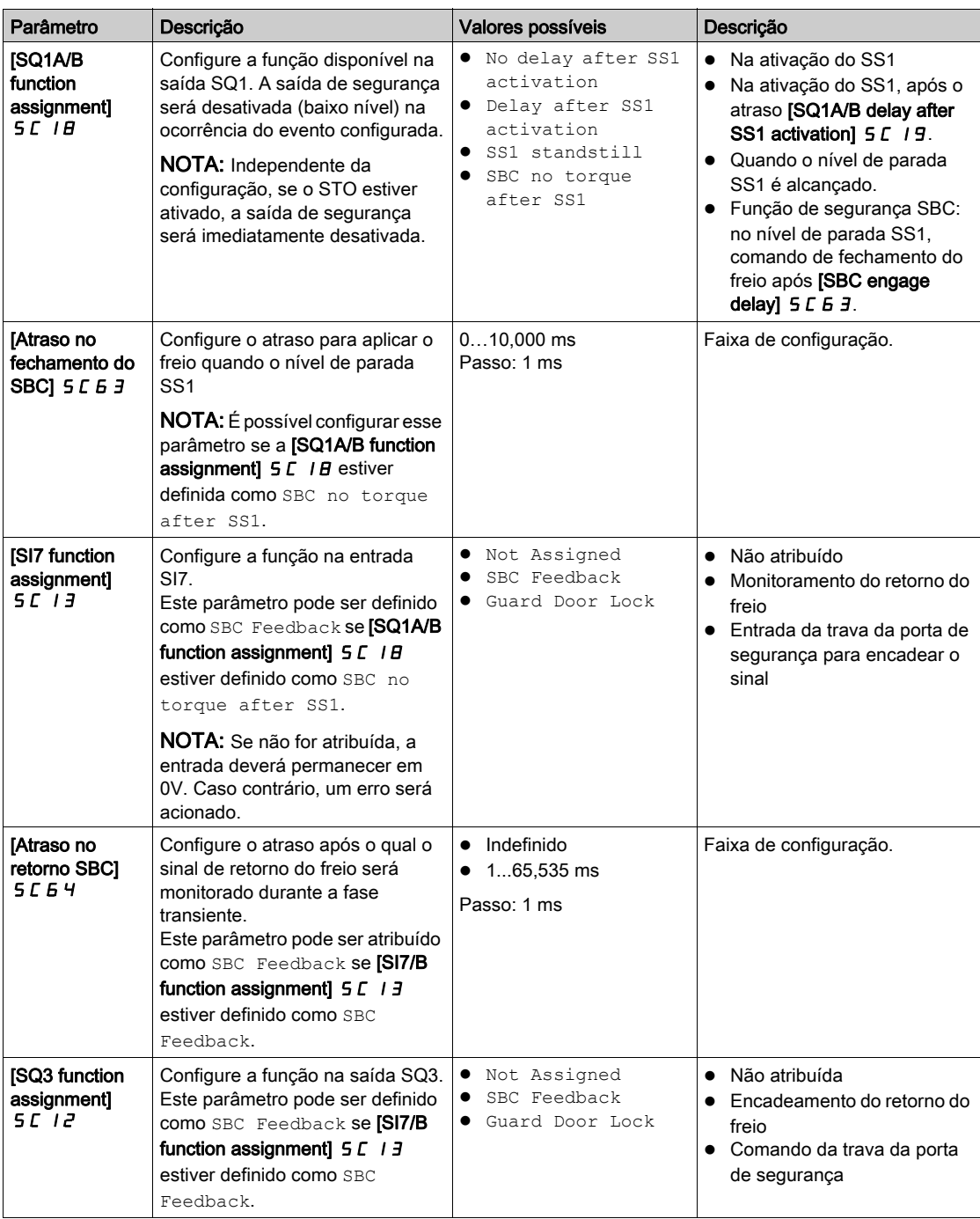

# <span id="page-65-0"></span>Função de segurança SMS (Velocidade máxima de segurança)

#### Visão geral

A função de segurança SMS evita que a frequência do motor exceda os limites de frequência máximos especificados.

Dependendo das exigências, é possível selecionar uma entre 3 opções de modo para a função de segurança SMS com o parâmetro [SMS function mode] 5 L 5 B:

- $\bullet$  1 threshold: Um limite máximo de frequência seguro para cada direção.
- 2 thresholds: Dois limites máximos de frequência seguros para cada direção. Uma entrada relacionada à segurança é utilizada para mudar de um limite máximo de frequência de segurança para
	- o outro.
- Activated by Safety Input: Um limite máximo de frequência seguro para cada direção ativado por uma entrada relacionada à segurança.

#### Observação

- A função SMS não ajusta o valor de referência de frequência. O valor de referência da frequência deve ser ajustado através do canal de referência ativo para permanecer dentro dos valores definidos pelos limites máximos de frequência de segurança.
- Os limites SMS mais baixos deverão ser configurados de forma a incluir os diferentes níveis SLS (limite, ponto de ajuste e nível standstill).

#### Comportamento da função de segurança SMS com 1 limite

#### Um limite máximo de frequência seguro para cada direção.

A função de segurança SMS estará ativa quando o módulo de segurança passar para o modo de operação Operation Enabled. Enquanto a função estiver ativa, se a frequência do motor exceder um dos limites de frequência máximos (parâmetros [SMS positive threshold 1] 5 E 5 7 ou [SMS negative threshold 1] S C 5 B) uma reação será aplicada de acordo com a [SMS violation response] 5 C 6 1.

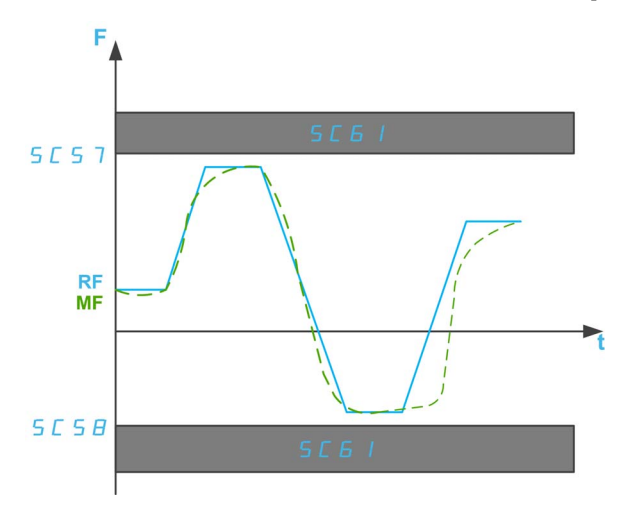

F: Frequência

RF: Frequência de ref.

MF: Frequência motor

t: tempo

SC57: Threshold positivo 1 de SMS

SC58: Threshold negativo 1 de SMS

SC61: Resposta de violação de SMS

#### Comportamento da função de segurança SMS com 2 limites

Dois limites máximos de frequência seguros para cada direção. Uma entrada relacionada à segurança é utilizada para mudar de um limite máximo de frequência de segurança para o outro.

A função de segurança SMS estará ativa quando o módulo de segurança passar para o modo de operação Operation Enabled. Enquanto a função estiver ativa:

- Se as entradas relacionadas à segurança (SI\_A & SI\_B) atribuídas em **[SMS Switching input** assignment]  $5 \mathcal{L}$   $2 \mathcal{L}$  forem altas (1) e a frequência do motor exceder um dos limites de frequência segura máxima especificados (parâmetros [SMS positive threshold 1]  $5E57$  ou [SMS negative threshold 11  $5E5B$ ) uma reação será aplicada de acordo com a [SMS violation response]  $5E5I$ .
- Se as entradas relacionadas à segurança (SI\_A & SI\_B) atribuídas em [SMS Switching input assignment]  $5 \mathcal{L}$   $2 \mathcal{L}$  forem altas (0) e a frequência do motor exceder um dos limites de frequência segura máxima especificados (parâmetros  $[SMS$  positive threshold  $2]$  5  $\mathcal{L}$  5  $\mathcal{G}$  ou  $[SMS$  negative threshold 2] 5 L 6 D) uma reação será aplicada de acordo com a [SMS violation response] <IDigit translate="notrans">SC61</IDigit>. **5 [ 6** /

O [SMS positive threshold 2]  $5 \text{ C}59$  deve ser igual ou inferior ao [SMS positive threshold 1]  $5 \text{ C}57$  e o [SMS negative threshold 2]  $5C60$  deve ser igual ou inferior ao [SMS negative threshold 1]  $5C5B$ .

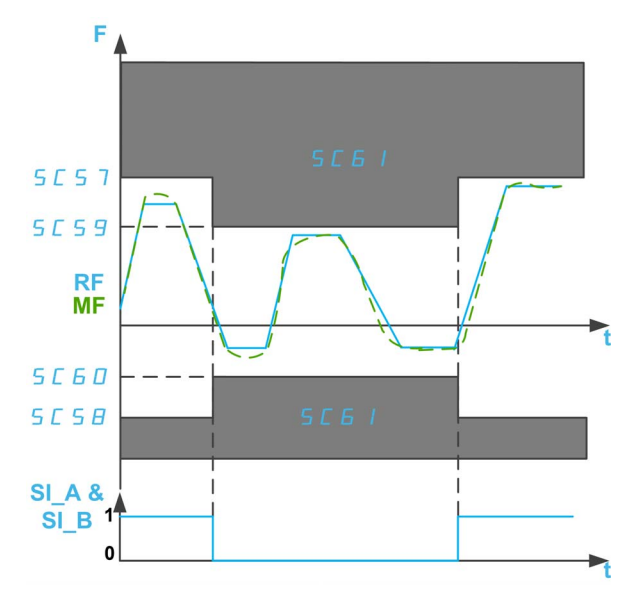

- F: Frequência
- RF: Frequência de ref.
- MF: Frequência motor

t: tempo

- SI A & SI B: Entrada dupla relacionada à segurança (canais A e B)
- SC57: Threshold positivo 1 de SMS
- SC58: Threshold negativo 1 de SMS
- SC59: Threshold positivo 2 de SMS
- SC60: Threshold negativo 2 de SMS
- SC61: Limite da violação de SMS

#### Comportamento da função de segurança SMS com ativação pela entrada de segurança

#### Um limite máximo de frequência seguro ativado por uma entrada relacionada à segurança.

A função de segurança SMS poderá ser ativada quando o módulo de segurança passar para o modo de operação Operation Enabled.

- Se as entradas relacionadas à segurança (SI\_A & SI\_B) atribuídas em [SMS Switching input assignment] 5 L 2 6 forem altas (1), a função de segurança SMS será desativada: a frequência do motor não será monitorada.
- Se as entradas relacionadas à segurança (SI\_A & SI\_B) atribuídas em [SMS Switching input assignment]  $5 \mathcal{L}$   $2 \mathcal{L}$  forem baixas (0) e a frequência do motor exceder um dos limites de frequência segura máxima especificados (parâmetros [SMS positive threshold 1]  $5C57$  ou [SMS negative threshold 1] 5 [ 5 B) uma reação será aplicada de acordo com a [SMS violation response]

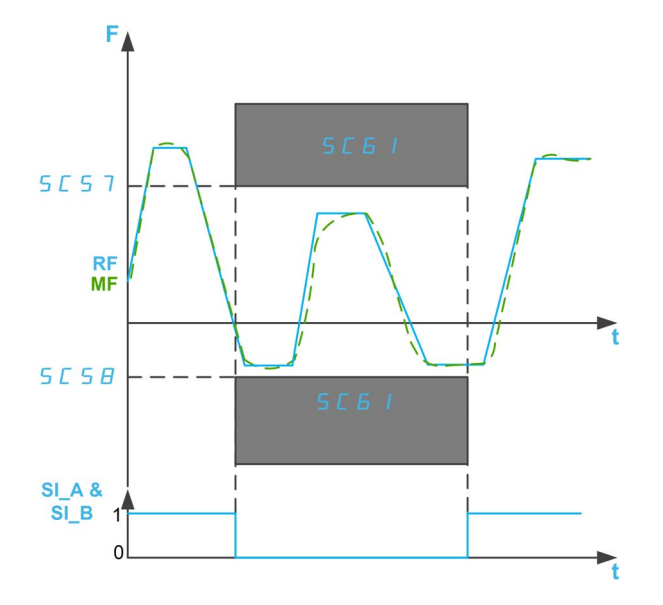

F: Frequência

RF: Frequência de ref.

MF: Frequência motor

t: tempo

SI A & SI B: Entrada dupla relacionada à segurança (canais A e B)

- SC57: Threshold positivo 1 de SMS
- SC58: Threshold negativo 1 de SMS
- SC61: Resposta de violação de SMS

#### Parâmetros da função de segurança SMS

A tabela a seguir apresenta a lista de parâmetros utilizados para a função de segurança SMS:

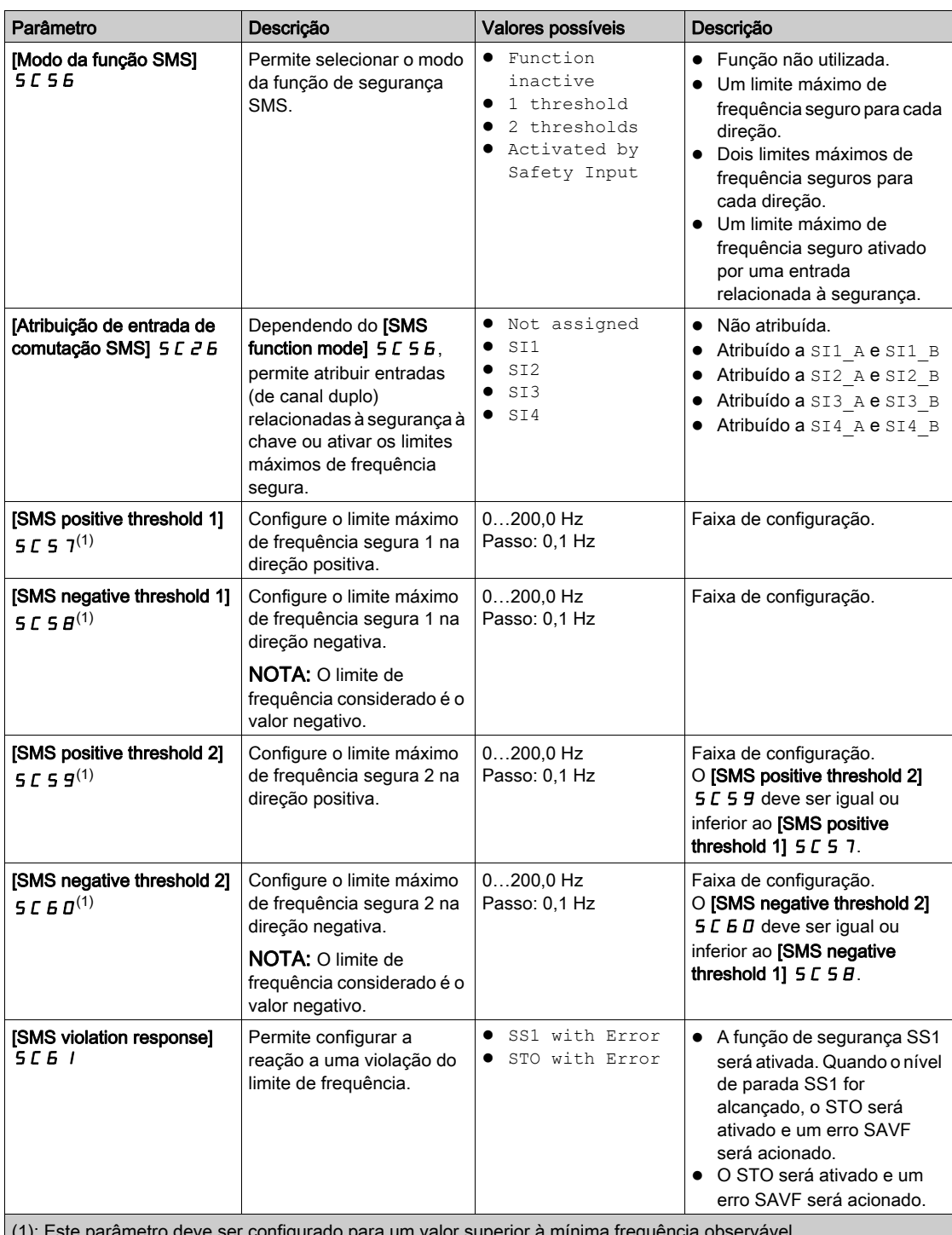

 $(1)$ . Este parametro deve ser config

A tabela a seguir apresenta a lista de parâmetros utilizados para cada modo de função de segurança SMS:

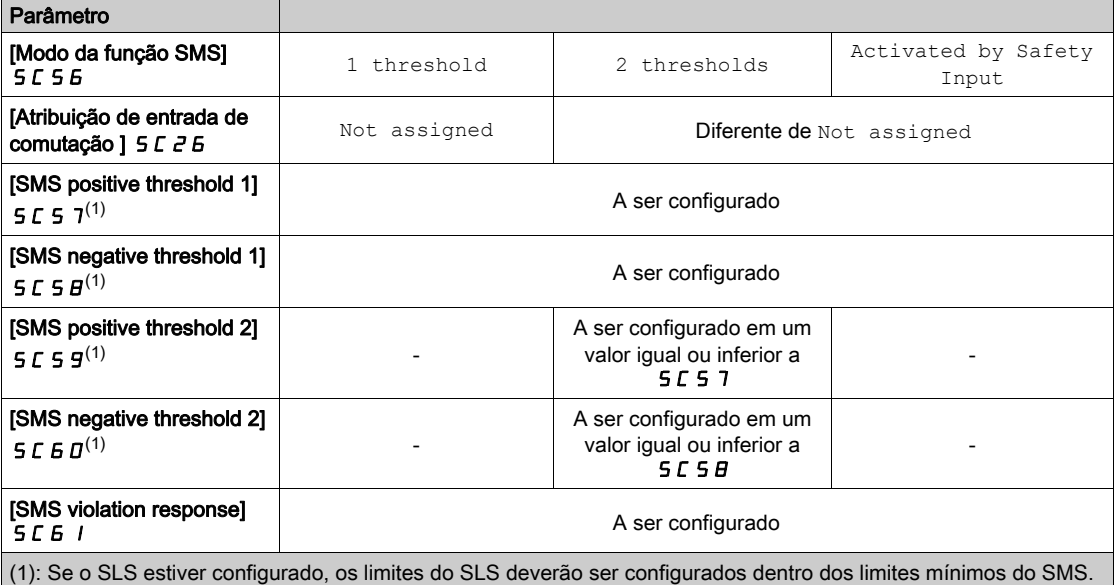

# <span id="page-70-1"></span><span id="page-70-0"></span>Função de segurança GDL (Trava da porta de segurança)

#### Visão geral

A função de segurança GDL não monitora o estado da porta de segurança. Isso significa que a máquina pode ser reiniciada enquanto a porta de segurança estiver aberta, mesmo que a trava esteja fechada.

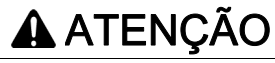

FUNÇÃO DE SEGURANÇA INSUFICIENTE E/OU INEFICAZ

- Certifique-se de que o funcionamento da função tenha sido abordado corretamente na sua avaliação de riscos.
- Verifique se o uso desta função não compromete ou reduze o nível de integridade de segurança (SIL), o nível de desempenho (PL) e/ou quaisquer outros requisitos e recursos relacionados à segurança definidos para sua máquina ou processo.
- Certifique-se de que todas as medidas organizacionais necessárias sejam tomadas (como, não limitadas a treinamento do operador, controle de acesso eficiente a equipamentos operados manualmente ou sinais de perigo) com relação ao fechamento da porta de segurança antes de reiniciar a máquina ou processo.

A não observância destas instruções pode provocar a morte, ferimentos graves, ou danos no equipamento.

A função de segurança GDL libera a trava da porta de segurança através do módulo de segurança após um atraso especificado, iniciando quando a energia do motor é desligada.

Define a [SQ3 function assignment]  $5L12$  para Guard Door Lock para ativar a função de segurança GDL. A saída de segurança SQ3 do módulo de segurança deve ser conectada à trava da porta de segurança.

Além disso, configurando a [SI7 function assignment] 5 L 13 para Guard Door Lock, a função de segurança GDL considerará o status da entrada de segurança SI7 (Interlock IN) antes de liberar a trava da porta de segurança. Esta entrada de segurança pode ser usada para encadear o sinal de bloqueio da porta de segurança.

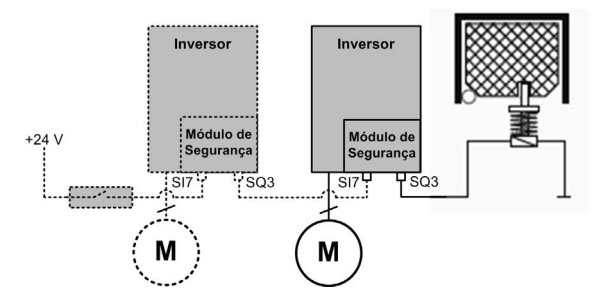

NOTA: O comportamento da função GDL não é afetado pela configuração SBC Feedback da [SI7 function assignment]  $5C$   $13$ .

#### Comportamento da função de segurança GDL

A figura abaixo mostra o comportamento da saída que controla a trava da porta de segurança de acordo com o tipo de parada e a entrada de segurança SI7 se configurada para Trava da porta de segurança:

- Ⓐ Comportamento do GDL sem encadeamento de sinal,
- Ⓑ Comportamento do GDL com encadeamento de sinal (SI7 é atribuído à trava da porta de segurança).

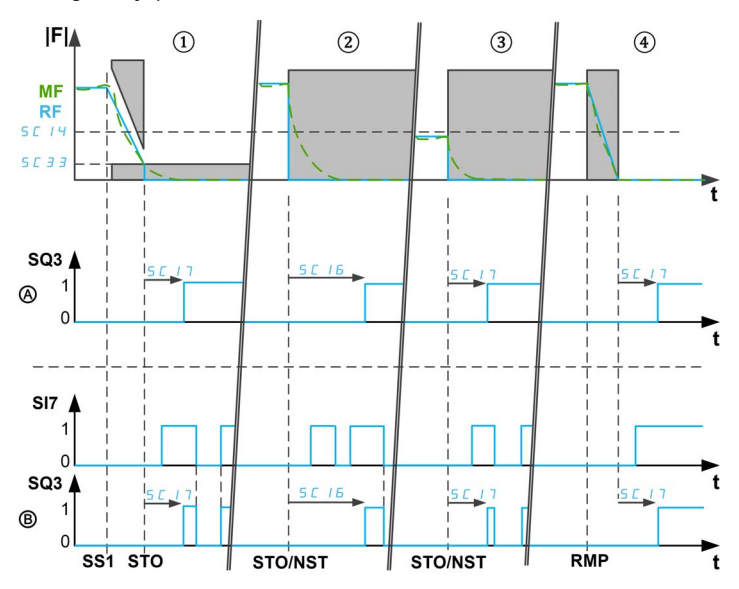

|F|: Frequência (valor absoluto)/RF: Frequência de referência/MF: Frequência motor

t: tempo

SQ3: Saída de segurança 3 (saída de intertravamento) - 0: Comando de fechamento/1: Comando de abertura

SI7: Entrada de segurança 7 (entrada de intertravamento) - 0: Solicitação para fechar a trava / 1: Possível abrir a trava

 $5C$   $14$ : Frequência de destravamento do GDL/ $5C$   $33$ : Nível de parada completa para SS1

S E 15: Atraso longo de GDL/S E 17: Atraso curto de GDL

SS1: Ativação do SS1

STO/NST: Ativação/parada por inércia de STO

RMP: Ativação da parada por rampa

Se a função de segurança GDL estiver ativada (SQ3 atribuído a Guard Door Lock), o comando de fechamento da trava da porta de segurança será aplicado assim que o estágio de potência puder ser ativado pelo inversor (ou seja, o módulo de segurança estiver no estado de operação Operation Enabled).

NOTA: Após a inicialização do módulo de segurança, o comando de fechamento da trava da porta de segurança permanecerá aplicado durante o **[GDL long delay]** 5 **C** 1 **G**. Depois, se o estágio de potência permanecer bloqueado pelo módulo de segurança, o comando de fechamento permanecerá ativo. Caso contrário, será aplicado um comando de abertura.

O comando de abertura da trava da porta de segurança será aplicado:

- $\bullet$  ① Após o [GDL short delay] 5  $\Gamma$  / 7 no nível de parada SS1 alcançado se SS1 estiver ativado (ou se um erro de classe 2 for acionado). Se o [SS1 Standstill Level]  $5C$  3  $\overline{3}$  for igual ou superior à [GDL unlocking frequency]  $5C14$ , o atraso aplicado será o [GDL long delay]  $5C16$ .
- 2 Após o [GDL long delay] 5 L 1 B se uma solicitação de parada não controlada (como STO ou parada por inércia) for ativada com uma frequência do motor superior à **[GDL unlocking frequency]** SC14,
- $\bullet$  3 Após o **[GDL short delay]**  $5 \text{C}$  17 se uma solicitação de parada não controlada for ativada com uma frequência do motor igual ou inferior à [GDL unlocking frequency]  $5C14$ ,
- ④ Após o [GDL short delay] 5 L 17 na desativação do PMW se uma parada controlada (como parada em rampa ou parada rápida) for solicitada.
Observação:

- Se for detectado um erro na frequência mínima observável. o comando de abertura da trava da porta de segurança será aplicado após o **[GDL long delay]**  $5C$  *I*  $6$ . No caso de detecção de outro erro classe 3, o comando de abertura será aplicado após um atraso, dependendo da frequência do motor. Se for detectado um erro classe 4, a trava da porta de segurança permanecerá fechada.
- O comando de abertura da trava da porta de segurança corresponde ao alto nível da saída de segurança SQ3 (1). O comando de fechamento da trava da porta de segurança corresponde ao baixo nível da saída de segurança SQ3 (0).
- O comando de fechamento da trava da porta de segurança corresponde ao nível baixo da saída de segurança SQ3 (0).
- $\bullet$  O [GDL long delay]  $5L$  1 *B* e o [GDL short delay]  $5L$  1 7 deverão ser definidos de acordo com as características da máquina. Por exemplo, o  $[GDL$  long delay]  $5C$  16 deve ser igual ou superior ao tempo necessário para que o motor pare da frequência máxima com uma parada não controlada.

Se a [SI7 function assignment]  $5L$  1  $\overline{3}$  for atribuída à Guard Door Lock, a entrada de segurança será utilizada para encadear o sinal da trava da porta de segurança entre dispositivos, como por exemplo, múltiplos módulos de segurança. O comando de abertura da trava da porta de segurança só poderá ser enviado se SI7 estiver em nível alto (24 V). Caso contrário, o comando de fechamento permanecerá ativo. Esse comportamento ajuda a considerar o status dos dispositivos a montante: a porta não pode ser aberta até que todos os dispositivos satisfaçam as condições. Para encadear o sinal, a saída de segurança SQ3 de um módulo de segurança deve ser conectada à entrada de segurança SI7 do módulo de segurança a seguir. Esse encadeamento é feito internamente com um adaptador de terminal (ver [página](#page-36-0) 37).

#### Parâmetros da função de segurança GDL

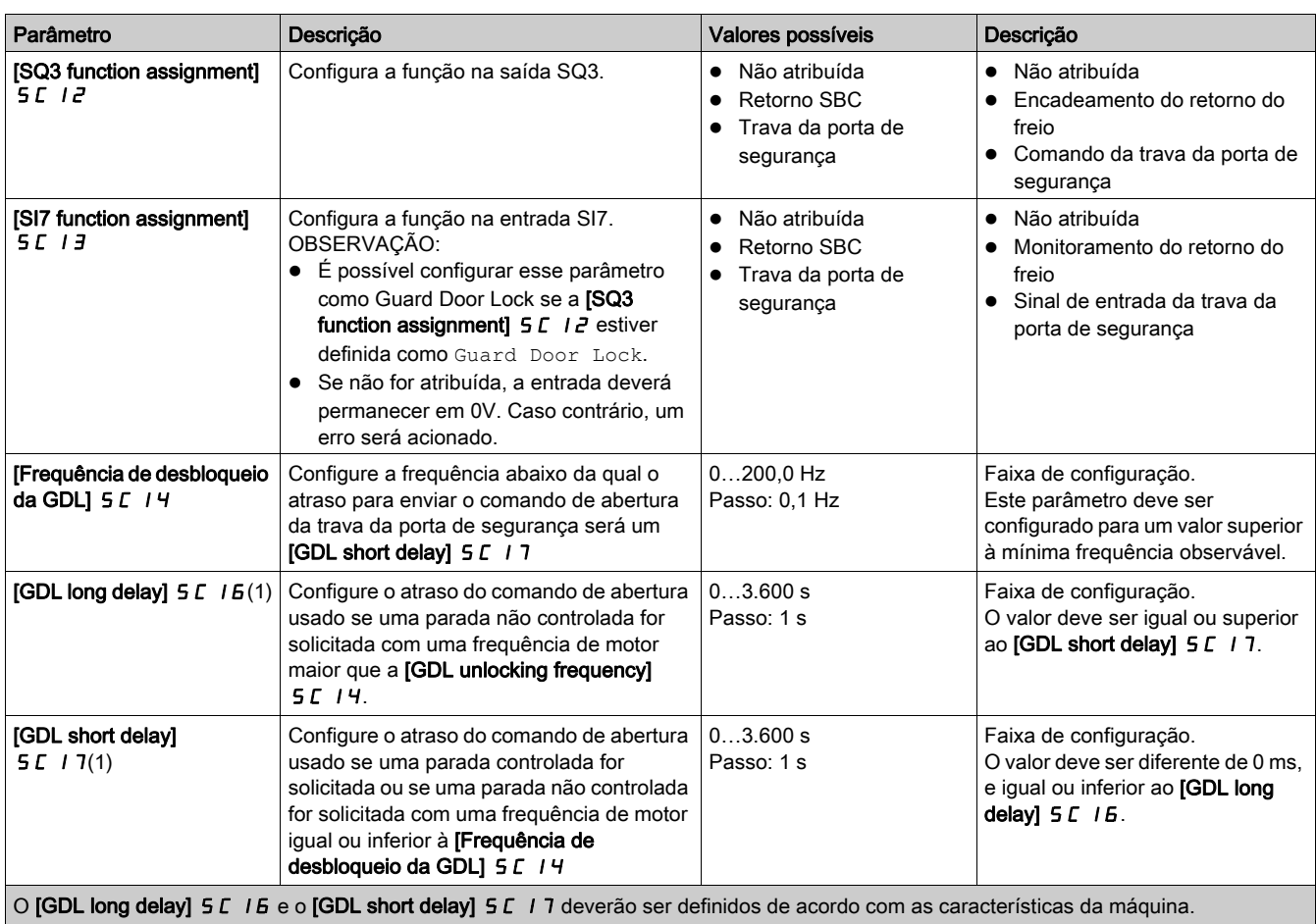

# Capítulo 4 ResRecursos adicionais

# Conteúdo deste capítulo

Este capítulo inclui os seguintes tópicos:

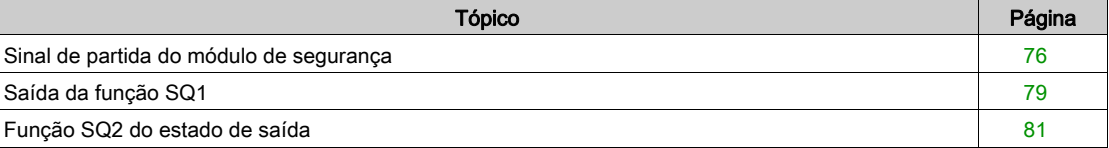

# <span id="page-75-1"></span><span id="page-75-0"></span>Sinal de partida do módulo de segurança

### Visão geral

O módulo de segurança desativa o estágio de potência e bloqueia a ativação do estágio de potência após os seguintes eventos:

- Partida do inversor.
- Após o reconhecimento e remoção dos erros detectados,
- Após um STO ativado via SLS (entre os níveis positivos e negativos de parada),
- Após um SS1.

O módulo de segurança permanece no estado de operação "Ligar chave desativado". No estado de operação "Ligar chave desativado", se as solicitações da função de segurança forem removidas (entradas atribuídas a SS1 e SLS em nível alto), o módulo de segurança desbloqueará a ativação do estado de potência dependendo do [Tipo de modo de partida] 5 C D B e [Atribuição da entrada do modo de partida] SC09.

Se o parâmetro [Start Mode Type] 5 L D B estiver em Level/Auto, o inversor poderá passar automaticamente ao estado de operação Operation Enabled. Dependendo do cabeamento e da configuração do inversor, isso pode resultar em operação imediata. Se o parâmetro [Start Mode Type] 5 C D B estiver configurado para Pulse, será necessário um pulso para ativar esta transição.

# **A** ATENÇÃO

# OPERAÇÃO DO EQUIPAMENTO IMPREVISTA

Verifique se a configuração desse parâmetro não resultará em condições perigosas.

A não observância destas instruções pode provocar a morte, ferimentos graves, ou danos no equipamento.

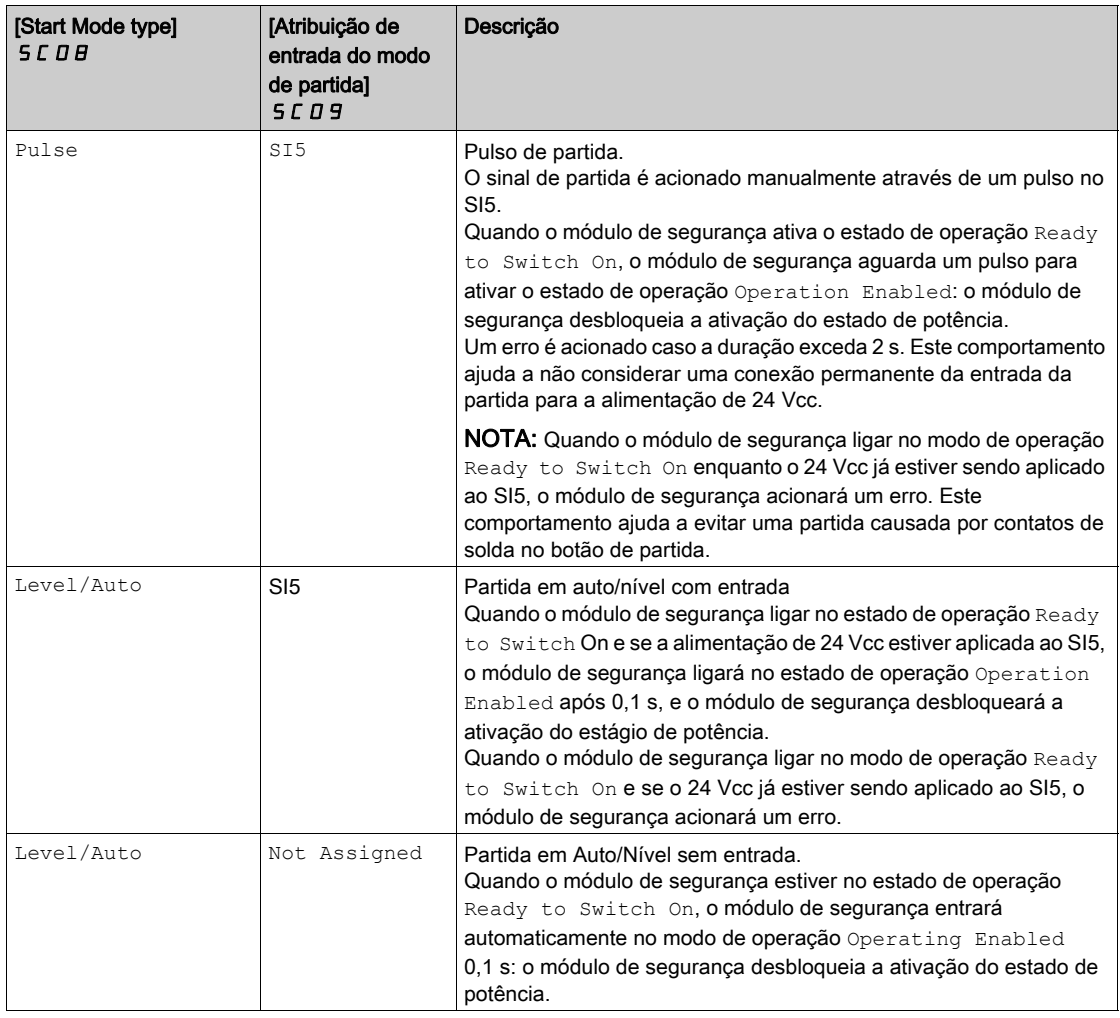

Após o módulo de segurança desbloquear a ativação do estágio de potência, o inversor poderá ativá-lo.

NOTA: Por padrão, o [Start Mode Type] 5 L D B está configurado como Pulse e [Start Mode input assignment] 5 L D 9 está configurada como Not Assigned. O recurso sinal de partida deverá ser configurado de acordo com as suas necessidades.

NOTA: Para mais informações sobre os estados de operação do módulo de segurança, consulte Estados de operação e Transições entre estados (ver [página](#page-113-0) 114)

NOTA: A partida Auto/Level com entrada é aplicada quando um dispositivo externo é utilizado para evitar reinicializações indesejadas, como um dispositivo de parada de emergência.

#### Pulso de partida

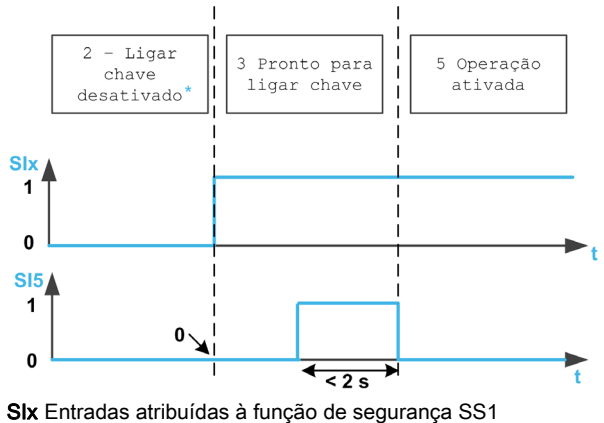

Neste estado de operação, o erro já foi e removido.

#### Partida em auto/nível com entrada

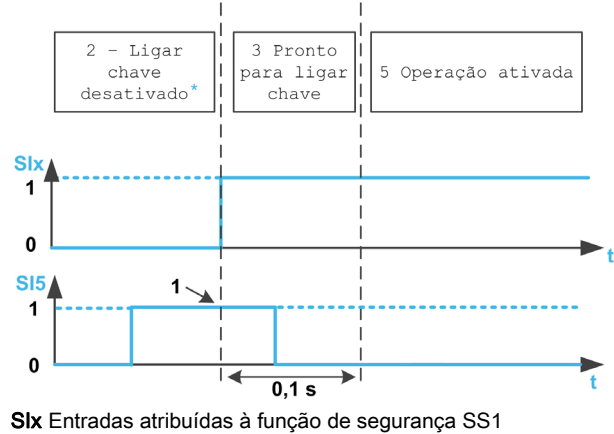

Neste estado de operação, o erro já foi e removido.

#### Partida em auto/nível sem entrada.

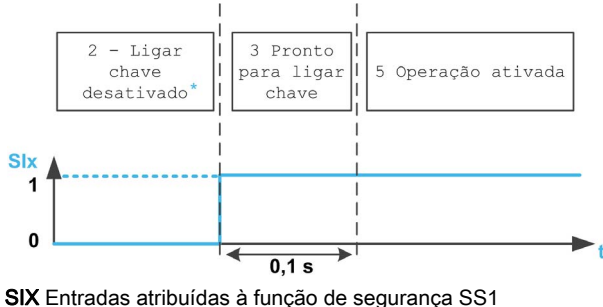

Neste estado de operação, o erro já foi e removido.

# Parâmetros do sinal de partida

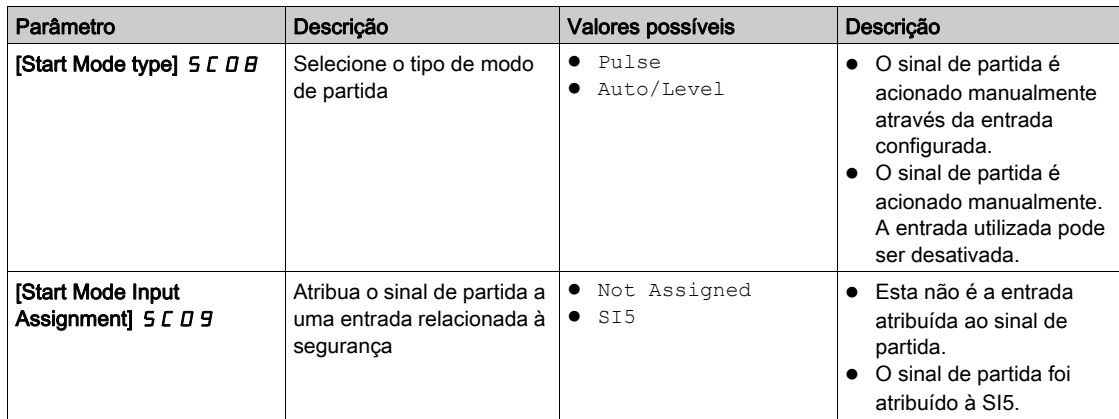

# <span id="page-78-1"></span><span id="page-78-0"></span>Saída da função SQ1

#### Visão geral

A função atribuída à saída de segurança SQ1 (canal duplo) pode ser configurada com a [SQ1A/B function assignment]  $5C$   $1B$ .

Se o parâmetro estiver configurado como SBC no torque after SS1, a função SBC será atribuída à saída de segurança SQ1. Consulte a descrição da safety function SBC (ver [página](#page-60-0) 61).

Se este parâmetro estiver configurado para um valor diferente de SBC no torque after SS1, a saída de segurança SQ1 será utilizada para habilitar outros consumidores dependendo das suas necessidades.

Por exemplo, contatores de potência com contatos de guiamento forçado podem ser conectados à saída SQ1. Os contatos normalmente abertos dos contatores de potência devem ser conectados em série para ativar o consumidor. Se os contatores de potência forem utilizado para comutar a tensão da rede elétrica, os contatores de potência deverão atender às exigências da separação de proteção. Para ajudar a evitar a partida do módulo de segurança em caso de contatos de solda, os contatos normalmente fechados dos contatores de potência poderão ser conectados em série na saída SI5. Isso depende da configuraçã[o do](#page-75-0)  sinal de partida. Consulte a seção "Sinal de partida do módulo de segurança" para mais informações (ver [página](#page-75-0) 76).

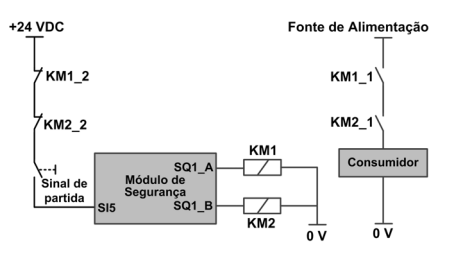

O cabeamento dos contatos KM1\_2 e KM2\_2 no sinal de partida ajudam a evitar a partida do módulo de segurança em caso de contatos de solda nos contatores de potência KM1 e KM2 se KM1\_2 e KM1\_1 estiverem mecanicamente conectados, mas também KM2\_2 e KM2\_1.

#### Comportamento da saída da função SQ1

Independentemente da configuração da **[SQ1A/B function assignment]** 5 L 1 B, a saída SQ1 é ativada quando o módulo de segurança liga no modo de operação Operating Enabled. Dependendo da configuração da [SQ1A/B function assignment]  $5C$  IB, o SQ1 será desativado em um dos seguintes eventos:

- ①Ativação do SS1 (como solicitação via entradas atribuídas ao SS1),
- 2Após o atraso **[SQ1A/B delay after SS1 activation] 5 L** 19 na ativação do SS1,
- ③Nível de parada do SS1 alcançado (parâmetro 5 L 3 3) na ativação do SS1,
- Safety function: no nível de parada do SS1, comando de fechamento do freio após **[SBC engage delay]** S C 6 3. Consulte a descrição da safety function SBC (ver [página](#page-60-0) 61).

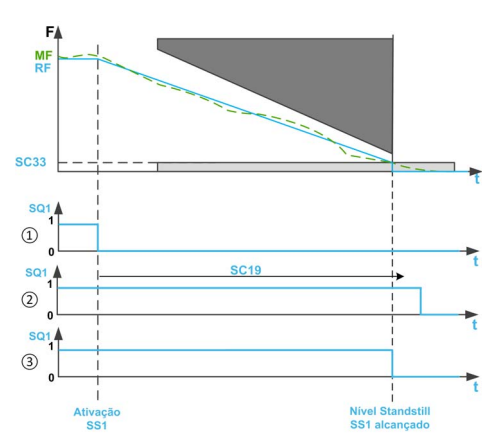

F: Frequência/RF: Frequência de referência/MF: Frequência do motor

t: tempo

5 L 3 3: Nível de parada completa para SS1

5 L 19: SQ1A/B Atraso após a ativação do SS1

## Observação:

- Durante o SS1, o estado do inversor mostrará SS1 até que os dois eventos a seguir forem verificados: o SQ1 seja desativado e nível de parada SS1 seja alcançado (parâmetro 5 L 3 3). Depois, será mostrado STO. Um erro classe 2 corresponde a um tipo de ativação do SS1. Em vez de mostrar STO, o estado do inversor mostra o erro detectado.
- Independentemente da configuração da [SQ1A/B function assignment] 5 L 1 B, se um erro classe 3 ou 4 ocorrer, ou se o STO for acionado (por exemplo, após atingir o nível de parada SLS), a saída de segurança SQ1 será desativada imediatamente caso o SS1 tenha sido ativado anteriormente.
- $\bullet$  Se o SS1 não for atribuído a uma entrada (o parâmetro [SS1 input assignment] 5  $\epsilon$  2 7 está configurado como Not Assigned), [SQ1A/B function assignment] 5 L 1 B só poderá ser definida como No delay after SS1 activation.
- Com o sinal de partida Auto/nível, o estágio de potência é bloqueado após SS1 (ver [página](#page-45-0) 46). Se a fonte de ativação do SS1 for desativada antes de sua conclusão, o sinal do SQ1 permanecerá em 0 V cc durante 100 ms (o sinal do SQ1 retornará a 24 Vcc automaticamente), e então, a energia poderá ser novamente ativada pelo inversor.

## Parâmetros da saída da função SQ1

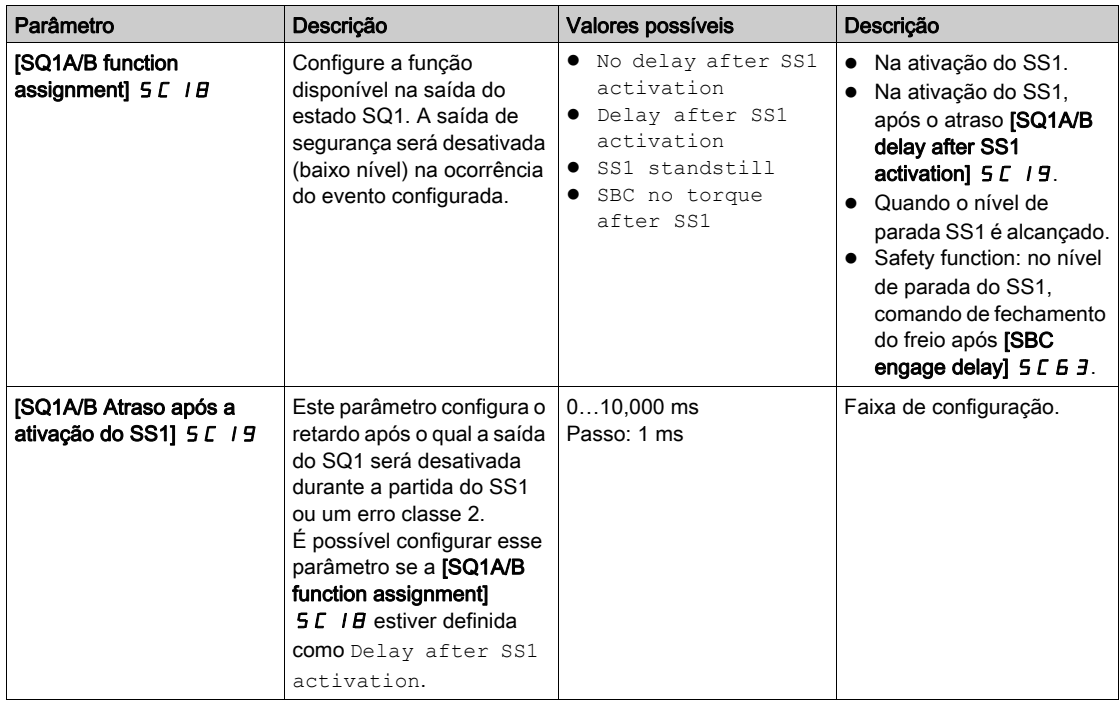

# <span id="page-80-1"></span><span id="page-80-0"></span>Função SQ2 do estado de saída

#### Solicitação de estado via estado de saída

As saídas do estado  $SQ2 \text{ A}e SQ2$  B informam o estado do módulo de segurança, tais como entradas, saídas, erro, ativação de uma função de segurança, e assim por diante.

Os estados de saída SQ2\_A e SQ2\_B são configurados separadamente através dos parâmetros [atribuição de funções de SQ2A]  $5 \angle B \angle B$  e [atribuições de funções de SQ2B]  $5 \angle B \angle B$ 

SQ2\_A e SQ2\_B não foram aprovados para qualquer tipo de uso relacionado à segurança.

#### Parâmetros de saída do estado

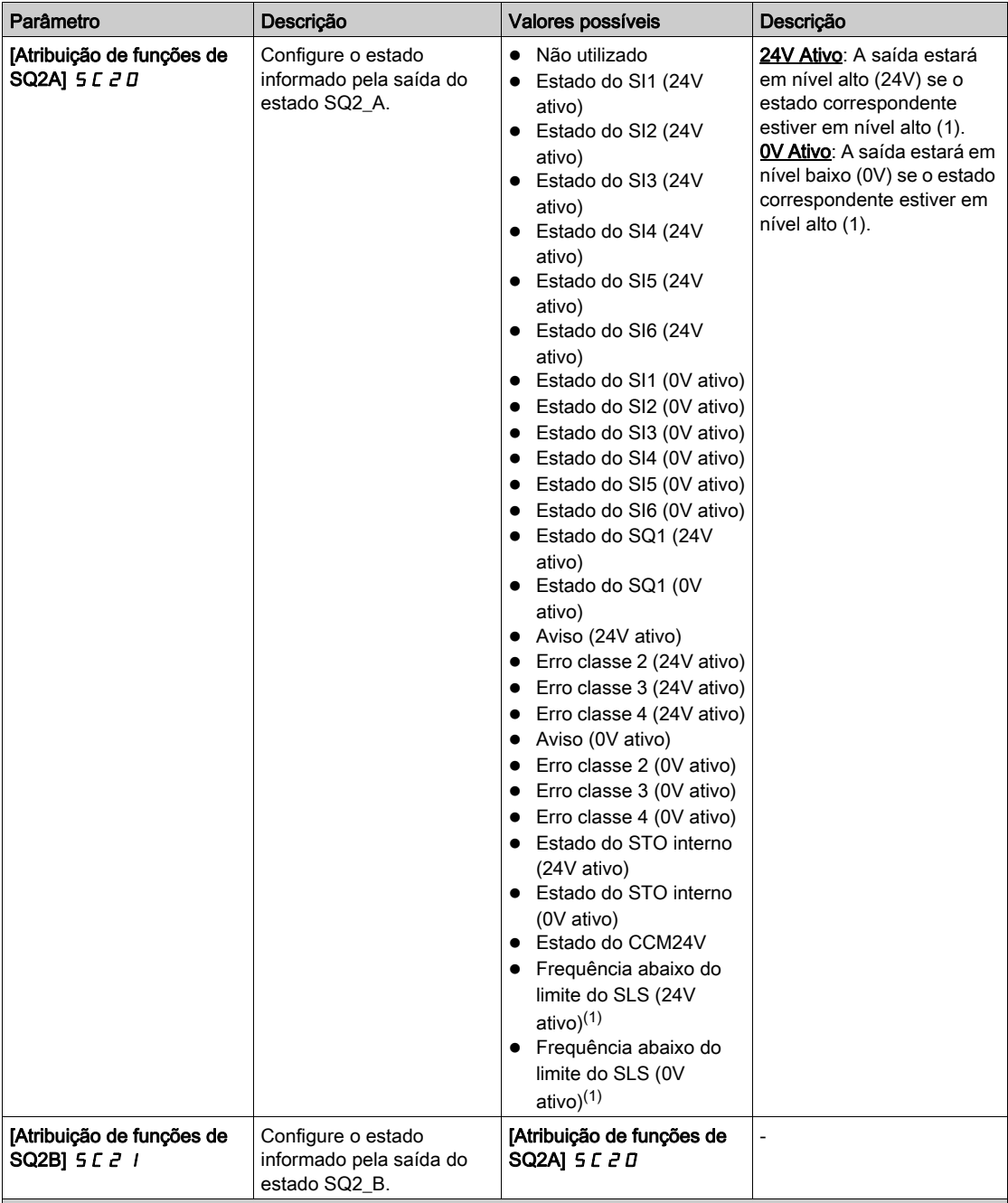

(1): Este parâmetro só pode ser configurado para Frequência abaixo do limite SLS se a função SLS tiver sido atribuída. Neste caso, o estado das chaves de saída de acordo com a frequência do motor e independente da ativação da função de segurança SLS. Em caso de controle do motor com malha aberta, se o estágio de potência estiver desativado (como durante uma parada por inércia), a frequência do motor monitorada pelo módulo de segurança será igual a 0 Hz. Consequentemente, o estado da saída não será relevante,

Recursos adicionais

# Capítulo 5 CComportamento das funções de segurança

# Conteúdo deste capítulo

Este capítulo inclui os seguintes tópicos:

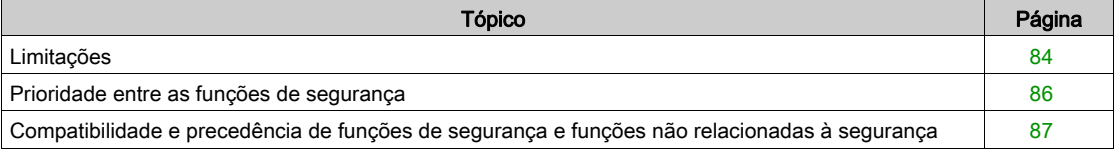

# <span id="page-83-0"></span>Limitações

# Tipo de motor

Tabela com quatro colunas

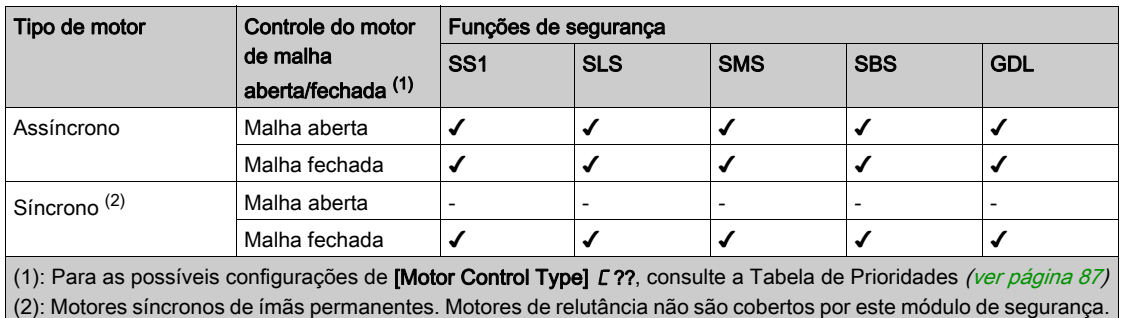

#### Pré-requisitos para o uso de funções de segurança

# **A ATENÇÃO**

# PERDA DA FUNÇÃO DE SEGURANÇA

O uso incorreto pode causar riscos devido à perda da função de segurança.

Observe os requisitos para utilizar a função de segurança.

A não observância destas instruções pode provocar a morte, ferimentos graves, ou danos no equipamento.

As condições a seguir devem ser cumpridas para a operação correta com o módulo de segurança:

- A frequência máxima de saída deve ser igual ou inferior a 200 Hz,
- O dimensionamento do motor deve ser adequado para a aplicação e não estar no limite de sua capacidade.
- A inércia da aplicação deve ser adequada para o módulo de segurança. Exemplo: Uma parada controlada (com SS1) ou uma rampa de desaceleração com SLS não pode ser realizada em um tempo superior a 8 min 20 s se a desaceleração começar em 50 Hz e terminar em 0 Hz. O mínimo da rampa de desaceleração e do monitoramento da desaceleração é de 0,1 Hz/s.
- O inversor deve ser escolhido corretamente para o fornecimento de linha, sequência, motor e aplicação, e não estar no limite de sua capacidade, conforme indicado no catálogo
- Se necessário, as opções apropriadas serão usadas. Exemplo: resistor de frenagem dinâmica ou indutância do motor. Módulo do encoder para controle de malha fechada.
- O inversor deve estar configurado corretamente com o circuito de velocidade correto e as características de torque para a aplicação. O perfil da frequência de referência aplicado ao circuito de controle do inversor deverá ser seguido.
- Durante uma parada de categoria 0 (conforme IEC 60204), a parada do motor ocorrerá de forma não controlada. Se o acesso à desaceleração da máquina envolver riscos (conforme conclusão resultante da análise de riscos e perigos), as medidas adequadas deverão ser tomadas.
- Uma parada controlada deve ser acionada com uma parada de categoria 1 (conforme IEC 60204). A parada controlada não é monitorada pelo sistema de acionamento. No caso de falta de energia ou erro, não será possível realizar uma parada controlada.
- Os testes de IGBTs na inicialização do inversor não podem ser realizados com o módulo de segurança inserido no inversor. Este também é o caso dos testes de IGBTs realizados via [IGBT Diag w/o motor] I?O? e [IGBT Diag w motor] I??.

# Aplicação permitida e não permitida para a função de segurança

Aplicações com aceleração da carga após a desativação da ponte de potência de saída não são permitidas (por exemplo, aplicações com ciclos de frenagem regenerativa longos/permanentes).

Exemplos: Transportadores verticais, guinchos verticais, elevadores ou enroladores.

#### Desativação da detecção de erro

Os erros (5 IDF,  $5$  R?F,  $5$  C F F e INFI) relacionados ao módulo de segurança não podem ser inibidos pela função [Error Detection Disable]  $I\overline{I}H$  -.

## <span id="page-84-0"></span>Frequência elétrica e frequência mecânica

Duas frequências podem ser definidas para o motor:

- A frequência elétrica correspondente à frequência do estator do motor,
- A frequência mecânica correspondente à frequência do rotor do motor,

A frequência do motor é monitorada em cada um dos 2 canais do módulo de segurança. Para ajudar a evitar o desvio (ou inconsistência) de frequência, o módulo de segurança compara essas 2 frequências do motor:

- No controle de malha aberta, duas frequências elétricas são comparadas.
- No controle de malha fechada, uma frequência elétrica é comparada com a frequência mecânica.

O limite de desvio de frequência é definido pelo parâmetro [Allowed frequency deviation]  $5CDT$ 4. O limite deve considerar vários fatores, como inércia da aplicação, tensão do motor (aceleração/desaceleração) e deslizamento do motor para obter uma relação adequada entre robustez e confiabilidade.

Em caso de desvio de frequência, o código de erro [Motor Freq Deviation] 5 n E D 2 C será acionado.

#### Frequência mínima observável

O módulo de segurança pode ser usado com ou sem encoder (controle de malha fechada ou controle de malha aberta).

Tanto no controle de malha aberta quanto no controle de malha fechada, a frequência do motor elétrico (correspondente à frequência do estator) será monitorada pelo módulo de segurança.

A frequência do motor elétrico não é observável abaixo de um nível de frequência, dependendo de vários fatores, como o tipo de controle e a fonte de alimentação do motor.

Consequentemente, parâmetros como níveis de parada, pontos de ajuste e limites devem ser maiores que essa frequência mínima observável. Consulte a tabela de parâmetros de cada função de segurança para a lista de parâmetros afetados por essa frequência mínima observável.

O parâmetro **[Min Observable Freq]**  $5F\pi\pi$  pode ajudar a determinar a frequência observável e configurar o módulo de segurança.

Durante a operação, se a frequência do motor no momento não for observável e for maior que um parâmetro relacionado à segurança (limite, nível de parada ou ponto de ajuste), um erro será acionado e o código de erro [Low Freq Settings] 5  $\pi E D$  4 9 ou [Low Freq Settings] 5  $\pi E D$  4 B será exibido. Nesse caso, verifique a configuração dos parâmetros.

Para obter mais informações sobre a frequência mínima observável, entre em contato com o atendimento local da Schneider Electric.

Para ajudar a evitar um erro decorrente desse comportamento, verifique o dimensionamento correto do seu inversor de acordo com seu motor e aplicação pretendida.

#### Exemplo:

Se a mínima frequência observável for de 4 Hz, o **[SS1 Standstill Level] 5 C 3 3** não poderá ser configurado para 3 Hz. Abaixo de 4 Hz, não será possível saber se o nível de parada foi atingido ou não. No entanto, se o [SS1 Standstill Level] 5 L 3 3 estiver definido como 5 Hz, na ativação do SS1, quando a frequência do motor atingir 5 Hz, a frequência do motor permanecerá observável e o STO será acionado.

O motor ainda poderá funcionar em baixa frequência sem acionar um erro. Se o motor estiver funcionando abaixo de 4 Hz, a frequência do motor não será observável. Na ativação do SS1, com [SS1 Standstill Level] 5 L 3 3 configurado para 5 Hz, a zona observável será incluída na zona de parada. Consequentemente, será possível saber que o nível de parada já foi atingido.

# <span id="page-85-1"></span>Desativação do estágio de potência

Se o estágio de potência estiver desativado (como durante uma parada por inércia), a frequência do motor (frequência elétrica) monitorada pelo módulo de segurança será igual a 0 Hz.

Em caso de controle do motor em malha aberta:

- se o estágio de potência for desativado durante uma função de segurança ativa que tenha um nível de parada configurado (como SS1 ou SLS tipo 2), o STO será aplicado imediatamente.
- se o estágio de potência estiver desativado antes da ativação do SMS ou SLS (tipo 4, 5 ou 6), uma parada descontrolada da frequência máxima deverá ser considerada.

Em caso de controle do motor em malha fechada, um erro será acionado (código do erro [Unexpected STO]  $5 \nI \nE \nI \nI \nI \nI$  ou [Sfty Fct in Freewheel]  $5 \nI \nE \nI \nI \nI$ ):

- se o estágio de potência estiver desativado durante a desaceleração do SS1,
- se uma função de segurança for solicitada após a desativação do estágio de potência.

Para qualquer ativação do STO ou erro detectado, se a função SBC estiver configurada, o comando de fechamento do freio será aplicado imediatamente.

# <span id="page-85-0"></span>Prioridade entre as funções de segurança

#### Ordem das prioridades entre as funções e segurança

- 1. A prioridade mais alta pertence à função de segurança STO. Se a função de segurança STO for acionada, a ação Safe Torque Off será realizada independentemente de quais outras funções estejam ativas.
- 2. A função de segurança SS1 tem prioridade média com relação às outras funções de segurança.
- 3. As funções de segurança SLS têm a menor prioridade.

A função de segurança SBC está ligadas as funções de segurança SS1 e STO.

A função de segurança SMS está relacionada à frequência do motor. A função é independente de outras funções de segurança. A SMS pode ser ativada e permanecer ativa durante eventos SS1 ou SLS.

A função de segurança GDL é independente de outras funções de segurança.

# <span id="page-86-0"></span>Compatibilidade e precedência de funções de segurança e funções não relacionadas à segurança

## Tabela de compatibilidade

# **A ATENÇÃO**

## OPERAÇÃO DO EQUIPAMENTO IMPREVISTA

Certifique-se de não utilizar ao mesmo tempo as funções de aplicação e as funções de segurança consideradas incompatíveis conforme a tabela a seguir.

## A não observância destas instruções pode provocar a morte, ferimentos graves, ou danos no equipamento.

## S: Funções compatíveis

X Funções incompatíveis

▲◄: A função para a qual a seta estiver apontando será considerada prioridade em relação à outra função.

•: O comportamento depende do tipo de controle e da ordem de ativação da função. Consulte a seção "Desativação do estágio de potência" para mais informações (ver [página](#page-85-1) 86)

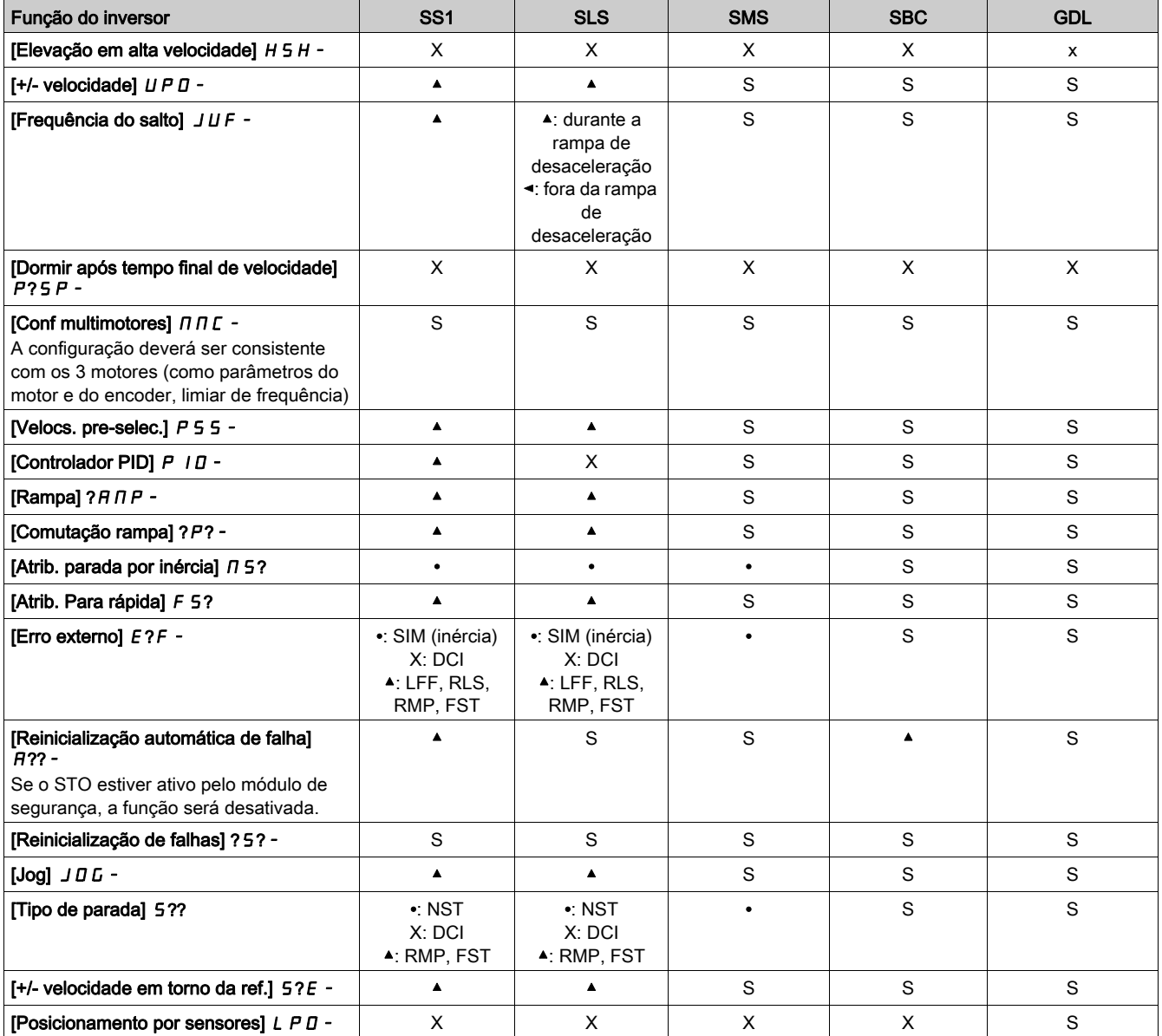

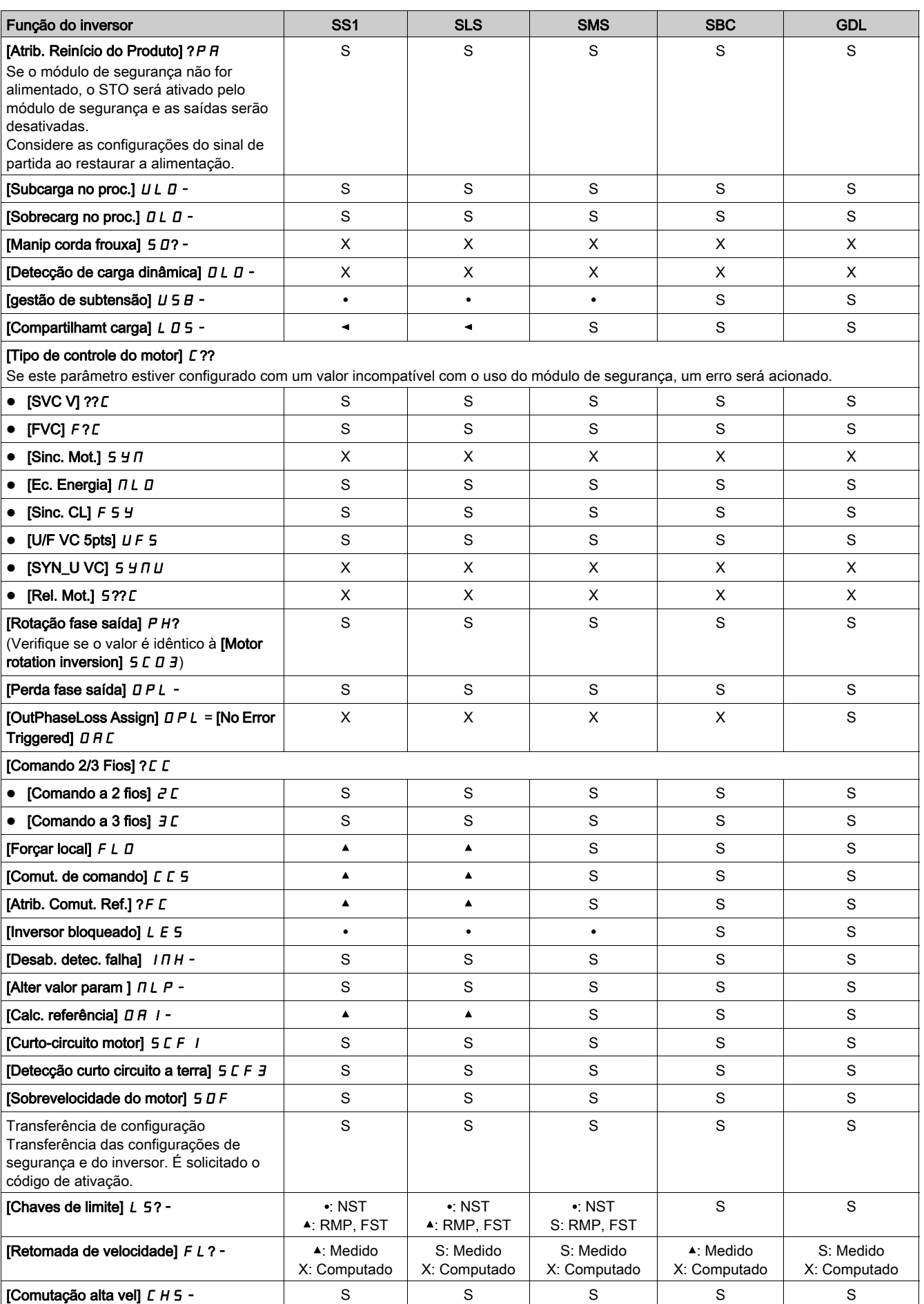

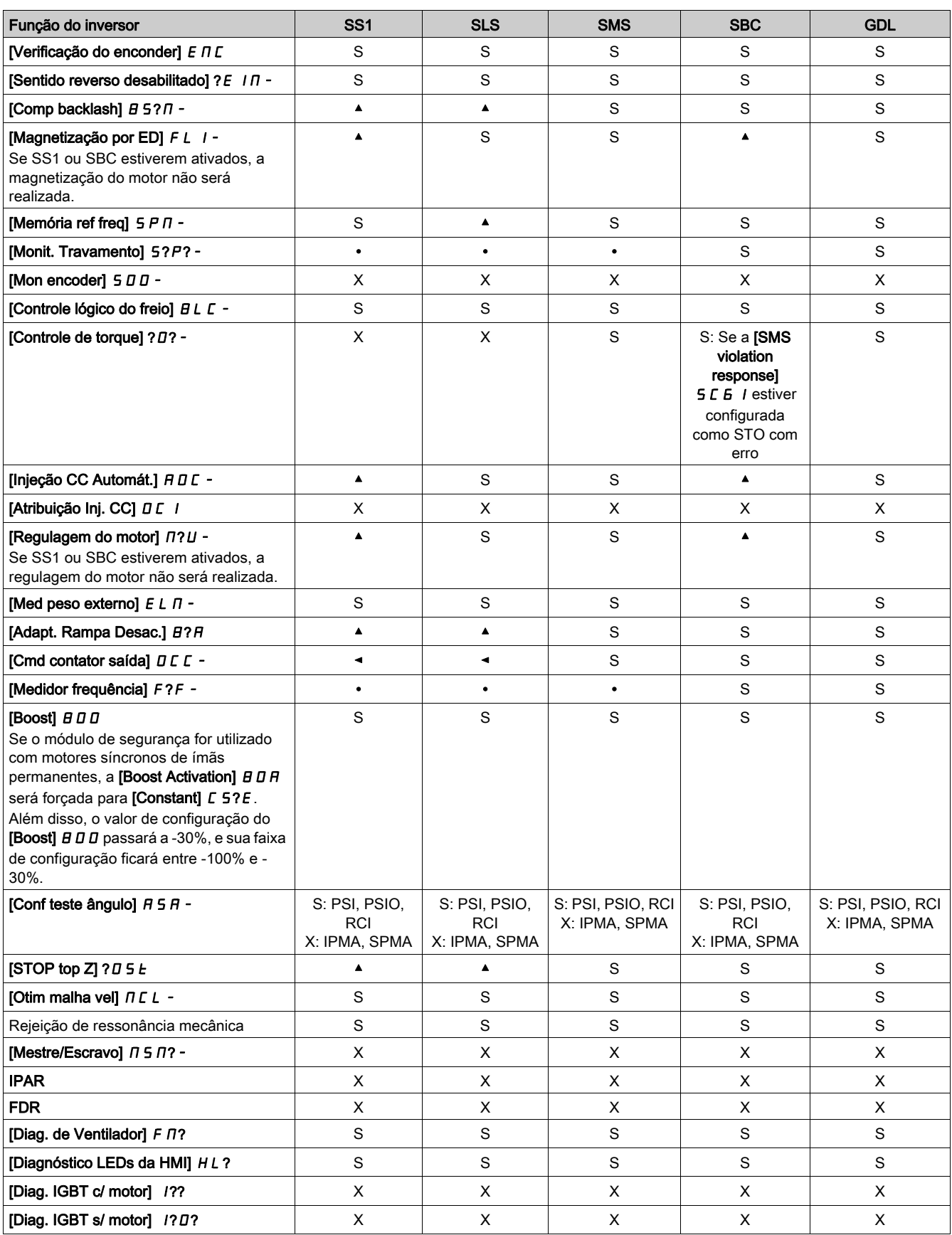

# Conteúdo deste capítulo

Este capítulo inclui os seguintes tópicos:

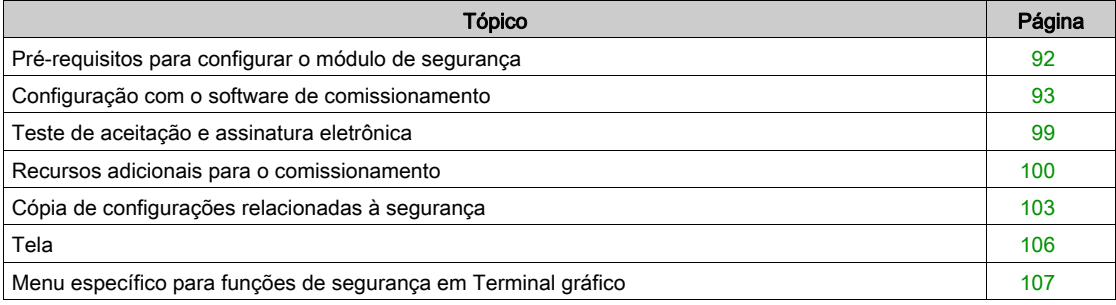

# <span id="page-91-0"></span>Pré-requisitos para configurar o módulo de segurança

#### Pré-requisitos

A configuração do módulo de segurança só pode ser realizada através dos softwares de comissionamento SoMove FDT e Altivar DTM. Para iniciar a configuração:

- Baixe a versão mais recente do software de comissionamento e do Altivar DTM (consulte os documentos relacionados). Após instalar, abra o software de comissionamento.
- Verifique se o firmware do inversor, o firmware do módulo de segurança e a versão do DTM são compatíveis.
- $\bullet$  Instale o módulo de segurança.
- Conecte ao inversor utilizando o software de comissionamento.
- Antes de começar a configurar os parâmetros do módulo de segurança, configure os parâmetros padrão do inversor. Uma configuração relacionada à segurança está associada a uma configuração padrão específica do inversor. É necessário realizar uma modificação da configuração do inversor de acordo com a configuração relacionada à segurança.

Se o módulo de segurança estiver inserido, o inversor permanecerá bloqueado no STO até que uma configuração de segurança seja ativada. Para realizar algumas ações (como inserir a placa de identificação e os parâmetros do motor, ou realizar uma autorregulagem), a configuração do inversor pode ser iniciada antes da instalação do módulo de segurança. No entanto, se o valor configurado para alguns parâmetros (como [Boost Activation]  $B \, \Pi \, B$ ) não for consistente com o uso do módulo de segurança, o valor da configuração será modificado (ver [página](#page-121-0) 122).

É possível preparar uma configuração offline para transferi-la posteriormente. A configuração online está descrita em "Configuração com o software de comissionamento" (ver [página](#page-92-0) 93).

## SoMove Software

Para utilizar o SoMove FDT e o Altivar DTM é necessário executar o procedimento descrito neste capítulo.

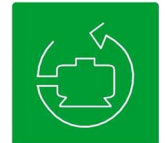

Acesse os links abaixo para fazer o download desses arquivos:

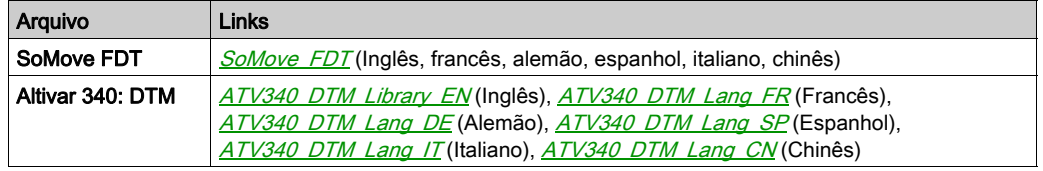

#### Guias específicas para o módulo de segurança

Duas guias são dedicadas ao módulo de segurança:

- A guia Safety Conf: Esta guia é utilizada para configurar o módulo de segurança (suas funções de segurança e as entradas/saídas), para gerar o relatório de segurança, transferir/importar uma configuração de segurança e para gerenciar a senha desta configuração. Além disso, ela oferece uma visão geral das funções de segurança por meio de figuras. No modo "apenas leitura", ela mostra a configuração do módulo de segurança.
- A guia Safety Display: Mostra o status do módulo de segurança e o estado das entradas/saídas do módulo de segurança (ver [página](#page-105-0) 106).

O módulo de segurança deverá ser selecionado na topologia do inversor para acessar essas guias.

# <span id="page-92-0"></span>Configuração com o software de comissionamento

### Passo a passo para iniciar a configuração de segurança

Após a configuração dos parâmetros do inversor, inicie a configuração do módulo de segurança:

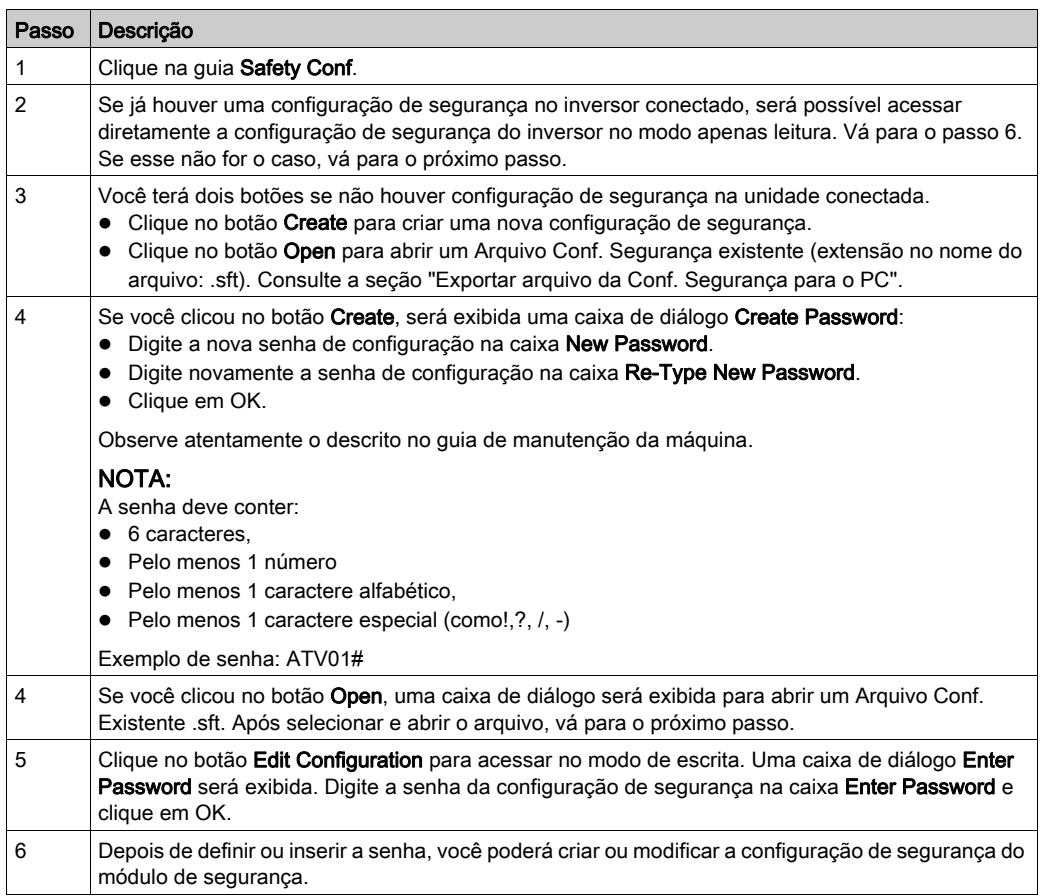

## Criação da configuração de segurança

Após conectar-se e definir/inserir a senha, você poderá criar a configuração de segurança através da guia Conf. Segurança. A configuração inclui:

- O Motor/Encoder do inversor,
- As Inputs/Outputs do módulo de segurança,
- As funções de segurança SS1, SLS, SBC, SMS e GDL.

O software de comissionamento fornece alguns recursos para auxiliar durante a configuração do módulo de segurança. Ele indica, através de pictogramas, as seguintes informações:

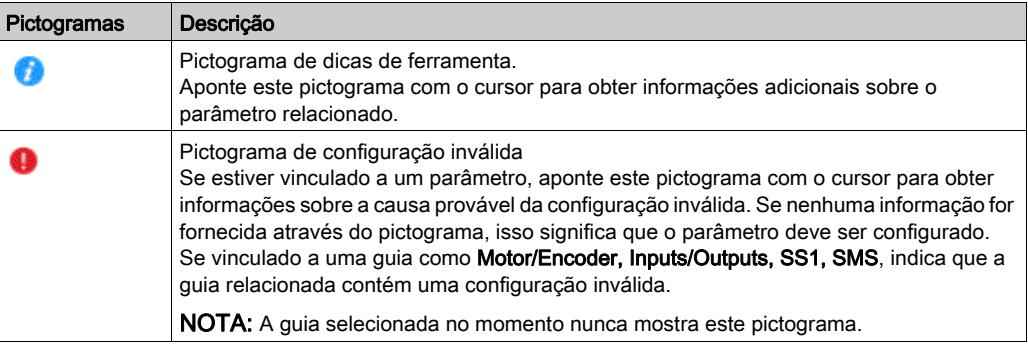

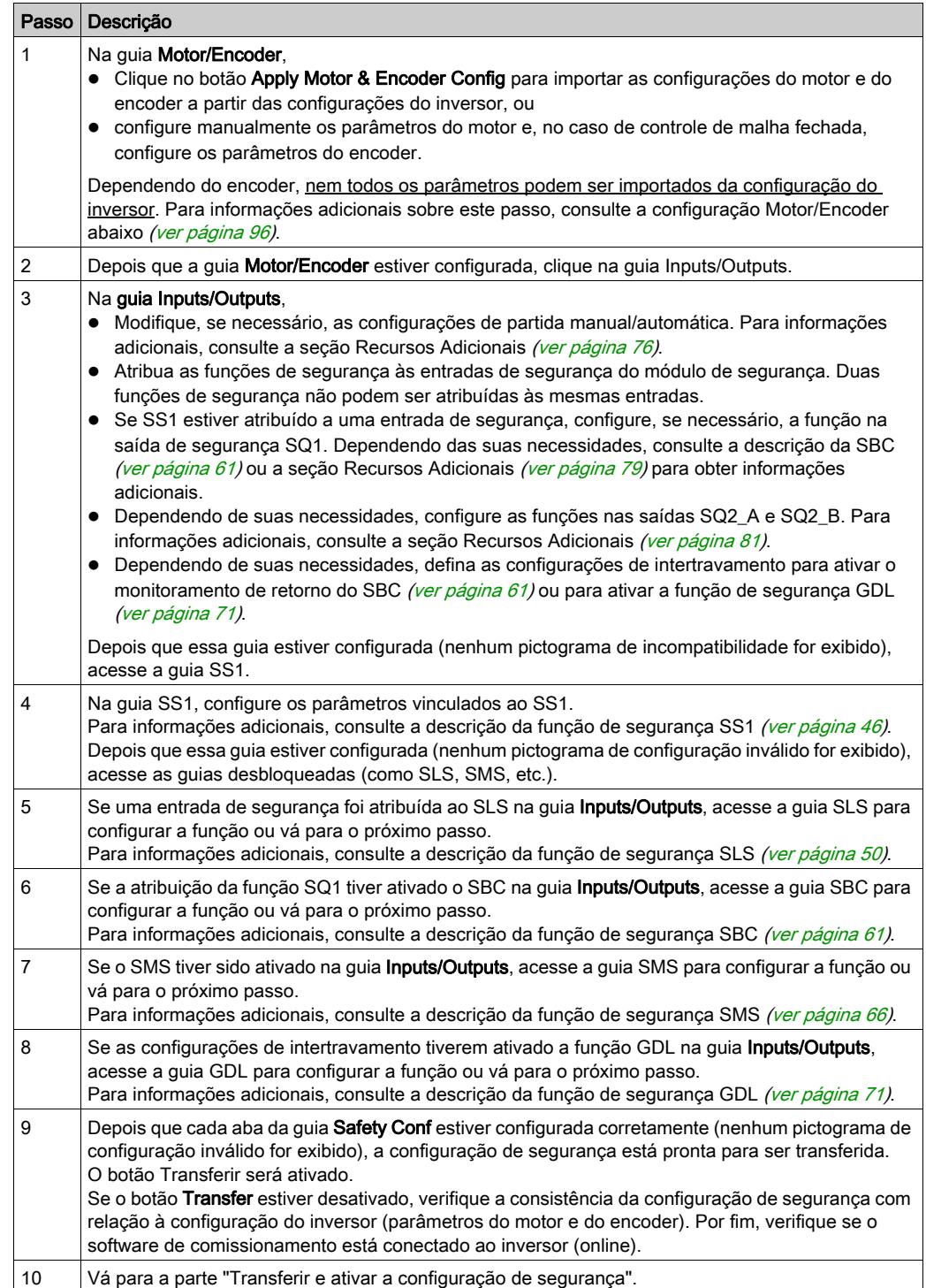

#### Transferir e ativar a configuração de segurança

Depois que o código de ativação for inserido no Terminal gráfico, o inversor poderá passar automaticamente para o estado de operação Operation Enabled. Dependendo do cabeamento e da configuração do inversor, isso pode resultar em operação imediata.

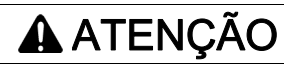

# OPERAÇÃO DO EQUIPAMENTO IMPREVISTA

- Verifique se não há pessoas ou obstruções na zona de operação antes de inserir o código de ativação no Terminal gráfico.
- Certifique-se de estar totalmente ciente de todas as consequências de entrar no estado de operação Operação ativada.

A não observância destas instruções pode provocar a morte, ferimentos graves, ou danos no equipamento.

Quando a configuração de segurança estiver pronta para ser transferida, siga os próximos passos:

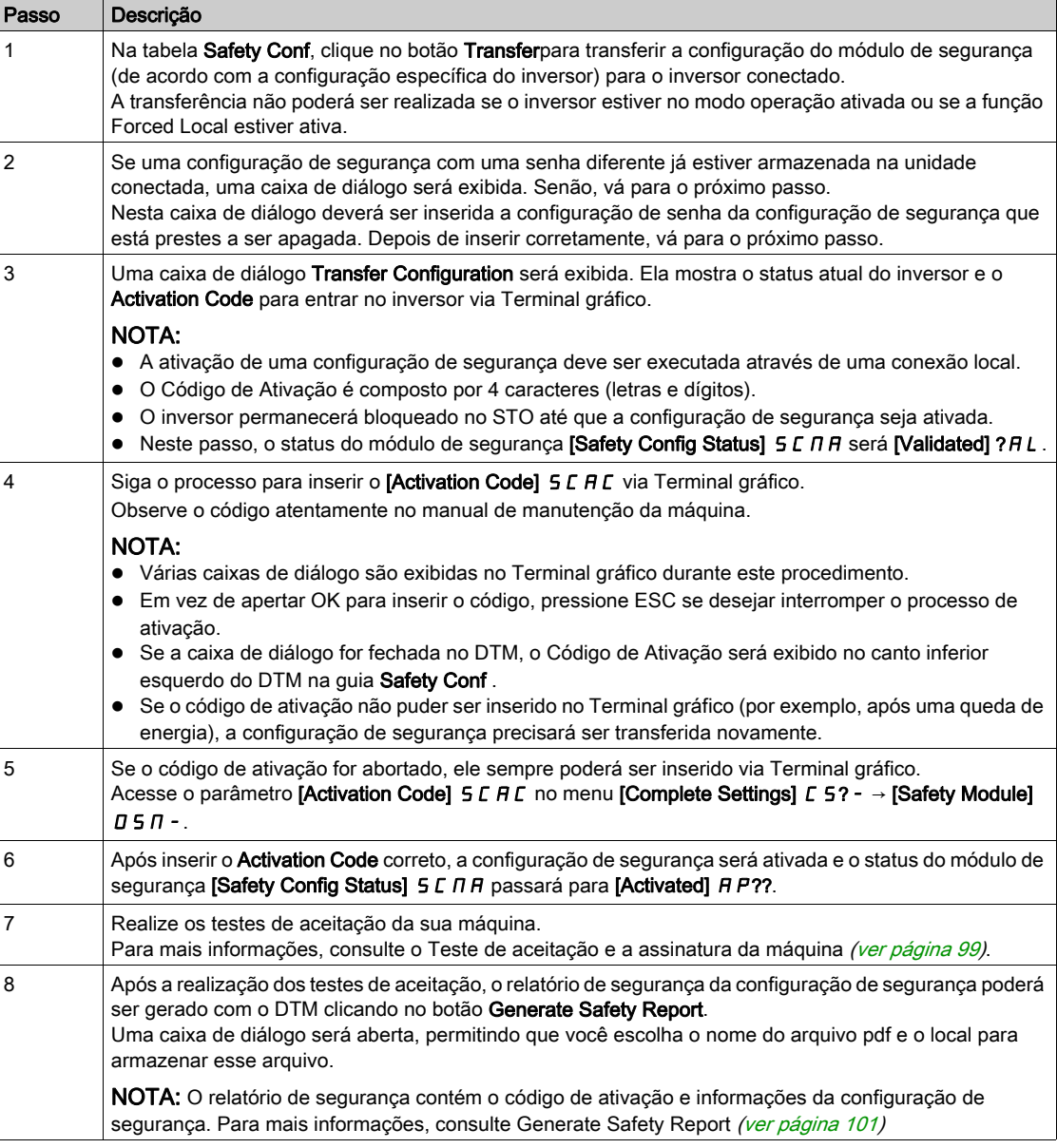

### <span id="page-95-0"></span>Configuração do Motor/Encoder

Os parâmetros mostrados na guia Motor/Encoder podem ser preenchidos automaticamente de acordo com a configuração do inversor, clicando no botão Apply Motor & Encoder Config. Verifique se os valores importados correspondem à sua aplicação.

É possível preenchê-los manualmente. Nesse caso, verifique se as configurações são consistentes com a configuração do inversor.

Após uma transferência da configuração de segurança, se os parâmetros do motor e do encoder dentro da configuração do inversor forem modificados (via Terminal gráfico e/ou através do software de comissionamento), a configuração de segurança deverá ser executada novamente para permanecer consistente. Caso contrário, as funções de monitoramento do módulo de segurança acionarão um erro.

A tabela a seguir mostra os parâmetros do motor usados para a configuração de segurança:

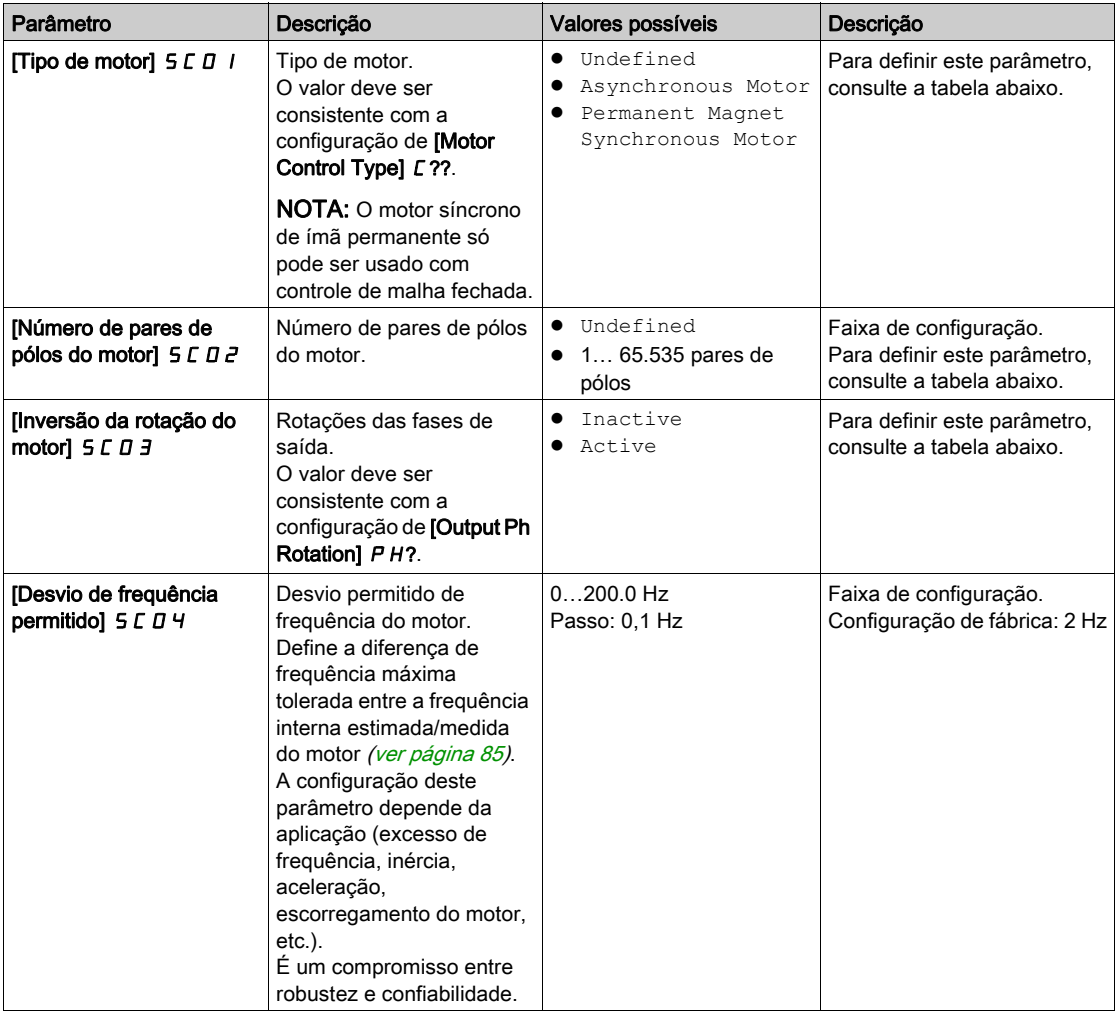

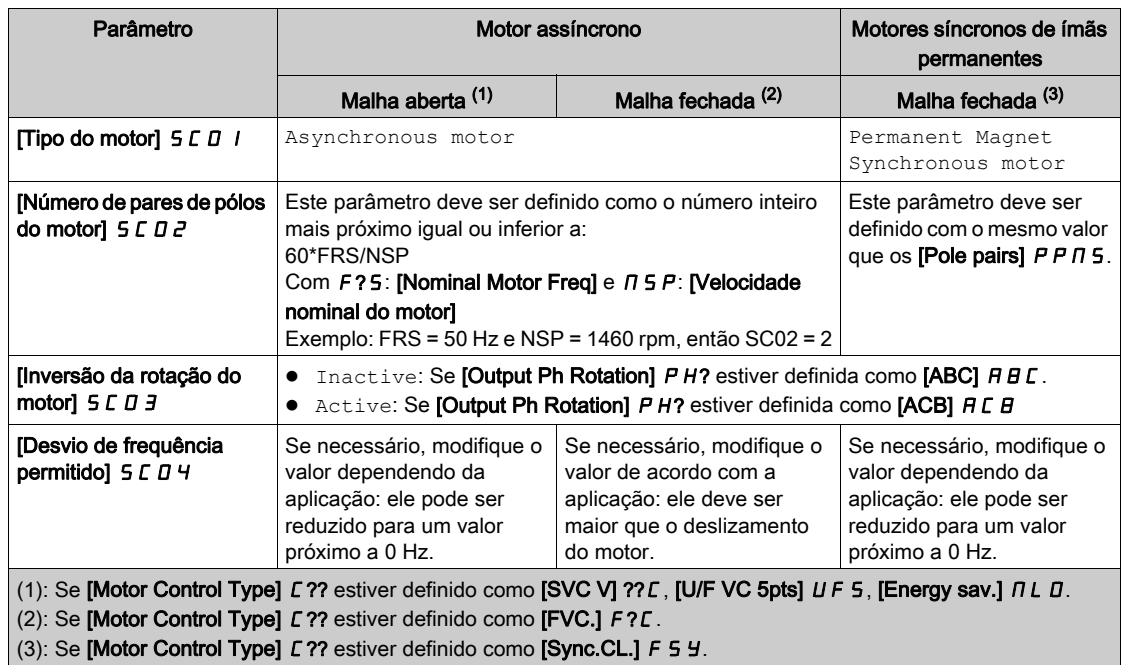

A tabela a seguir mostra as configurações dos parâmetros do motor de acordo com o tipo de motor e o tipo de controle de circuito:

A tabela a seguir mostra os parâmetros do encoder usados para a configuração de segurança:

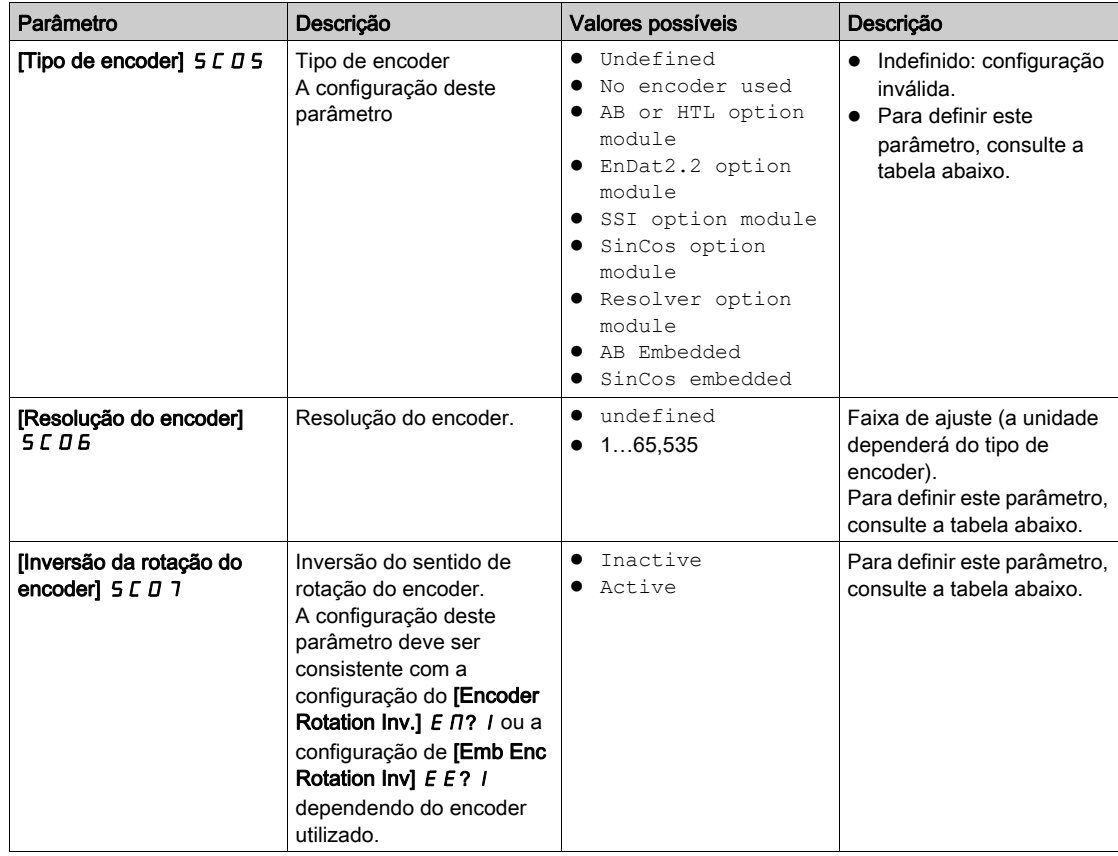

As tabelas a seguir mostram as configurações dos parâmetros do encoder de acordo com o tipo de encoder e o tipo de controle de circuito se for utilizado um módulo opcional para o encoder:

NOTA: Em caso de malha aberta, o [Encoder type]  $5C05$  deve ser configurado como No encoder used e os parâmetros [Encoder resolution] 5 C D 6 e [Encoder rotation inversion] 5 C D 7 não serão configurados. Neste caso, os parâmetros [Encoder usage]  $E E H U e$  [Emb Enc usage]  $E H U$  deverão ser definidos com configurações diferentes de [Speed Regulation] ? E L.

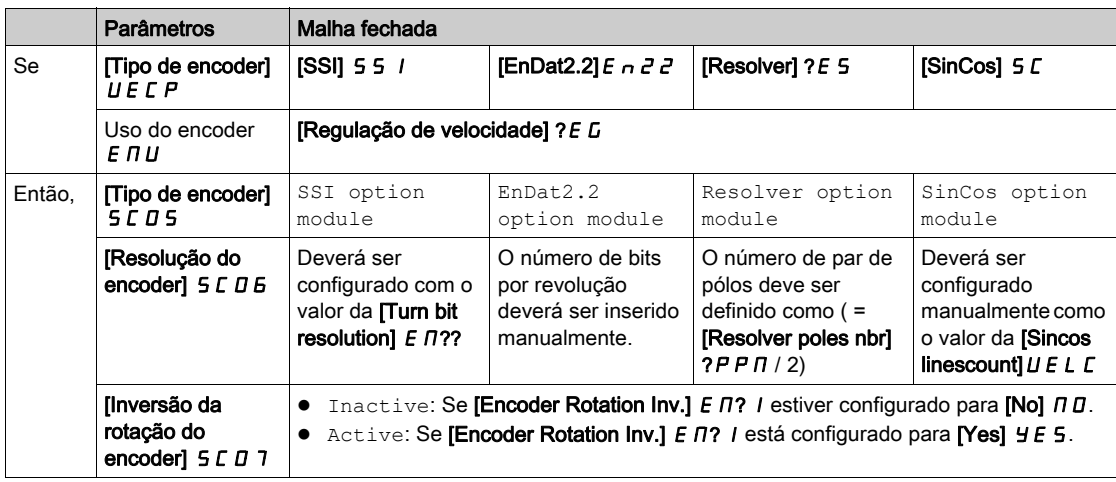

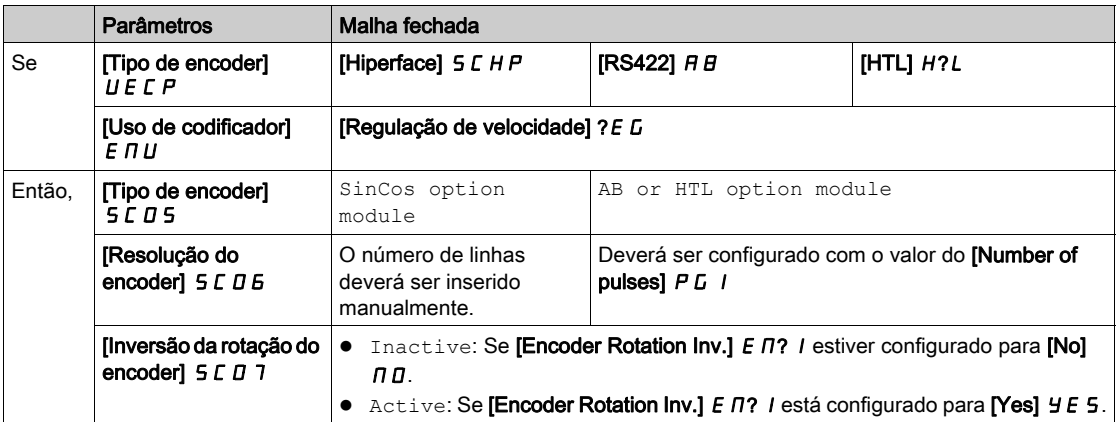

A tabela a seguir mostra as configurações dos parâmetros do encoder de acordo com o tipo de encoder e o tipo de controle de circuito se for utilizado um encoder integrado:

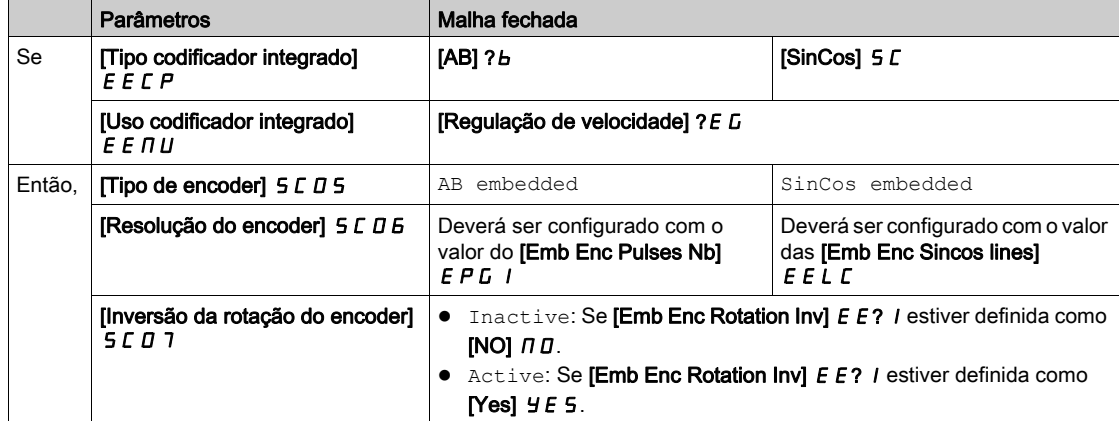

# <span id="page-98-0"></span>Teste de aceitação e assinatura eletrônica

#### Visão geral

O integrador/fabricante do maquinário do sistema realiza um teste de configuração do módulo de segurança para verificar e documentar a seleção correta dos valores do parâmetro. Por meio deste, o integrador/fabricante do maquinário certifica que testou a efetividade das funções de segurança utilizadas. O teste de configuração deve ser realizado com base em análise de risco. Todas as normas e regulamentações devem ser cumpridas.

A ATENÇÃO

### PERDA DA FUNÇÃO DE SEGURANÇA

O uso incorreto pode causar riscos devido à perda da função de segurança.

- Certifique-se de que os pré-requisitos de engenharia ainda se apliquem.
- Realize cada passo individual com cuidado.
- Documente cada passo individual.

#### A não observância destas instruções pode provocar a morte, ferimentos graves, ou danos no equipamento.

O objetivo do teste é verificar a configuração adequada das funções de segurança definidas, testar mecanismos e avaliar a resposta de funções de monitoramento para explicitar os valores de entrada fora dos limites de tolerância.

O teste deve abranger todas as funções de monitoramento de segurança configuradas específicas do inversor, além da funcionalidade de segurança global do inversor com o módulo de segurança.

É necessário realizar um teste de configuração do módulo de segurança nos seguintes momentos:

- após a configuração de cada máquina,
- após alterações nos valores de parâmetros,
- após alterações na máquina (conforme normas e regulamentações aplicáveis).

#### Condição antes do teste de aceitação

- A máquina está instalada corretamente.
- Todos os dispositivos relacionados à segurança, como dispositivos de monitoramento das portas de proteção, barreiras de luz e chaves de parada de emergência estão conectados e prontos para a operação.
- Todos os parâmetros do motor e os parâmetros de comando devem estar configurados corretamente no inversor.

#### Processo do teste de aceitação

Verifica a efetividade de todas as funções de segurança utilizadas.

Documente cada passo individual do teste.

Observe a soma de controle dos parâmetros (também conhecida como código de ativação) em seus registros. A soma de controle é gravada automaticamente no relatório de segurança gerado via SoMove.

Não libere o sistema a menos que ele tenha sido aprovado em cada um dos passos do teste.

NOTA: A função teste de configuração de segurança pode ajudar a testar as funções de segurança. Consulte o menu [Safety Config Test] 5 C ? - (ver [página](#page-106-0) 107).

#### Relatório de aceitação

O SoMove gera o relatório de aceitação.

Esta função fornece um relatório final quando uma ou diversas funções de segurança tiverem sido configuradas e verificadas. Este relatório é considerado uma assinatura eletrônica e certifica que todas as funções de segurança estão operacionais. O relatório de aceitação foi adicionado como um documento opcional a ser impresso em um arquivo PDF.

Para gerar o relatório, clique no botão Generate Safety Report na quia Safety Conf. O relatório só deve ser gerado se cada um dos passos do teste tiver sido realizado e aprovado.

Se a configuração do inversor e/ou do módulo de segurança tiver sido/for modificada, os testes de aceitação deverão ser realizados novamente.

# <span id="page-99-0"></span>Recursos adicionais para o comissionamento

#### Configuração de senha - Modificar senha

Esse recurso permite modificar a senha da configuração de segurança. Para modificar a senha de configuração:

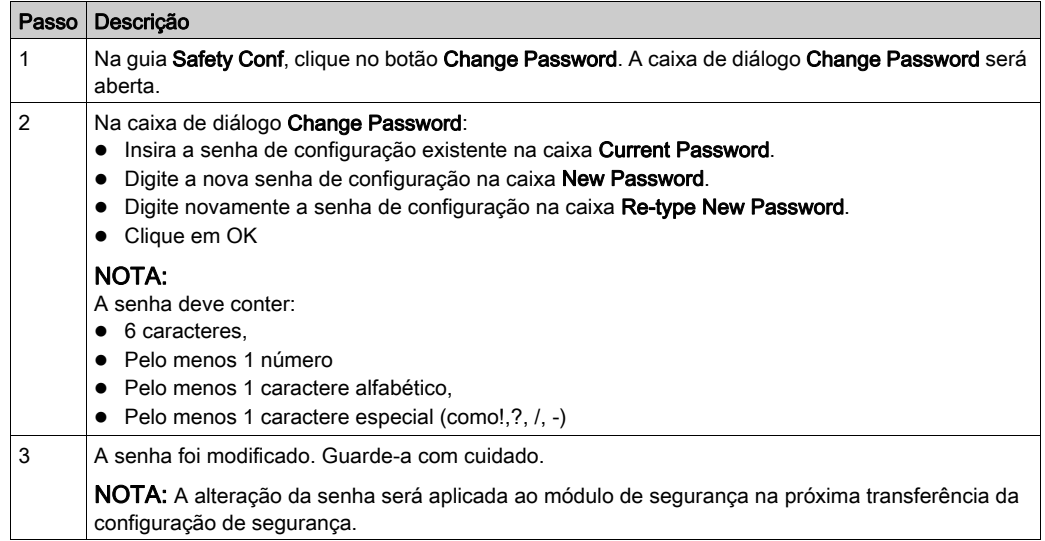

### Editar uma configuração de segurança

A configuração de segurança está no modo somente leitura caso você abra um arquivo de configuração de segurança (.sft) ou se você conectar a um inversor que já contenha uma configuração de segurança.

Para modificar a configuração de segurança dentro do DTM, clique no botão Edit Configuration (na guia Safety Conf). Uma caixa de diálogo Enter Password será exibida. Digite a senha da configuração de segurança na caixa Enter Password e clique em OK

## Configuração de senha - Redefinir senha

Caso você não consiga se lembrar da senha de configuração de segurança definida e não conseguir encontrá-la, entre em contato com seu representante da Schneider Electric. Caso contrário, a configuração de segurança deverá ser reconfigurada para definir uma nova senha clicando no botão Reset (na guia Safety Conf).

#### Redefina a configuração de segurança

Na guia Safety Conf do DTM, clicando no botão Reset todos os parâmetros relacionados à seguranca são redefinidos com as configurações de fábrica. A função reset só redefine o dataset do DTM para a configuração de segurança. A configuração atual do módulo de segurança permanecerá inalterada após esta operação.

No menu Complete Settings → Safety Module do Terminal gráfico, definir [Safety Config Reset] 5 F? 5 como [Yes] Y E 5 redefine a configuração do módulo de segurança. A configuração atual do inversor permanecerá inalterada após esta operação.

NOTA: A configuração de fábrica do inversor, acessível pelo menu File management → Factory settings redefine apenas a configuração do inversor. A configuração atual do módulo de segurança permanecerá inalterada após esta operação.

#### Transferir a configuração de segurança

Clique no botão Transfer (na guia Safety Conf), e transfira a configuração de segurança feita pelo DTM para o inversor conectado.

Os parâmetros de segurança definidos no DTM não são escritos automaticamente no inversor conectado. Este modo é diferente do modo online, no qual os parâmetros padrão são continuamente escritos no inversor.

Antes de realizar a transferência, verifique a consistência da configuração de segurança com relação à configuração do inversor (parâmetros do motor e do encoder).

A transferência não poderá ser realizada se o inversor estiver no modo operação ativada ou se a função Local Forçado estiver ativa.

No início da transferência, caso uma configuração de segurança já tenha sido carregada com uma senha diferente, você receberá uma solicitação para inserir a senha da configuração de segurança que está prestes a apagar para confirmar a ação. Quando a senha tiver sido inserida corretamente, a configuração de segurança será apagada e a transferência será iniciada.

Quando uma configuração de segurança for transferida, ela deverá ser ativada pelo código de ativação no inversor através do Terminal gráfico. Depois, deverão ser realizados os testes de aceitação. Observação:

A transferência poderá ser realizada se a configuração de segurança estiver no modo somente leitura.

- Se o inversor for desativado antes que o código de ativação seja inserido corretamente, a configuração do módulo de segurança será removida e o inversor acionará um erro. A transferência poderá ser realizada novamente.
- Se o cabo tiver sido desconectado durante a transferência, ela deverá ser realizada novamente.

### <span id="page-100-0"></span>Gerar relatório de segurança

Este recurso foi adicionado como um documento opcional a ser impresso em um arquivo PDF. Ele gera um relatório de segurança quando uma ou diversas funções de segurança tiverem sido configuradas e verificadas.

Ele contém o código de ativação e informações da configuração de segurança. Este relatório é considerado uma assinatura eletrônica e certifica que todas as funções de segurança estão operacionais.

O relatório só deve ser gerado se cada um dos passos dos testes tiver sido realizado e aprovado.

Se a configuração do inversor e/ou do módulo de segurança tiver sido/for modificada, o relatório de segurança deixará de ser verificado. O teste de aceitação deverá ser realizado novamente, e o relatório de segurança também precisará ser gerado novamente.

O botão Generate Safety Report será ativado nos seguintes casos:

- Online, se a configuração de segurança tiver sido transferida para o inversor conectado e ativada. Neste caso, o botão permanecerá ativado mesmo que o inversor seja desconectado do software de comissionamento. No entanto, caso sejam realizadas modificações na configuração de segurança exibida no DTM, o botão será desativado.
- Offline, se a sessão atual utilizar um arquivo de projeto SoMove (.psx) de uma configuração de segurança ativada previamente. Nenhuma modificação pode ter sido realizada na configuração. É possível gerar o relatório de segurança no modo somente leitura.

#### Exportar a configuração de segurança para o PC - Abrir uma configuração de segurança do PC

Este recurso é utilizado para armazenar a configuração de segurança para continuar e/ou transferir a configuração posteriormente. Ele pode ajudar a economizar tempo.

Este recurso não armazena os parâmetros padrões do inversor. Se você abrir um arquivo de configuração do PC, será necessário verificar a consistência da configuração de segurança com os parâmetros do inversor, como os parâmetros do motor e do encoder.

Uma configuração de segurança exportada/aberta não é aprovada. É necessário ativar a configuração de segurança e realizar os testes de aceitação para aprovar a configuração de segurança com as suas aplicações.

Na guia Safety Conf, durante a configuração de segurança, se ela for consistente, poderá ser armazenada no PC clicando no botão Export to PC. Uma caixa de diálogo "Exportar arquivo" será aberta. Escolha o local em que o arquivo deverá ser salvo. O arquivo de configuração de segurança usa a extensão (.stf).

Na guia Safety Conf, antes de iniciar a configuração de segurança, é possível importar as configurações de segurança do PC clicando no botão Open. Uma caixa de diálogo Import file será aberta. O arquivo de configuração de segurança para importações usa a extensão (.stf). Após selecionar a configuração, ela poderá ser acessada no modo somente leitura. Para editar a configuração, você deverá inserir a configuração de senha.

NOTA: Se você se conectar a um inversor que já contenha uma configuração de segurança. a guia Safety Conf não exibirá o botão Open. Para acessar o botão Open, você deverá redefinir a configuração de segurança no DTM clicando no botão Reset.

NOTA: O recurso Abrir/Exportar é diferente dos recursos Importar/Exportar e Armazenar no dispositivo/carregar do dispositivo propostos pelo SoMove (ver [página](#page-102-0) 103).

#### Gerenciamento de arquivos do projeto SoMove

Em qualquer momento da configuração, a configuração do inversor poderá ser salva com as configurações de segurança com os recursos Save ou Save as.... Isso pode ajudar a economizar tempo para continuar e/ou transferir toda a configuração posteriormente.

A extensão gerenciada por esse recurso é um arquivo de projeto SoMove (.psx).

Para abrir uma configuração armazenada, clique no botão Open Project e selecione o arquivo.

Um arquivo de projeto SoMove não é aprovada. É necessário ativar a configuração de segurança e realizar os testes de aceitação para aprovar o arquivo de projeto SoMove com as suas aplicações.

Não será possível salvar as configurações se as configurações de segurança não forem consistentes.

# <span id="page-102-0"></span>Cópia de configurações relacionadas à segurança

#### Visão geral

Apenas configurações aprovadas poderão ser copiadas para diversos inversores. Uma configuração aprovada inclui as configurações do inversor e do módulo de segurança.

Uma configuração será aprovada se seus testes de aceitação forem concluídos com êxito.

Para mais informações, consulte "Configuração com o software de comissionamento" (ver [página](#page-92-0) 93) e "Teste de aceitação e assinatura eletrônica" (ver [página](#page-98-0) 99).

Para copiar a configuração aprovada para diversos inversores, é possível utilizar:

- O software de comissionamento,
- O Terminal gráfico,
- O webserver.

#### Identificação de configurações relacionadas à segurança exclusivas

A identificação da configuração de segurança é realizada através do **[Activation Code] 5 L R L**. O cálculo utiliza todos os parâmetros relacionados à segurança.

Durante a transferência de uma configuração de segurança com o DTM, este código é exibido em uma caixa de diálogo ou na parte inferior esquerda da guia Safety Conf.

Este código de ativação pode ser obtido no relatório de segurança.

Ele é necessário para ativar a configuração de segurança em um inversor.

NOTA: O relatório de segurança de uma configuração clonada pode ser gerado utilizando a configuração aprovada original ou a configuração clonada. As informações gerais deverão ser preenchidas corretamente.

#### Limitações

- Não será possível realizar uma transferência ou cópia da configuração se o inversor estiver em "operation enabled" ou se a função "Forced Local" estiver ativa;
- A transferência de configurações FDR e IPAR não é compatível com o uso do módulo de segurança.
- Durante a transferência de configuração com o DTM, se a configuração de segurança já tiver sido carregada com uma senha diferente no inversor conectado, você deverá informar a configuração da senha da configuração de segurança que está prestes a apagar para confirmar a ação. Após a confirmação, a configuração de segurança será apagada e a transferência será iniciada.
- Uma transferência de configuração (com uma configuração de segurança) via Terminal gráfico ou pelo webserver não poderá ser realizada se já houver uma configuração de segurança definida e se as senhas da configuração de segurança forem diferentes. A configuração de segurança aplicada ao inversor deverá ser redefinida primeiro.
- Para clonar uma configuração (com uma configuração de segurança) utilizando um arquivo ".cfg", o arquivo da configuração deverá ter sido originado de uma configuração validade pelo software de comissionamento.
- A topologia do inversor clonado deverá ser idêntica à configuração transferida. O software de comissionamento é capaz adaptar a topologia e a classificação do inversor da configuração padrão mas, neste caso, a aprovação da configuração deverá ser realizada novamente.
- Se o inversor for desativado antes que o código de ativação seja inserido corretamente, a configuração do módulo de segurança será removida. A configuração aprovada deverá ser reinstalada.
- Se o cabo tiver sido desconectado durante a instalação da configuração aprovada pelo software de comissionamento, a cópia deverá ser feita novamente.

# Manipular uma configuração aprovada

Existem diversas formas de manipular uma configuração aprovada:

- Copiar do inversor com o Terminal gráfico conectado ao inversor. Um arquivo ".cfg." será armazenado dentro do Terminal gráfico.
- Copiar/colar o arquivo ".cfg" do terminal gráfico para o computador. É possível conectar o terminal gráfico ao computador via USB para copiar/colar o arquivo ".cfg" quando a cópia da configuração for realizada com o terminal gráfico.
- Carregar a partir do dispositivo da página inicial do software de comissionamento. Um arquivo ".cfg" ou ".psx" será gerado no computador.
- Carregar a partir do dispositivo com uma sessão aberta no software de comissionamento. Para isso, conecte o inversor ao computador e clique em Load from device. Em vez de gerar um arquivo, este recurso resulta na abertura de uma sessão com as configurações relacionadas originadas no inversor. É possível salvar um projeto no formato de arquivo ".psx" ou exportar a configuração como um arquivo no formato ".cfg".
- Salvar/salvar como… com o software de comissionamento. Após realizar os testes de aceitação, você poderá salvar o projeto correspondente à configuração aprovada através das funções Salvar/salvar como... Esta ação gera um arquivo ".psx" no computador.
- Função Export com o projeto aberto no software de comissionamento (File > Import/export > Export). Após concluir os testes de aceitação, você poderá exportar as configurações aprovadas através da função Export. Esta ação gera um arquivo ".cfg" no computador.
- **·** Função Export na página inicial do software de comissionamento para converter o arquivo de projeto ".psx" de uma configuração aprovada em um arquivo ".cfg".

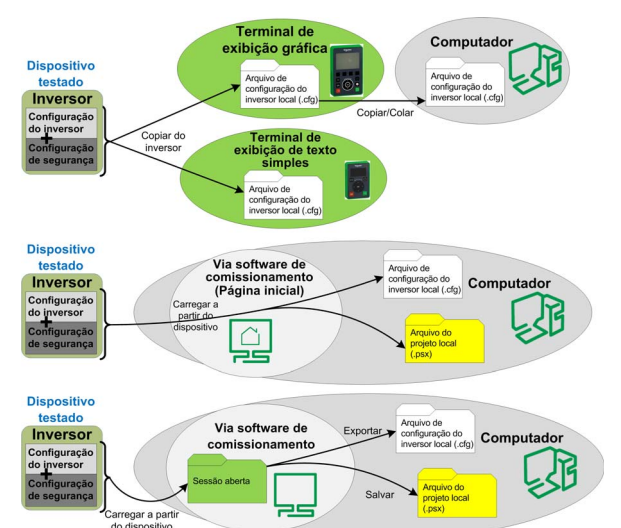

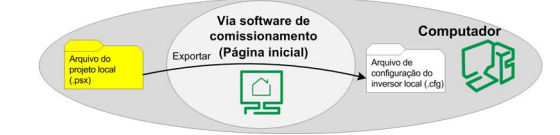

#### Aplicar uma configuração aprovada

Após armazenar uma configuração aprovada, você poderá copiá-la para múltiplos inversores. Existem diversas formas de aplicar as configurações a outras inversores:

- Copiar para inversor com o Terminal gráfico conectado ao inversor. Utiliza um arquivo ".cfg" armazenado no Terminal gráfico.
- Copiar/colaro arquivo ".cfg" do computador para o terminal gráfico. É possível conectar o terminal gráfico ao inversor via USB para copiar o arquivo ".cfg" quando as ações copiar/colar da configuração forem realizadas com o terminal gráfico.
- Armazenar no dispositivo da página inicial do software de comissionamento. O arquivo selecionado ".cfg" ou ".psx" é utilizado pelo software de comissionamento.
- Abrir o arquivo do projeto ou importar o arquivo de configuração aprovado com o software de comissionamento. Depois, usar a opção "armazenar no dispositivo" para copiar a configuração aprovada para outro inversor.
- Copiar do PC para o dispositivo via webserver do inversor no qual você deseja copiar a configuração aprovada. Será utilizado o arquivo ".cfg" da configuração aprovada.

Independente do método utilizado, será necessário informar o código de ativação com o Terminal gráfico para ativar a configuração de segurança no inversor após a cópia da configuração aprovada. O Activation Code é idêntico ao da configuração de segurança original. O dispositivo permanecerá em STO até que a ativação tenha sido realizada com sucesso.

NOTA: Faça o backup da configuração atual antes de aplicar uma nova.

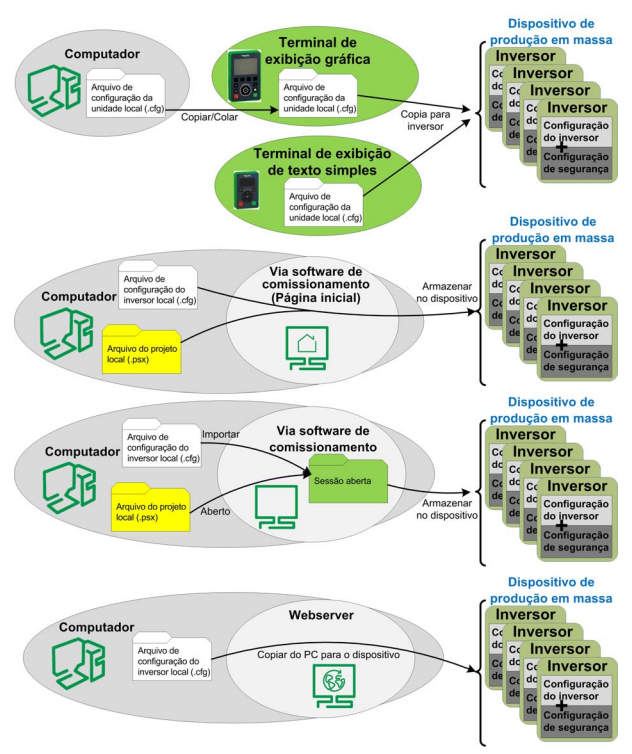

# <span id="page-105-0"></span>Tela

#### Indicador de LED

Se o LED ASF do inversor estiver amarelo e piscando, o monitoramento de frequência estará ativo (por exemplo, SMS ativo ou rampa de monitoramento SS1 ativo). Se o LED ASF estiver amarelo sem piscar, o STO estará ativo.

#### Guia Safety Display

A guia Display apresenta as seguintes informações:

- Na parte superior está o "estado de erros e funções de segurança" mostrando os erros do módulo de segurança no momento e as funções de segurança ativas.
- Na parte inferior, à esquerda, está o layout o pino do módulo de segurança mostrando:
	- o em cinza, o pino da potência de alimentação,
	- o em branco, o pino com 0V aplicado,
	- o em azul, o pino com 24V aplicado.
- Na parte inferior, à direita, ele mostra a tensão aplicada às entradas/saídas. Além disso, as funções de segurança atribuídas a essas entradas/saídas são indicadas em laranja.

Para visualizar a tensão enviada para as entradas e saídas, é necessário estar conectado ao inversor com o DTM.

Nenhuma senha é necessária para acessar essas informações.

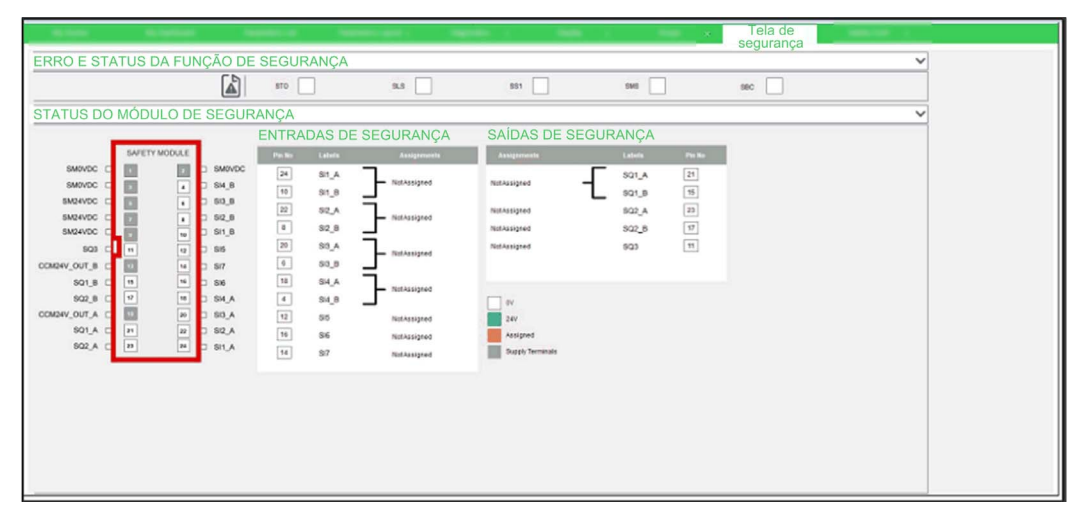

#### Estado do módulo de segurança em tempo real via Terminal gráfico

Além do estado do inversor (parâmetro [Drive State]  $H \Pi$  I 5), existe um menu Safety Function específico no Terminal gráfico chamado [Safety Module] D 5 N - ? (ver [página](#page-106-0) 107). Ele permite visualizar o estado do módulo de segurança, as funções de segurança, as entradas/saídas de segurança e ler os erros do módulo de segurança em tempo real.

#### Solicitação de estado via fieldbus

É possível ler os parâmetros do estado do módulo de segurança através do fieldbus. Os parâmetros são acessados da mesma forma que os parâmetros do inversor.

É possível ler os estados das entradas e saídas e os estados de operação do módulo de segurança através do fieldbus.

A leitura de mensagens de estado via fieldbus pode estar sujeita a atrasos devido ao acesso assíncrono aos parâmetros de um módulo.

Ler os valores desses parâmetros não pode ser aprovado para nenhum tipo de uso relacionado à segurança.

# <span id="page-106-0"></span>Menu específico para funções de segurança em Terminal gráfico

#### Visão geral

Se o módulo de segurança estiver inserido, o menu específico [Safety Module] acessível por  $D_5$  - via Terminal gráfico será exibido. Para acessar o menu, clique em:

#### $[Complete settings] \rightarrow [Safety Module]$

Esta menu permite que você:

- Ative o módulo de segurança inserindo o código de ativação.
- Visualize o status do módulo de segurança, as funções de segurança, e as entradas/saídas de segurança em tempo real.
- Redefina a configuração de segurança,
- Visualize os erros do módulo de segurança no momento,
- Teste as funções de segurança com o Safety Config Test.

#### [Activation Code]  $5E$  A C

Activation Code.

É composto por 4 caracteres (letras e dígitos).

Inserir o código de ativação permite que o módulo de segurança e suas funções de segurança ([Safety Config Status] 5 C N A mudem para [Activated] A P??). O teste de aceitação deverá ser realizado após a validação do código de ativação.

O código de ativação deve ser inserido via um conexão local.

O código de ativação poderá ser acessado se [Safety Config Status] 5 L N For igual a [Validated] ?A L. Isso significa que a configuração de segurança foi transferida e que já foi validada pelo software de comissionamento.

Depois que o código de ativação for inserido no Terminal gráfico, o inversor poderá passar automaticamente para o estado de operação Operation Enabled. Dependendo do cabeamento e da configuração do inversor, isso pode resultar em operação imediata.

# **A** ATENCÃO

## OPERAÇÃO DO EQUIPAMENTO IMPREVISTA

- Verifique se não há pessoas ou obstruções na zona de operação antes de inserir o código de ativação no Terminal gráfico.
- Certifique-se de estar totalmente ciente de todas as consequências de entrar no estado de operação Operation Enabled.

## A não observância destas instruções pode provocar a morte, ferimentos graves, ou danos no equipamento.

Em caso de transferência via software de comissionamento, o código de ativação será exibido no DTM dentro da guia Safety Conf.

Em caso de clonagem de configuração, o código de ativação será exibido dentro do relatório de segurança associado à configuração clona. Ele também pode ser exibido, conectando-se ao software de comissionamento dentro da guia Safety Conf.

# [Status do módulo de segurança] 5 5? A

Status do módulo de segurança. Este é um parâmetro somente leitura.

O status do módulo de segurança é diferente do status do inversor. Consulte Estados de operação e transições entre estados (ver [página](#page-113-0) 114) para obter mais informações sobre o status do módulo de segurança.

Se o módulo de segurança não estiver ativado ([Safety Config Status] 5 C N R diferente de [Activated] A P??), o módulo de segurança permanecerá bloqueado em [Switch On Disabled] 5 D D.

OBSERVAÇÃO: O módulo de segurança permanecerá bloqueado em [Not Rdy to Switch On]  $\overline{17}$  5  $\overline{0}$  se a alimentação de 24V não estiver conectada ao módulo de segurança.

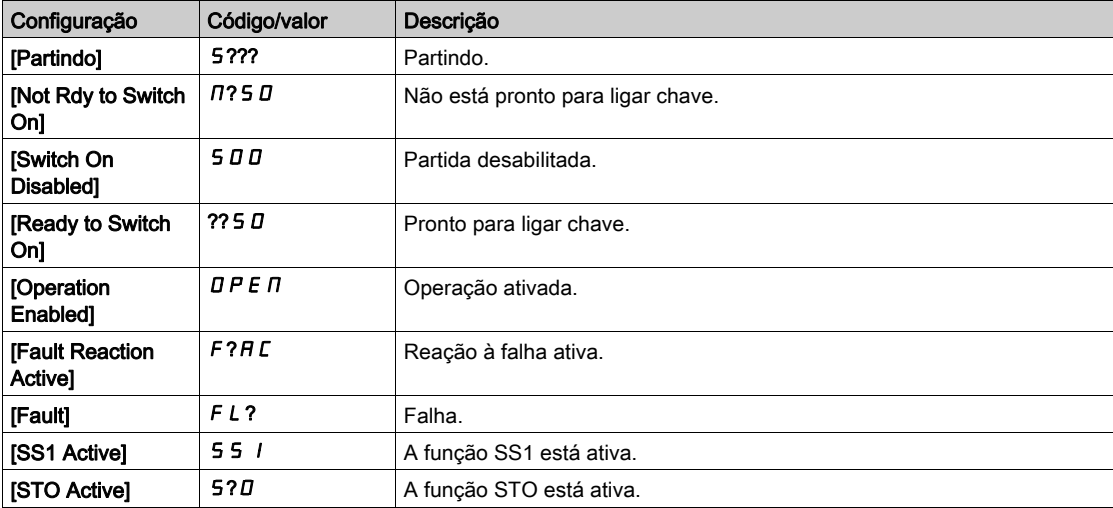

## [Safety Config Status]  $5C<sub>TH</sub>$

Status da configuração de segurança. Este é um parâmetro somente leitura.

Ele permite visualizar se existe uma configuração de segurança ou se uma configuração de segurança foi ativada.

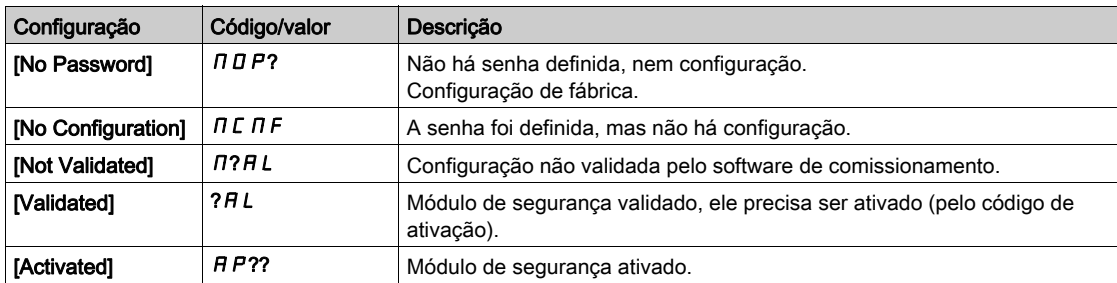

#### [Active Safety Fct]  $5FCH$

Função de segurança ativa. Este é um parâmetro somente leitura.

Mostra quais funções de segurança estão ativas.

Se a função de segurança SMS e outra função de segurança estiverem ativas ao mesmo tempo, a segunda função será exibida com este parâmetro.

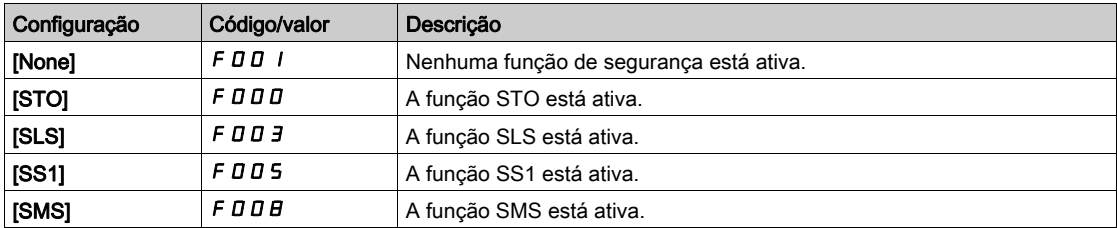
### [Min Observable Freq]  $5F<sub>0</sub>$

Frequência mínima observável do motor. Este é um parâmetro somente leitura.

Este parâmetro mostra a frequência máxima atingida pela frequência mínima observável do motor estimada. A estimativa é reiniciada a cada partida e após a ativação de uma configuração de segurança.

O valor de configuração dos parâmetros de frequência (como níveis de parada) deve ser maior [que o valor](#page-84-0)  estimado deste parâmetro para ajudar a evitar erros relacionados à frequência não observável (ver [página](#page-84-0) 85).

Este parâmetro pode ser acessado se:

- [Safety Config Status]  $5 \text{ C} \Pi \overline{H}$  é igual a [Activated]  $\overline{H}$  P??, e
- [Access Level]  $L$   $H L$  estiver definido como [Expert]  $E P$ ?.

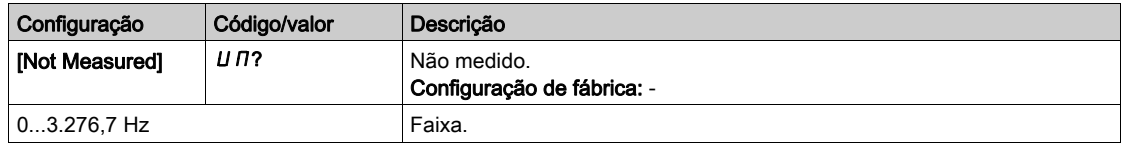

### <span id="page-108-0"></span>[Safety Config Reset] 5 F?5

Reset da configuração de segurança, Só redefine os parâmetros relacionados ao módulo de segurança. Neste caso, [Safety Config Status]  $5L \Pi H$  será modificado para [No Password]  $\Pi H$  P?.

Este parâmetro pode ser acessado se o [Access Level]  $L$   $H$   $L$  estiver configurado para [Expert]  $E$   $P$ ?.

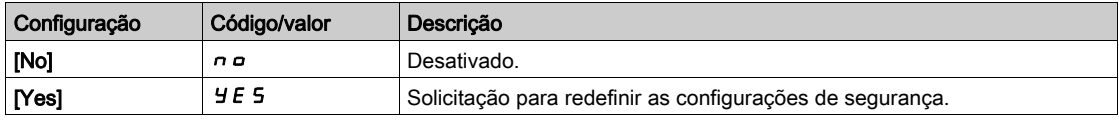

### [Safety Input Map] 5 L /

Apresenta o estado das entradas do módulo de segurança. Parâmetro somente leitura. SI1\_A, SI1\_B, SI2\_A, SI2\_B, SI3\_A, SI3\_B, SI4\_A, SI4\_B, SI5, SI6, SI7

### [Safety Output Map] 5 L D

Apresenta o estado das saídas do módulo de segurança. Parâmetro somente leitura. SQ1\_A, SQ1\_B, SQ2\_A, SQ2\_B, SQ3

### Menu [Safety Module Errors]  $5 \nI E$  -

Este menu contém informações adicionais sobre os erros detectados existentes no momento e relacionados ao módulo de segurança pelo

- [Safety Module Error]  $5 \nI L E$ , e/ou
- [Safety Module Error 0]  $5 \nI \nE \nI$  para [Safety Module Error 9]  $5 \nI \nE \nI \nI$ .

A lista de códigos de erro está disponível na seção Erros detectados (ver [página](#page-115-0) 116).

### Menu [Safety Config Test] 5 E ? -

Este menu poderá ser acessado se [Access Level]  $L$   $\overline{H}L$  estiver configurado como [Expert]  $E$   $\overline{P}$ ? e se [Safety Config Status]  $5 \text{ C} \Pi \overline{H}$  for igual a [Validated] ? $H L$ .

Este menu permite acessar a função de teste das configurações de segurança. Esta função pode ajudar durante os testes da sua configuração de segurança. Ele é usado para:

- substituir a rampa comandada de desaceleração definida pelo módulo de segurança através do valor [Test Ramp Cmd]  $F$  5?  $E$ , se configurado, e
- ignorar a limitação para o ponto de ajuste solicitada pelo módulo de segurança para a frequência de referência definida pela aplicação do inversor.

Quando os testes de aceitação forem concluídos, esta função deverá ser desativada definindo [Test Ramp Activation]  $F 5 F A$  como [Not Assigned]  $\Pi a$ .

NOTA: Após o ciclo de potência, a configuração dos parâmetros [Test Cmd Activation] F 5 E R e [Test Ramp Cmd] F 5? [ é redefinida.

### Status do inversor

Esta função só entrará em operação se a entrada digital ou a entrada digital virtual atribuída à [Test Cmd Activation] F 5 C A estiver ativada e se o módulo de segurança fornecer um frequência de referência a ser atingida ou uma rampa de comando de desaceleração a ser seguida (por exemplo, se a função de segurança SS1 ou a função de segurança SLS estiver em operação).

Se a entrada digital ou a entrada digital virtual atribuída a [Test Cmd Activation] F 5 C R estiver ativada, [Drive State] H N I 5 exibirá [Safety Config Test] 5 [ ? P

### Parâmetros

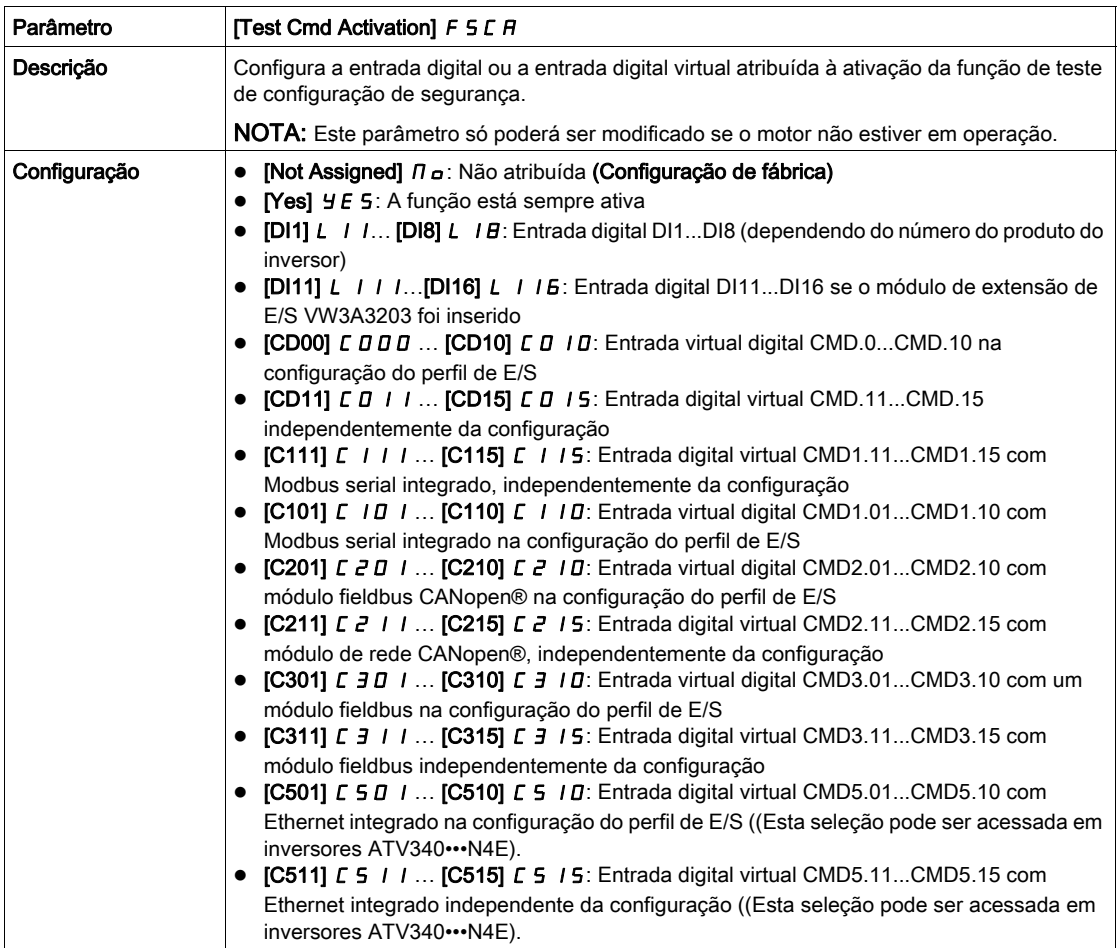

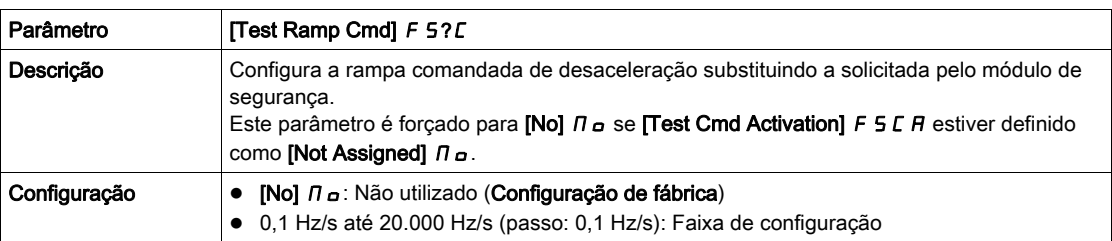

### Comportamento da função com SS1

Durante a operação do SS1, se a função de teste de configuração de segurança estiver ativada (a entrada ou bit atribuído a **[Test Cmd Activation]** F 5 L R mudará para nível alto), a desaceleração será realizada seguindo o **[Test Ramp Cmd]**  $F$  5?  $\Gamma$ . A figura a seguir mostra este comportamento.

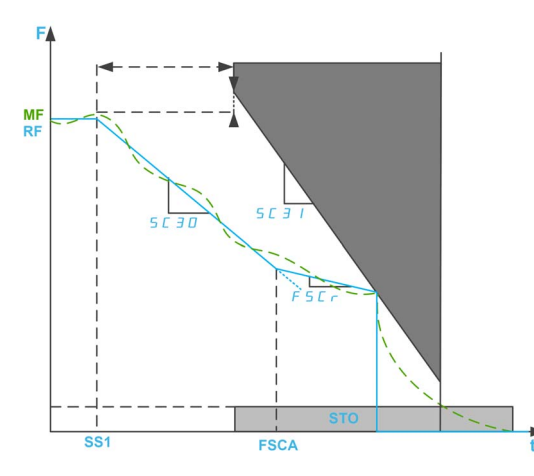

F: Frequência/MF: Frequência do motor/RF: Frequência de ref.

SS1: ativação do SS1

FSCA: ativação da função de teste de configuração de segurança

Se a função de teste de configuração de segurança for ativada antes da ativação do SS1, na ativação do SS1, a desaceleração será imediatamente realizada após o [Test Ramp Cmd] F 5?C.

NOTA: Se o parâmetro [SS1 drive control] 5 E 3 E da função e segurança SS1 estiver definido como External, ou se o parâmetro **[Test Ramp Cmd]** F 5? C estiver definido como **[No]**  $\Pi$  D, esta função não terá efeito durante a operação do SS1.

### Comportamento da função com SLS

Durante a operação do SLS, se a função de teste da configuração de segurança estiver ativada, a frequência de referência aplicada ao motor serpa definida pela aplicação do inversor. Em caso de desaceleração, se a frequência de referência for superior a [SLS positive set point] 5 L 5 D e se [Test Ramp Cmd] F 5? C for diferente de [No]  $\Pi$  D a desaceleração seguirá o valor de [Test Ramp Cmd] FS?C a menos que a desaceleração seja realizada após a desaceleração pela aplicação.

A figura a seguir mostra um exemplo com SLS tipo 2.

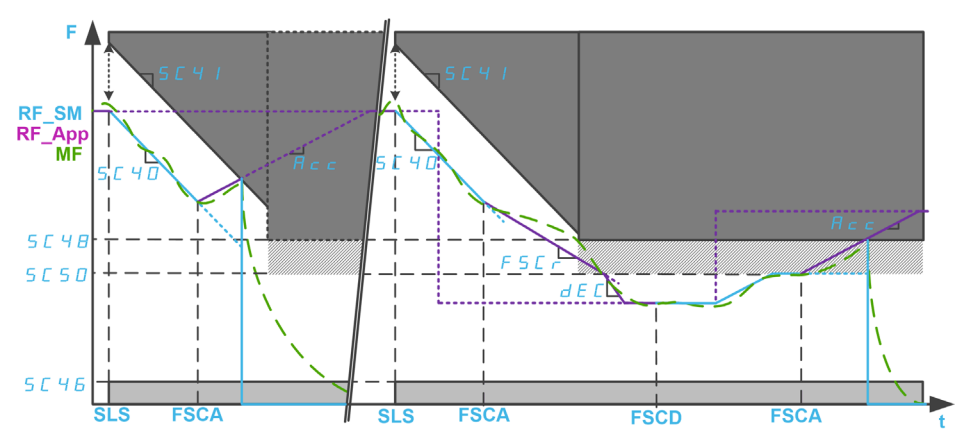

#### F: Frequência/MF: Frequência motor

RF\_SM: Frequência de referência definida pelo módulo de segurança/RF\_APP: Frequência de referência definida pela aplicação do inversor

ACC: Aceleração/DEC: Desaceleração

SLS: ativação do SLS

FSCA/FSCD: ativação/desativação da função de teste de configuração de segurança.

# Capítulo 7 Diagnóstico e solução de problemas

# Conteúdo deste capítulo

Este capítulo inclui os seguintes tópicos:

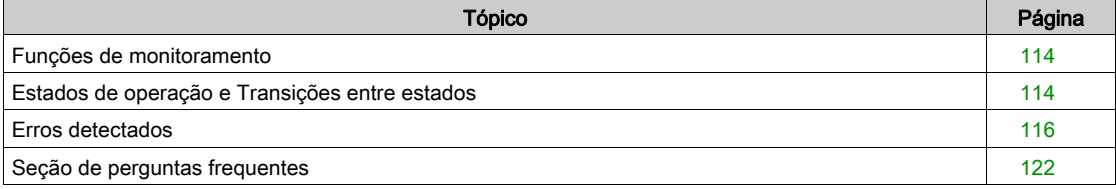

# <span id="page-113-0"></span>Funções de monitoramento

### Comutação simultânea

Se pares e sinais (canal A e canal B) forem alternados para um estado diferente, o módulo de segurança verificará se as duas entras entrarão no mesmo estado dentro de uma janela de tempo fixa de 1,8s. Um erro será acionado se isso não acontecer. Solda de contatos ou curtos para outros condutores com tensão podem ser a causa de tais erros.

### Teste do número de série

Quando a fonte de alimentação de 24V é ativada para o módulo de segurança, o inversor envia o número de série para o módulo de segurança. O módulo de segurança só opera se receber o número de série correto do inversor. Este teste é realizado para garantir que o módulo de segurança parametrizado retenha os valores dos parâmetros quando conectado a um inversor diferente.

### Verificação da tensão de alimentação

Se a tensão de alimentação do módulo de segurança exceder a faixa permitida, a função de segurança SS1 será acionada. As saídas relacionadas à segurança serão desligadas, e um erro será acionado.

### Monitoramento de temperatura

Se a temperatura do módulo de segurança exceder a faixa permitida, a função de segurança STO será acionada. As saídas relacionadas à segurança serão desligadas. Um erro será sinalizado.

Este erro só poderá ser reinicializado desligando e ligando novamente a tensão de alimentação do controlador do inversor após a causa do erro ter sido removida.

## <span id="page-113-1"></span>Estados de operação e Transições entre estados

### Estados de operação

A tabela apresenta os diferentes estados de operação do módulo de segurança:

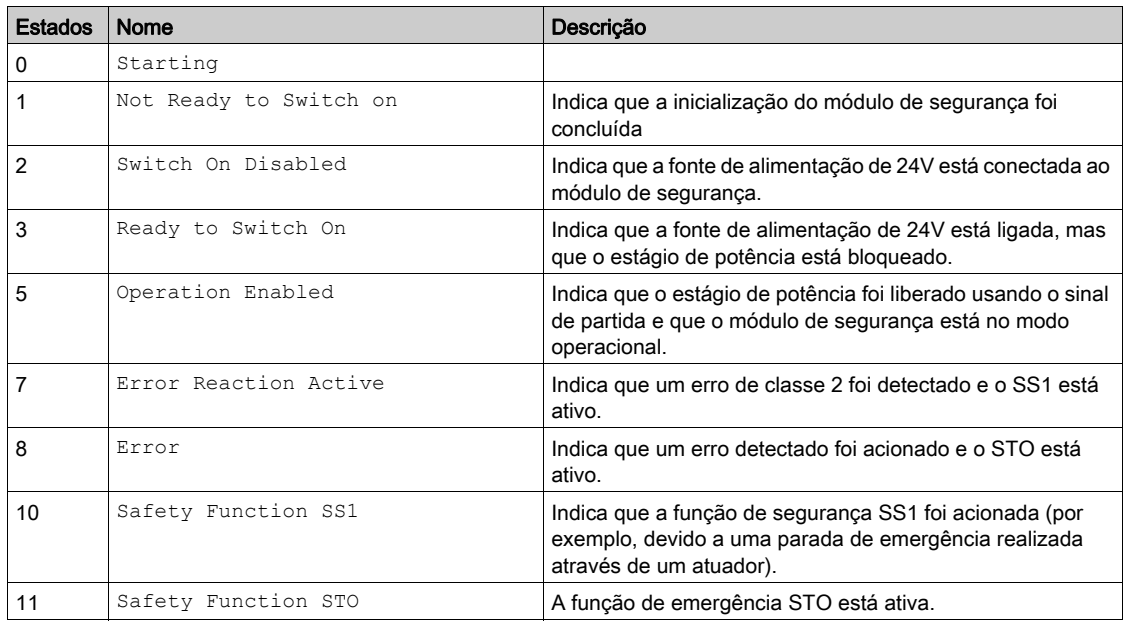

NOTA: A máquina em estado operacional do módulo de segurança é diferente da máquina em estado operacional do inversor.

### Transições entre estados

A figura a seguir mostra o diagrama de transição entre estados para o módulo de segurança.

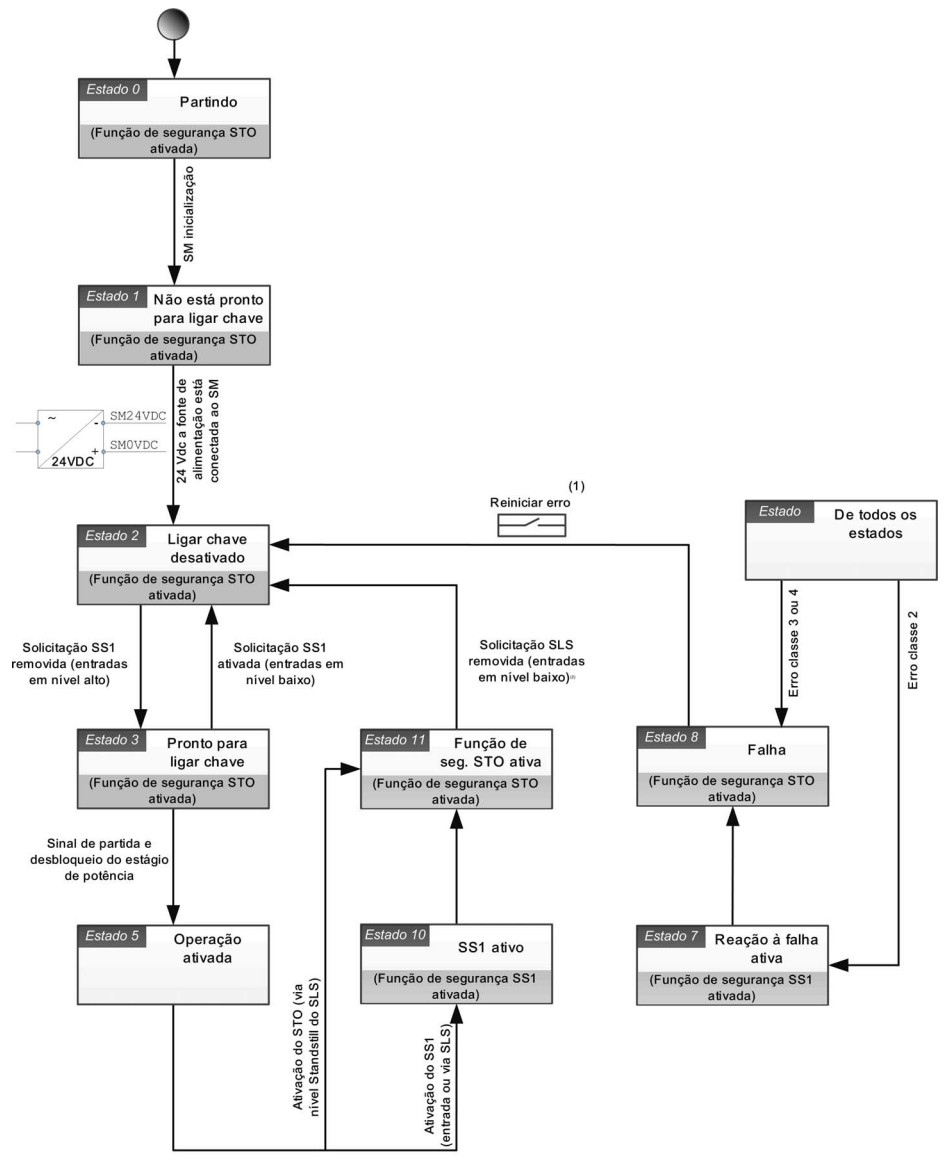

(1): Em caso de erro reinicializável, desligue o dispositivo e ligue-o novamente.<br>(2): Remova a solicitação SLS em caso de ativação do STO via nível Standstill do SLS ou ativação do SS1 via limite do SLS).

# <span id="page-115-1"></span><span id="page-115-0"></span>Erros detectados

### Visão geral

Os erros relacionados à segurança são classificados conforme descrito a seguir

- $\bullet$  5 IDF: Erros de E/S relacionadas à segurança
- $\bullet$  5  $\overline{H}$ ?F: Erro de violação da função de segurança
- 5 L F F : Erros de configuração relacionados à segurança
- · InfI: Erro detectado no módulo de segurança

Quando um erro for detectado pelo módulo de segurança, o inversor exibirá um dos erros anteriores dependendo da(s) causa(s).

Este erro detectado será completado com um ou vários códigos de erro para fornecer mais informações sobre as prováveis causas e soluções (consulte a tabela dedicada a cada erro para mais informações sobre os principais códigos de erro).

Os códigos de erro poderão ser acessados rolando para a parte inferior da janela exibida no Terminal gráfico quando um erro for acionado. Eles também podem ser acessados pelo menu Complete Settings → Safety Module → Safety Module Error ou pela guia Safety Display do software de comissionamento.

NOTA: Se forem detectados múltiplos códigos de erro, o primeiro código de erro detectado definirá qual erro relacionado à segurança será acionado.

### Classe de erro

O módulo de segurança aciona os erros. Os erros podem ser agrupados por classes conforme segue:

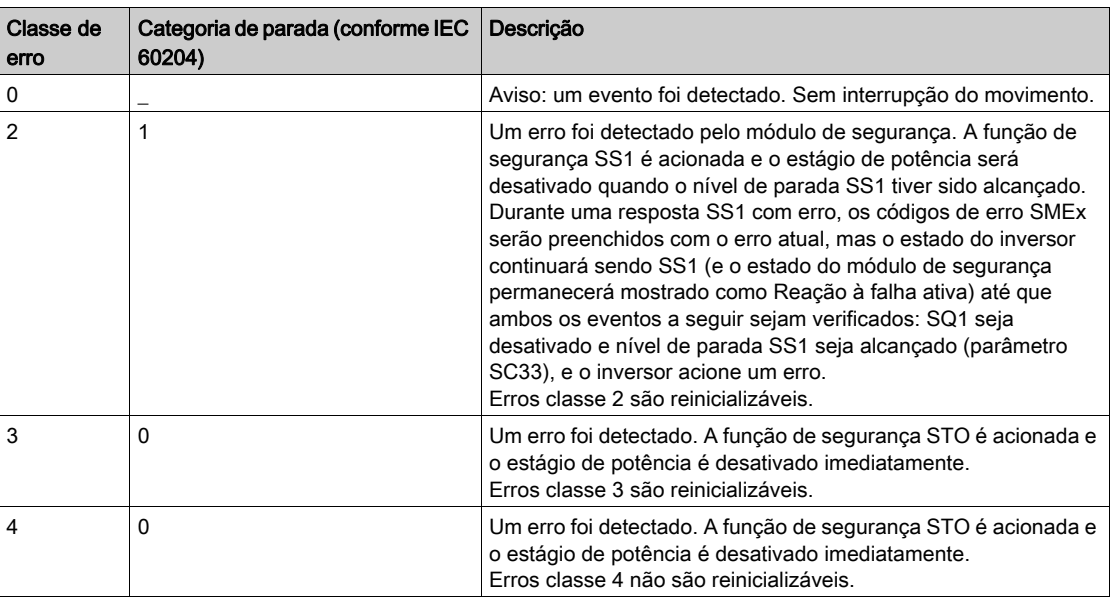

### Reset Erro

Erro reinicializável: após a causa ter sido removida, este erro pode ser excluído manualmente utilizando uma entrada digital ou conjunto de bits de controle para a função [Fault reset]  $r$  5  $k$  -?. O erro detectado também poderá ser excluído por um ciclo de potência do inversor ou a reinicialização do produto.

Erro não reinicializável: Após remover a causa, este erro detectado requer a reinicialização do inversor para ser excluído.

### Observação:

- Se um erro reinicializável e um erro não reinicializável forem detectados ao mesmo tempo, o erro não reinicializável não poderá ser excluído manualmente. Após remover as causas, estes erros detectados requerem a reinicialização do inversor para serem excluídos.
- Se um erro for acionado por um módulo de segurança, estas informações serão compartilhadas com o inversor. Um erro também pode ser acionado pelo inversos. Se tanto o inversor quando o módulo de segurança acionarem um erro e os erros detectados puderem ser excluídos manualmente, esta exclusão deverá ser realizada duas vezes. As causas da detecção de erros podem ser idênticas.

# Erros 5 IDF

A tabela apresenta a lista de erros detectados 5 IDF

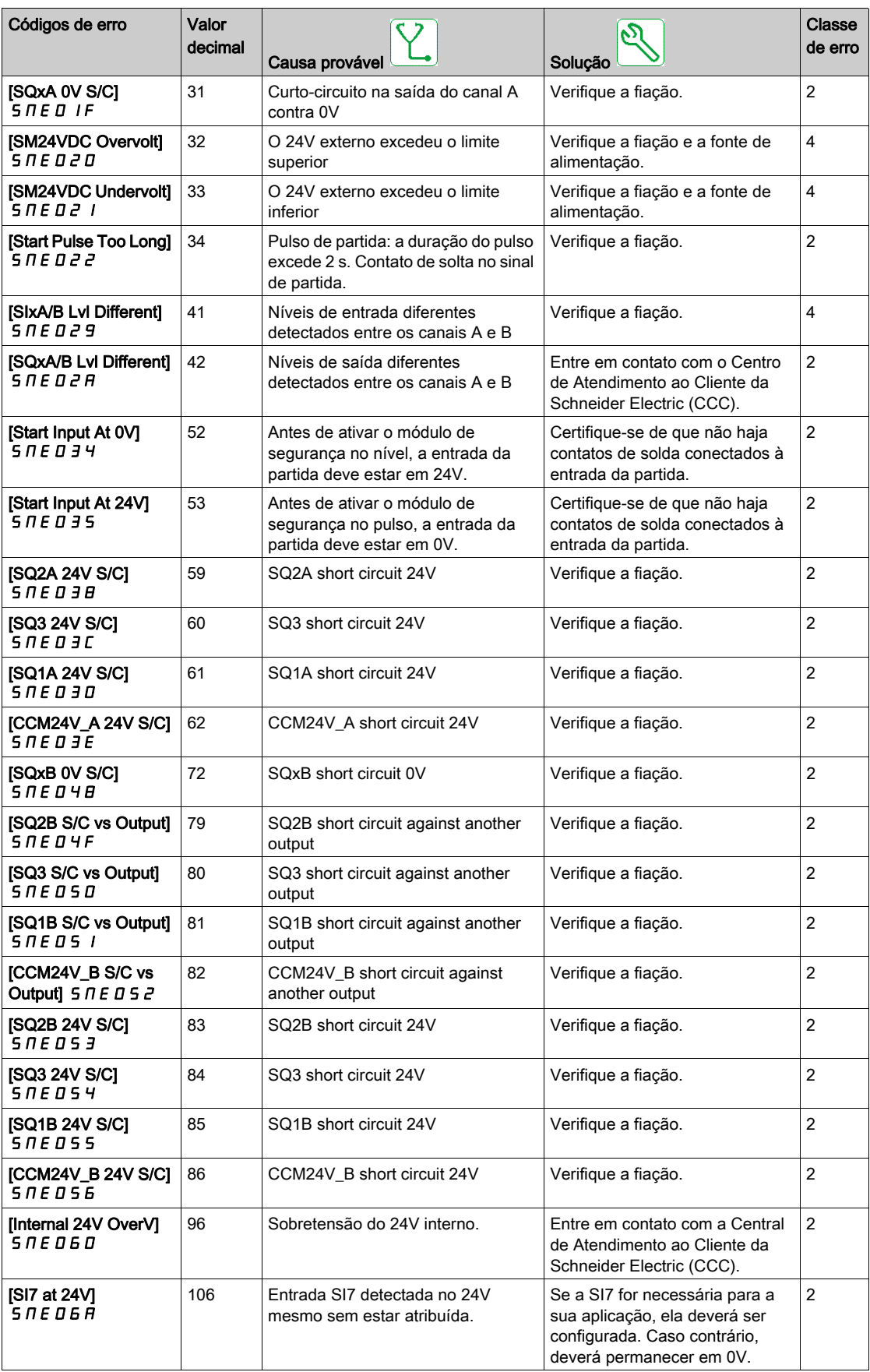

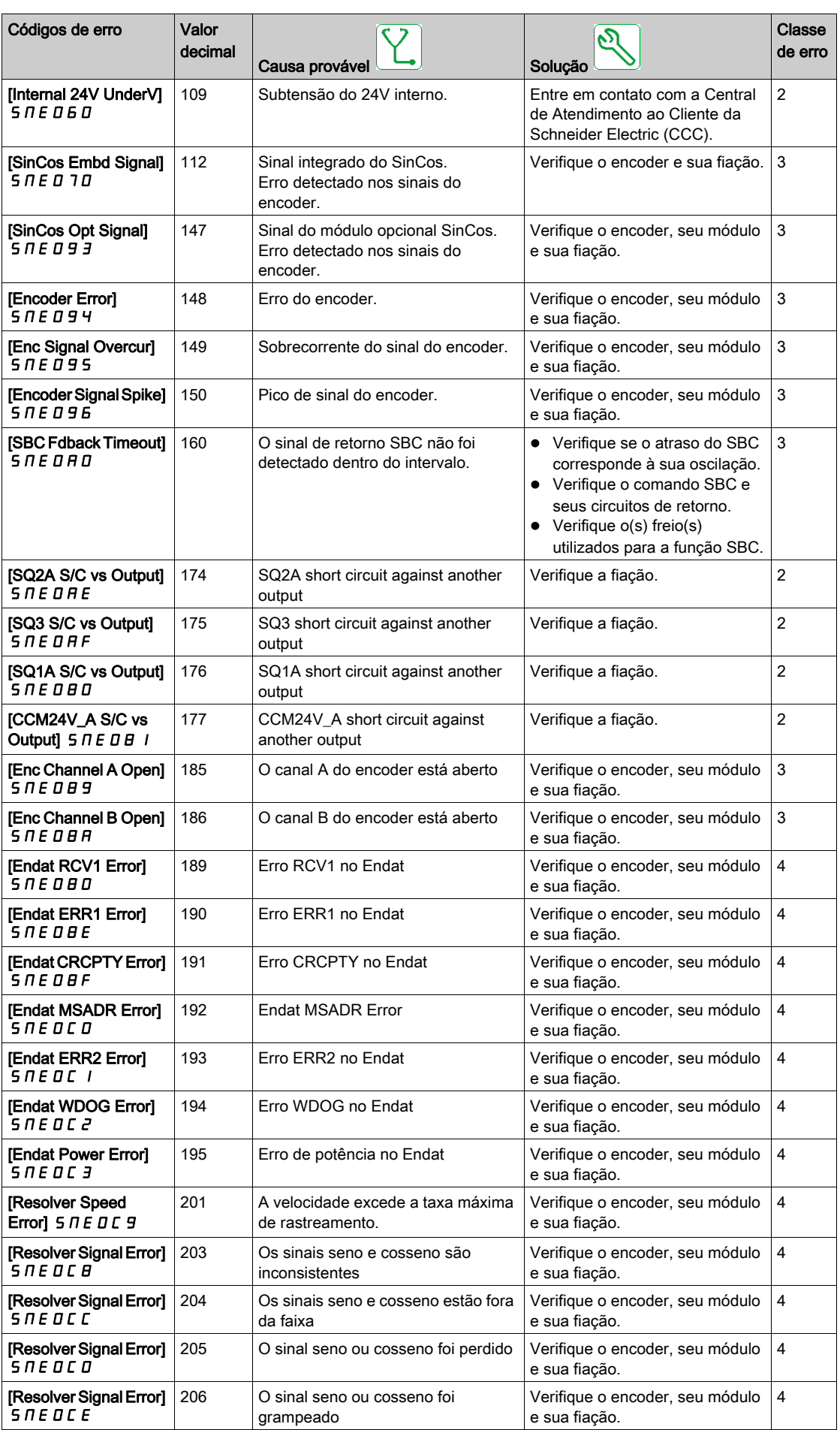

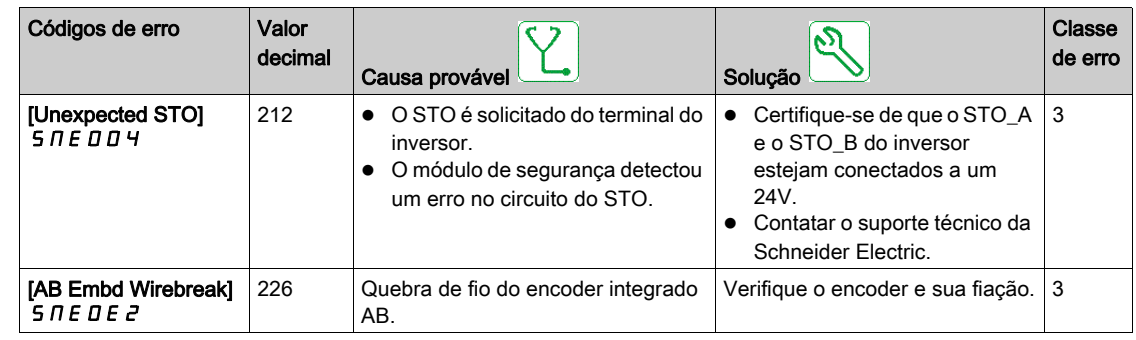

# Erros 5 A?F

A tabela apresenta a lista de erros detectados 5 R?F

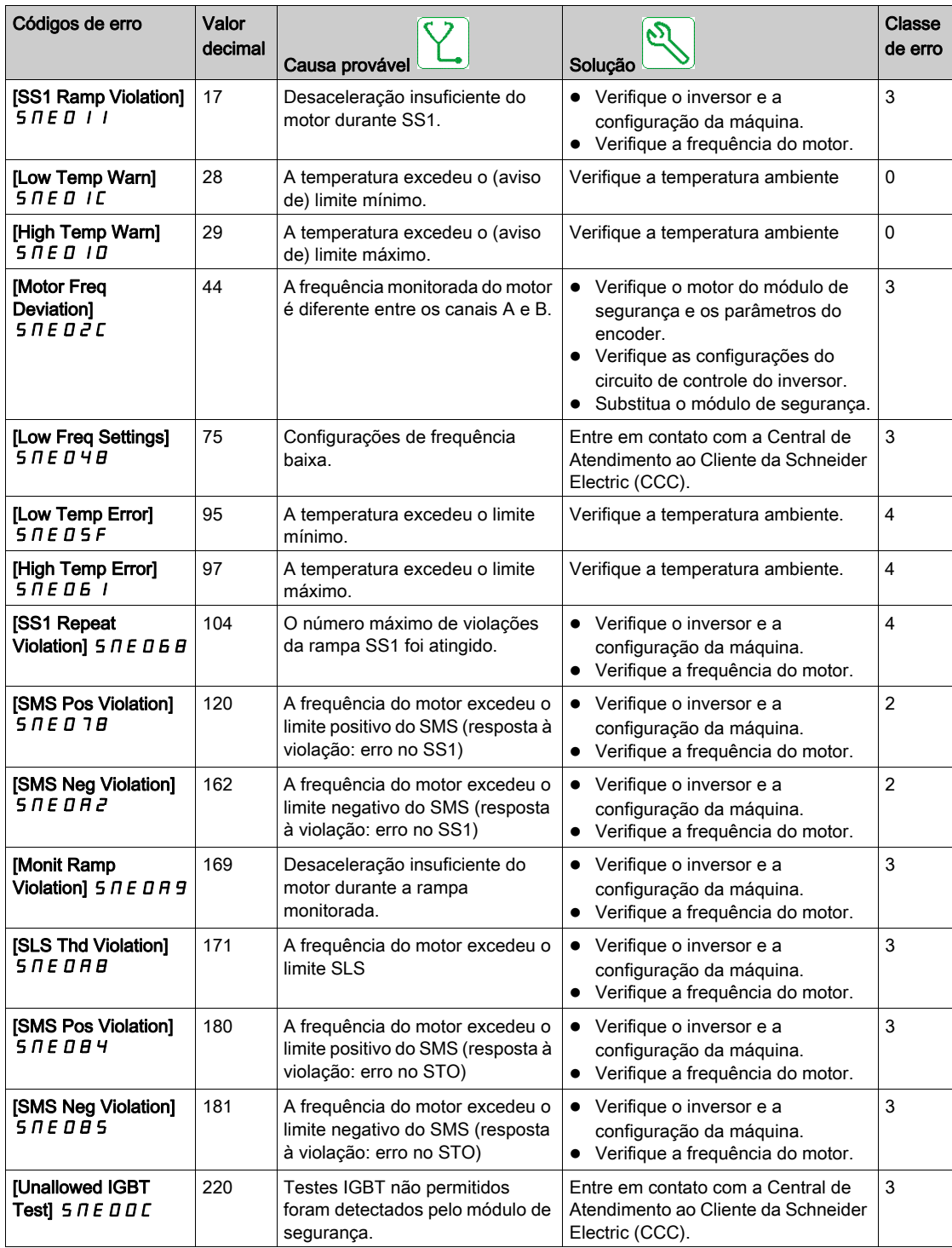

# Erros 5 C F F

A tabela apresenta a lista de erros detectados 5 L F F

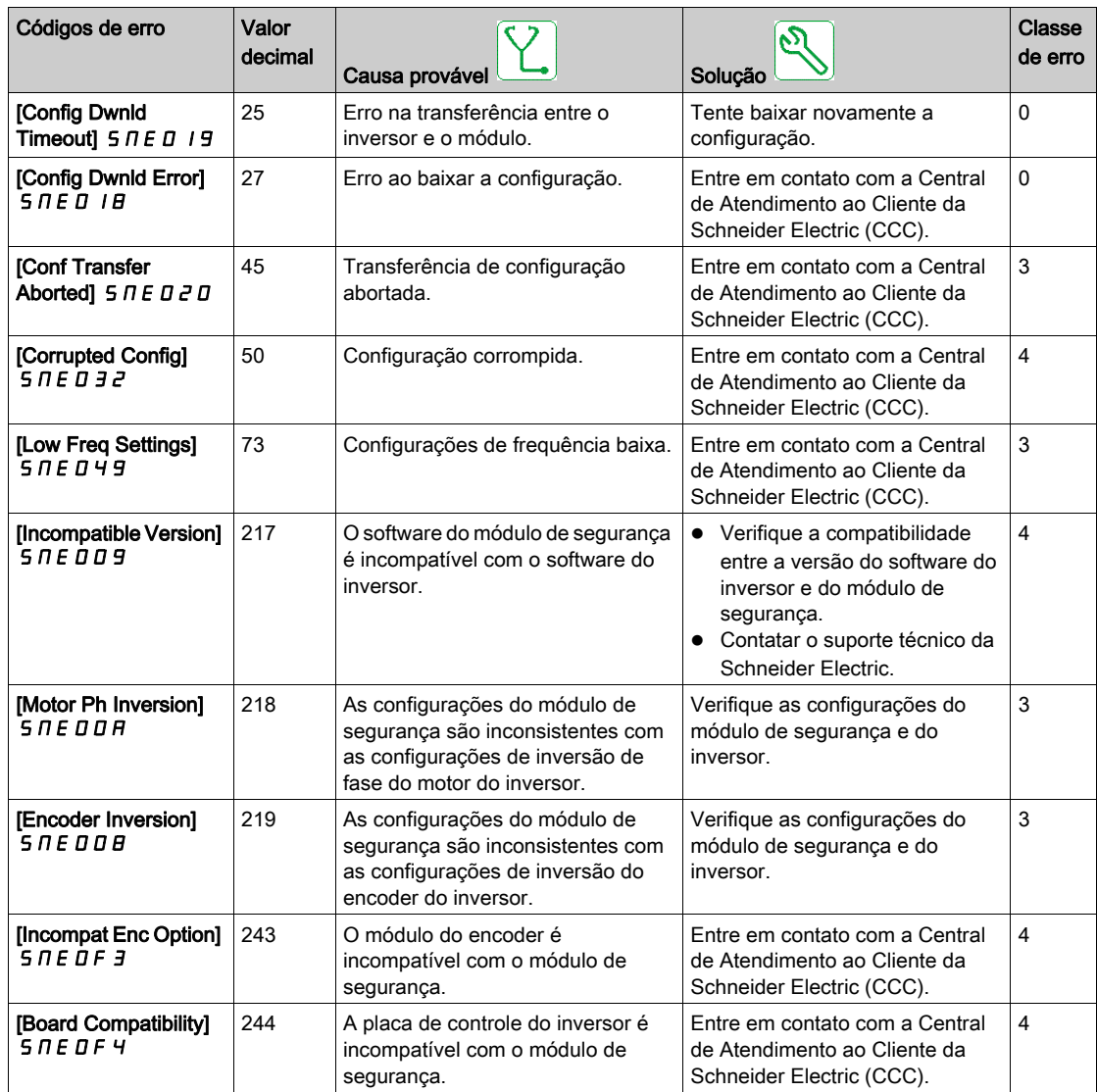

A tabela a seguir mostra os erros específicos exibidos pelo parâmetro [Safety Module Error] 5  $\pi$ L E:

- [Partial Conf Transfer 2]  $\overline{H}$  D C F
- [Partial Conf Transfer 1]  $\Pi$  5  $\Gamma$  F
- [Pairing Error 1] ? C F
- [Pairing Error 2]  $?5CF$
- [Invalid Motor Conf]  $?C$   $C$   $F$

# Erros  $I \Pi F I$

A tabela apresenta a lista de erros detectados  $I\Pi F$  I

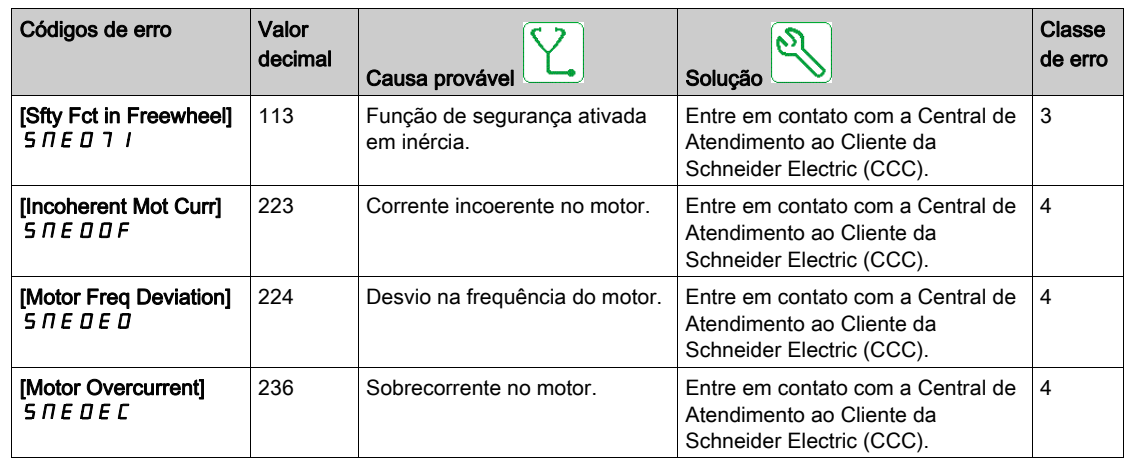

A tabela a seguir mostra os erros específicos exibidos pelo parâmetro [Safety Module Error] 5  $\pi$ L E:

- [Internal Com Error 1]  $C$  ?  $C$   $H$
- [Internal Com Error 2]  $C$  ?  $C$   $C$
- [Internal Com Error 3]  $?7B$
- [Internal Conf Error]  $P C H F$
- [Conf Download Error1]  $D 5 E$ ?
- [Conf Download Error2]  $?5E?$
- [Conf Download Error3]  $D \subset H$  F

# <span id="page-121-0"></span>Seção de perguntas frequentes

### Atualização do firmware do módulo de segurança

O firmware do módulo de segurança não pode ser atualizado.

#### A aplicação de uma configuração em um inversor que tenha módulo de segurança

Não é possível aplicar ou transferir uma configuração que não inclua uma configuração de segurança ou para a qual o módulo de segurança não esteja configurado em um inversor que tenha um módulo de segurança.

### Transferência exclusiva de uma configuração de segurança

Exceto pela função de transferência (pelo botão transfer), a configuração de segurança sempre é transferida com a configuração do inversor.

## Modificação da topologia: inserção do módulo de segurança

Se o **[Motor Control Type]** L ?? estiver configurado em um valor incompatível com o uso de um módulo de segurança, um erro será acionado. Com motores síncronos de ímã permanente, se a **[Boost Activation]** BDR e o [Boost] BDD estiver configurados em valores incompatíveis com o uso de um módulo de segurança, esses valores serão modificados automaticamente.

Remover o módulo de segurança não faz com que os parâmetros retornem às suas configurações anteriores.

Consulte as seções Compatibilidade e precedência de funções de segurança e Funções não relacionadas à segurança para mais informações referentes às configurações compatíveis (ver [página](#page-86-0) 87).

Para ajudar a evitar modificações indesejadas das configurações, insira o módulo de segurança antes de iniciar a configuração do inversor. No entanto, a configuração de segurança deverá estar ativa para realizar algumas ações com o inversor (como autorregulagem).

#### Configuração do módulo de segurança e STO

O inversor permanece em STO até que a configuração do módulo de segurança tenha sido transferida e ativada (ou seja, [Safety Config Status]  $5C<sub>0</sub>R$  igual a [Activated]  $RPP$ ?).

### Regulagem do motor e módulo de segurança

Com um módulo de segurança inserido, a regulagem do motor só poderá ser realizada se o módulo de segurança estiver configurado corretamente (ou seja, [Safety Config Status] 5 C N R igual a [Activated] AP??) e se o módulo de segurança tiver desbloqueado a ativação do estágio de potência ([Safety Module Status]  $55?H$  igual a [Operation Enabled]  $DPEI$ ).

#### Remoção ou substituição do módulo de segurança

Se o módulo de segurança estiver configurado e ativado em um inversor, isto significa que os dois estão "conectados".

Caso deseje remover ou substituir o módulo de segurança, faça um backup da configuração atual e realize uma reinicialização da configuração de segurança via **[Safety Config Reset] 5 F ? 5** (ver [página](#page-108-0) 109) antes de remover o módulo de segurança.

Em caso de substituição do módulo, insira um módulo de segurança com configurações de fábrica para ajudar a evitar erros e comportamentos inesperados.

Se um módulo de segurança for removido do inversor, ele ficará bloqueado em um erro CFF de configuração incorreta na inicialização. Se o módulo de segurança for alterado ou removido intencionalmente, é possível apagar o erro detectado pressionando a tecla OK duas vezes, o que restaura as configurações de fábrica referentes ao módulo removido a ser restaurado. Caso contrário, desligue o inversor e reinsira o módulo de segurança.

Para reutilizar um módulo de segurança, é necessário redefinir suas configurações primeiro, caso a ação não tenha sido realizada antes da remoção. Insira este módulo em um inversor. Na próxima inicialização do inversor, um [Safety Config Error] 5 L F F será acionado. Redefina as configurações de segurança via [Safety Config Reset] 5 F? 5 (ver [página](#page-108-0) 109). Então, será possível configurar novamente o módulo de segurança.

Se o inversor não estiver apresentando erro, isso significa que:

- O módulo de segurança já não estava configurada, ou
- O inversor já estava configurado com outro módulo de segurança. Neste caso, redefina as configurações de segurança via [Safety Config Reset] 5 F ? 5 antes de iniciar uma nova configuração.

NOTA: Após inserir um módulo de segurança em um inversor, se o [Safety Config Status] 5 E N R for diferente de [No Password]  $\pi$  D P?, redefina as configurações de segurança via [Safety Config Reset] SF?S antes de iniciar uma nova configuração.

### Detecção do erro SIOF quando o módulo de segurança desbloqueia a ativação do estágio de potência

Primeiro, verifique o código de erro ligado ao erro SIOF. Se houver um código de erro [Unexpected STO] 5 N E D D 4, verifique o cabeamento das entradas STO do inversor. Caso as entradas do STO não estejam ligadas à fonte de alimentação de 24V.

A função integrada STO do inversor não pode ser utilizada de forma padrão com o módulo de segurança. Se um STO for solicitado pelas entradas STO do inversor e ele for inconsistente com o monitoramento do módulo de segurança, um erro será acionado (ou seja, o módulo de segurança não solicita STO).

### O módulo de segurança permanece no estado de operação "Switch On Disabled"

Verifique se a tensão de alimentação 24V está conectada ao módulo de segurança (SM24VDC e SM0VDC).

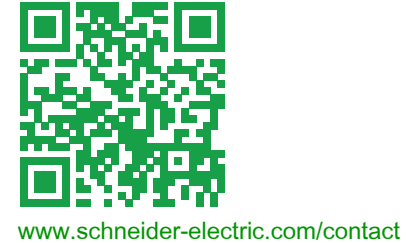